## **Chapter 1: Ansible Automation – Introduction**

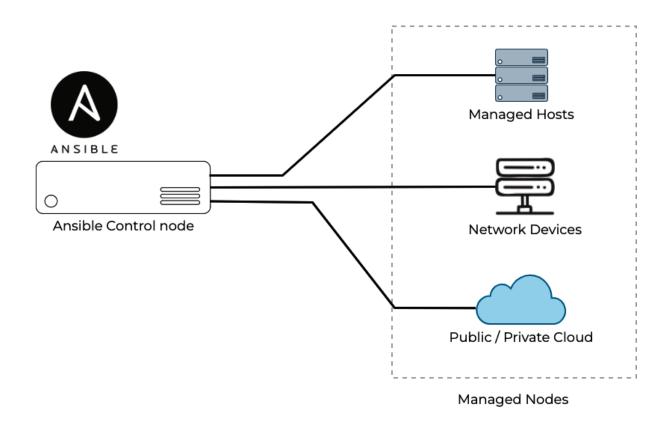

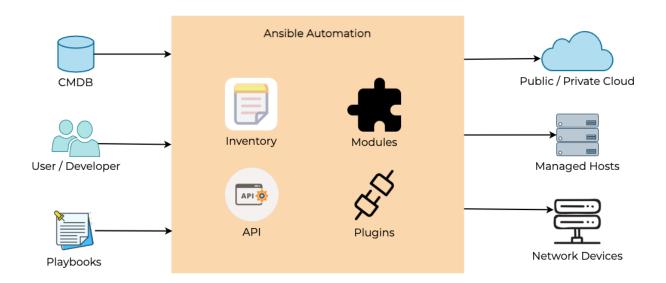

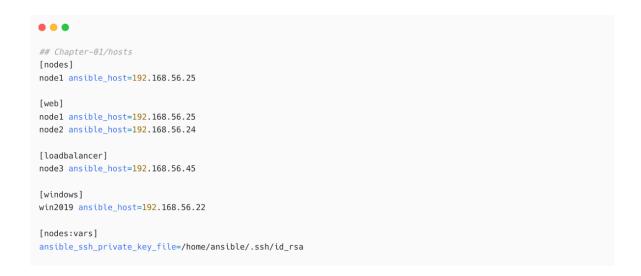

name: Ping to managed node ping:
name: Install httpd package yum:
 name: httpd
 state: latest

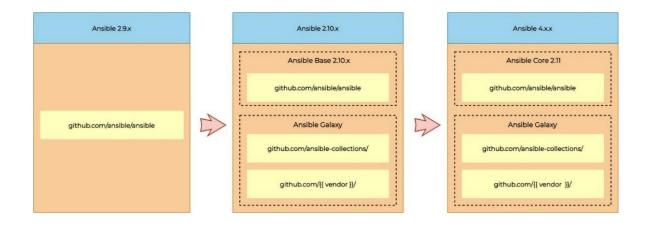

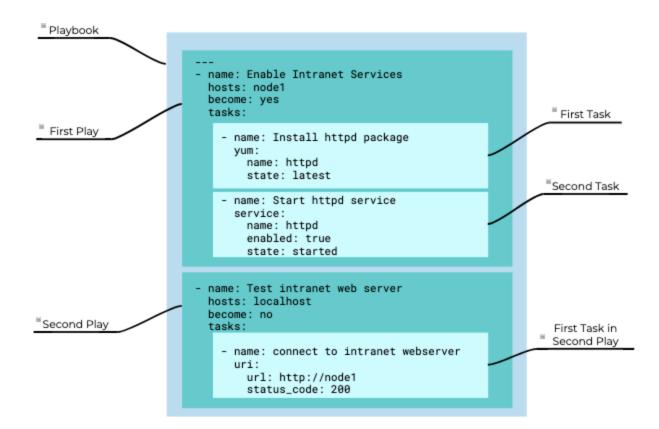

```
• • •
[ansible@ansible ~]$ sudo dnf list installed python3*
Updating Subscription Management repositories.
Installed Packages
python3-bind.noarch
                                            32:9.11.26-3.el8
                                                                                     @rhel8-appstream-media
python3-chardet.noarch
                                            3.0.4-7.el8
                                                                                     @anaconda
..<output omitted for brevity>..
python36.x86_64
                                            3.6.8-2.module+el8.1.0+3334+5cb623d7
                                                                                     @rhel8-appstream-media
## Also verify the version of Python
[ansible@ansible ~]$ python3 -V
Python 3.6.8
```

```
## on RHEL/Fedora/CentOS systems

[ansible@ansible ~]$ sudo dnf install ansible

## For an Ubuntu system, you can use the apt command as follows:

$ sudo apt install ansible
```

```
[ansible@ansible ~]$ ansible --version
ansible 2.9.27
config file = /etc/ansible/ansible.cfg
configured module search path = ['/home/ansible/.ansible/plugins/modules', '/usr/share/ansible/plugins/modules']
ansible python module location = /usr/lib/python3.6/site-packages/ansible
executable location = /usr/bin/ansible
python version = 3.6.8 (default, Mar 18 2021, 08:58:41) [GCC 8.4.1 20200928 (Red Hat 8.4.1-1)]
```

```
## download and install Python pip
$ curl https://bootstrap.pypa.io/get-pip.py -o get-pip.py
$ python get-pip.py --user

## If pip is already installed, then make sure it is upgraded to the latest supported version.
$ python -m pip install --upgrade pip

## Then, install Ansible using pip:
$ python -m pip install --user ansible
```

```
## Installing old ansible version (ansible + modules)
$ python -m pip install ansible==2.9.25 --user

## Installing Ansible package (ansible-core + Ansible collections)
$ python -m pip install ansible==4 --user

## Installing ansible-base (ansible-base only; you need to install required collections separately)
$ python -m pip install ansible-base==2.10.13 --user

## Installing ansible-core (ansible-core only; you need to install required collections separately)
$ python -m pip install ansible-core==2.11.4 --user
```

```
[ansible@ansible ~]$ ansible --version
[DEPRECATION WARNING]: Ansible will require Python 3.8 or newer on the controller starting with Ansible
2.12. Current version: 3.6.8 (default, Mar 18 2021, 08:58:41) [GCC 8.4.1 20200928 (Red Hat 8.4.1-1)]. This
feature will be removed from ansible-core in version 2.12. Deprecation warnings can be disabled by setting
deprecation_warnings=False in ansible.cfg.
ansible [core 2.11.6]
config file = None
configured module search path = ['/home/ansible/.ansible/plugins/modules', '/usr/share/ansible/plugins/modules']
ansible python module location = /home/ansible/.local/lib/python3.6/site-packages/ansible
ansible collection location = /home/ansible/.ansible/collections:/usr/share/ansible/collections
executable location = /home/ansible/.local/bin/ansible
python version = 3.6.8 (default, Mar 18 2021, 08:58:41) [GCC 8.4.1 20200928 (Red Hat 8.4.1-1)]
jinja version = 3.0.3
libyaml = True
```

```
[ansible@ansible ~]$ mkdir ansible-demo
[ansible@ansible ~]$ cd ansible-demo/
[ansible@ansible ansible-demo]$ vim ansible.cfg
```

```
[Defaults]
inventory = ./hosts
remote_user = devops
ask_pass = false
```

```
ansible@ansible ansible-demo]$ ansible --version
ansible [core 2.11.6]
config file = /home/ansible/ansible-demo/ansible.cfg
. . . <output omitted for brevity>..
```

```
[ansible@ansible ansible-demo]$ cat ansible.cfg
[Defaults]
inventory = ./hosts
remote_user = devops
ask_pass = false

[privilege_escalation]
become = true
become_method = sudo
become_user = root
become_ask_pass = true
```

```
## switch to project directory
[ansible@ansible ~]$ cd ansible-demo/
## Open the file in text editor
[ansible@ansible ansible-demo]$ vim hosts
```

```
[local]
localhost
[dev]
192.168.100.4
```

```
[ansible@ansible ansible-demo]$ cat hosts
[local]
localhost ansible_connection=local
[dev]
node@1 ansible_host=192.168.100.4
```

```
[ansible@ansible ansible-demo]$ ansible all --list-hosts
hosts (2):
    localhost
    node01
```

```
[ansible@ansible ansible-demo]$ cat myinventory
[myself]
localhost

[intranetweb]
servera.techbeatly.com
serverb.techbeatly.com

[database]
db101.techbeatly.com

[everyone:children]
myself
intranetweb
database
```

```
[ansible@ansible ansible-demo]$ ls -l
total 12
-rw-rw-r--. 1 ansible ansible 181 Nov 19 15:40 ansible.cfg
-rw-rw-r--. 1 ansible ansible 90 Nov 19 15:33 hosts
-rw-rw-r--. 1 ansible ansible 162 Nov 19 15:44 myinventory
```

```
[ansible@ansible ansible-demo]$ ansible all --list-hosts -i myinventory
hosts (4):
    localhost
    servera.techbeatly.com
    serverb.techbeatly.com
    db101.techbeatly.com
```

```
[ansible@ansible ansible-demo]$ ansible --help
-h, --help
                   show this help message and exit
-i INVENTORY, --inventory INVENTORY, --inventory-file INVENTORY
                    speciy inventory host path or comma separated host
                     list. --inventory-file is deprecated
-l SUBSET, --limit SUBSET
                   further imit selected hosts to an additional pattern
-m MODULE_NAME, --module-name MODULE_NAME
                   Name of the actionto execute (default=command)
-o, --one-line
                     condense output
-t TREE, --tree TREE log output to this directory
-v, --verbose verbose mode (-vvv for more, -vvvv to enable
                   connection debugging)
\dotscoutput omitted for brevity>\dots
```

```
[ansible@ansible ansible-demo]$ ansible --list-hosts -i myinventory *techbeatly.com
hosts (3):
    servera.techbeatly.com
    serverb.techbeatly.com
    db101.techbeatly.com

## Print only db servers:
[ansible@ansible ansible-demo]$ ansible --list-hosts -i myinventory db*
hosts (1):
    Db101.techbeatly.com
```

```
## create a new user - devops
[root@node01 ~]# useradd devops

## set password for the new user
[root@node01 ~]# passwd devops

Changing password for user devops.

New password:
Retype new password:
passwd: all authentication tokens updated successfully.
```

```
[ansible@ansible ansible-demo]$ ssh-keygen -t rsa -b 4096 -C "ansible@ansible.lab.local"
Generating public/private rsa key pair.
Enter file in which to save the key (/home/ansible/.ssh/id_rsa):
Created directory '/home/ansible/.ssh'.
Enter passphrase (empty for no passphrase):
Enter same passphrase again:
Your idetification has been saved in /home/ansible/.ssh/id_rsa.
Your ublic key has been saved in /home/ansible/.ssh/id_rsa.pub.
..<output omitted>..
+----[SHA256]----+
```

```
[ansible@ansible ansible-demo]$ ls -la ~/.ssh/
total 8
drwx-----. 2 ansible ansible 38 Nov 19 16:14 .
drwx-----. 7 ansible ansible 175 Nov 19 16:14 ..
-rw-----. 1 ansible ansible 3389 Nov 19 16:14 id_rsa
-rw-r---. 1 ansible ansible 751 Nov 19 16:14 id_rsa.pub
```

```
[ansible@ansible ansible-demo]$ ssh-copy-id -i ~/.ssh/id_rsa devops@node@1
/usr/bin/ssh-copy-id: INFO: Source of key(s) to be installed: "/home/ansible/.ssh/id_rsa.pub"
The authenticity of host 'node@1 (192.168.100.4)' can't be established.
RSA key fingerprint is SHA256:UEQ72EtSvn+@/tuEDbeclQuhHNTtp/uPf+VVvKkuB6k.
Are you sure you want to continue connecting (yes/no/[fingerprint])? yes
/usr/bin/ssh-copy-id: INFO: attempting to log in with the new key(s), to filter out any that are already installed
/usr/bin/ssh-copy-id: INFO: 1 key(s) remain to be installed -- if you are prompted now it is to install the new keys
devops@node@1's password:

Number of key(s) added: 1

Now try logging into the machine, with: "ssh 'devops@node@1'"
and check to make sure that only the key(s) you wanted were added.
```

```
[ansible@ansible ansible-demo]$ ssh devops@node@lnode-1
Last login: Fri Nov 19 16:23:25 2021
[devops@node@lnode-1 ~]$

## check sudo access
[devops@node@lnode-1 ~]$ sudo -i
[root@node@lnode-1 ~]# hostname
Node@lNode-1.lab.local
```

```
[dev]
node01 ansible_host=192.168.100.4 ansible_ssh_private_key_file=/home/ansible/.ssh/id_rsa ansible_user=devops

## Or, you can configure the variable details

## separately in the inventory file:
[dev]
node01 ansible_host=192.168.100.4

[dev:vars]
ansible_ssh_private_key_file=/home/ansible/.ssh/id_rsa
ansible_user=devops
```

```
[ansible@ansible ansible-demo]$ ansible all -m ping
localhost | SUCCESS => {
    "ansible_facts": {
        "discovered_interpreter_python": "/usr/libexec/platform-python"
    },
    "changed": false,
    "ping": "pong"
}
node01 | SUCCESS => {
    "ansible_facts": {
        "discovered_interpreter_python": "/usr/libexec/platform-python"
},
    "changed": false,
    "ping": "pong"
}
```

```
[ansible@ansible ansible-demo]$ ansible all -m shell -a "whoami" localhost | CHANGED | rc=0 >> ansible node01 | CHANGED | rc=0 >> devops
```

```
[ansible@ansible ansible-demo]$ ansible all -m shell -a "hostname;uptime;date;cat /etc/*release| grep ^NAME;uname -a"
localhost | CHANGED | rc=0 >> ansible
16:58:15 up 1:37, 1 user, load average: 0.00, 0.00, 0.00
Fri Nov 19 16:58:15 UTC 2021
NAME="Red Hat Enterprise Linux"
Linux ansible 4.18.0-305.el8.x86_64 #1 SMP Thu Apr 29 08:54:30 EDT 2021 x86_64 x86_64 x86_64 GNU/Linux
node01 | CHANGED | rc=0 >> node01.lab.local
16:58:15 up 1:43, 2 users, load average: 0.24, 0.05, 0.02
Fri Nov 19 16:58:15 UTC 2021
NAME="Red Hat Enterprise Linux"
Linux node01.lab.local 4.18.0-305.el8.x86_64 #1 SMP Thu Apr 29 08:54:30 EDT 2021 x86_64 x86_64 x86_64 GNU/Linux
```

```
● ● ●

[ansible@ansible ansible-demo]$ ansible all -m setup -a "filter=ansible_distribution*"
```

```
[ansible@ansible ansible-demo]$ ansible node@1 -m dnf -a 'name=vim state=latest'
node@1 | FAILED! => {
    "ansible_facts": {
        "discovered_interpreter_python": "/usr/libexec/platform-python"
},
    "changed": false,
    "msg": "This command has to be run under the root user.",
    "results": []
}
```

```
[ansible@ansible ansible-demo]$ ansible node01 -m dnf -a 'name=vim state=latest' -b
node01 | CHANGED => {
    "ansible_facts": {
        "discovered_interpreter_python": "/usr/libexec/platform-python"
},
    "changed": true,
    "msg": "",
    "rc": 0,
    "results": [
        "Installed: vim-common-2:8.0.1763-16.el8.x86_64",
        "Installed: vim-enhanced-2:8.0.1763-16.el8.x86_64",
        "Installed: gpm-libs-1.20.7-17.el8.x86_64"
]
```

```
## Chapter-01/site.yaml
---
- name: Install Vim Package
hosts: node1
become: true
tasks:
- name: Ensure vim package is installed
ansible.builtin.dnf:
name: vim
state: latest
```

```
[ansible@ansible ansible-demo]$ ansible node01 -m dnf -a 'name=vim state=absent' -b
node01 | CHANGED => {
    "ansible_facts": {
        "discovered_interpreter_python": "/usr/libexec/platform-python"
    },
    "changed": true,
    "msg": "",
    "rc": 0,
    "results": [
        "Removed: vim-enhanced-2:8.0.1763-16.el8.x86_64"
    ]
}
```

### **Chapter 2: Starting with Simple Automation**

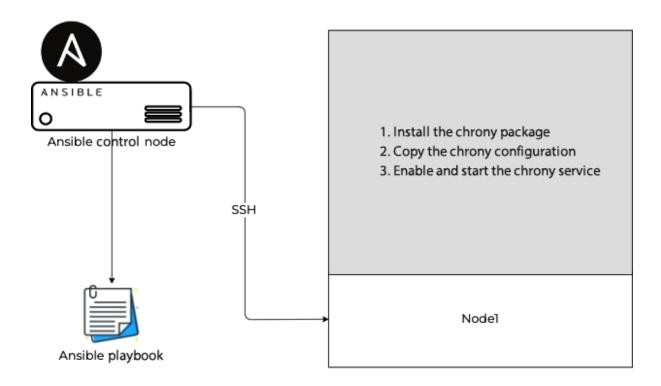

```
[defaults]
inventory = ./hosts
remote_user = devops
ask_pass = false

deprecation_warnings = False
[privilege_escalation]
become = false
become_method = sudo
become_user = root
become_ask_pass = false
```

```
.
.
.
[nodes]
node1 ansible_host=192.168.56.25

[nodes:vars]
ansible_ssh_private_key_file=/home/ansible/.ssh/id_rsa
ansible_user=devops
```

- name: Install Chrony Package hosts: node1 become: true tasks:

- name: Ensure chrony package is installed

ansible.builtin.dnf:
 name: chrony
 state: latest

server 0.sg.pool.ntp.org
server 1.sg.pool.ntp.org
server 2.sg.pool.ntp.org
server 3.sg.pool.ntp.org
driftfile /var/lib/chrony/drift
makestep 1.0 3
rtcsync
keyfile /etc/chrony.keys
leapsectz right/UTC
logdir /var/log/chrony

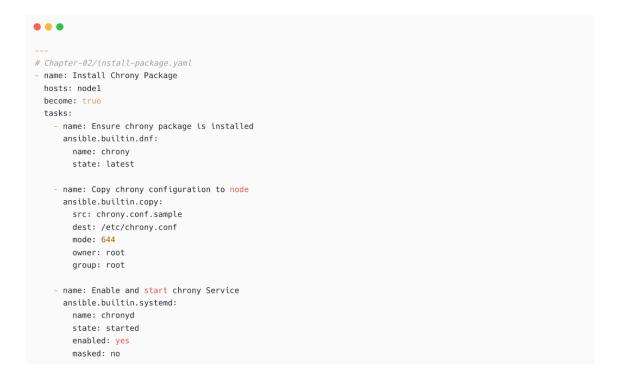

```
• • •
[devops@node-1 ~]$ cat /etc/chrony.conf
server 0.sg.pool.ntp.org
{\tt server~1.sg.pool.ntp.org}
server 2.sg.pool.ntp.org
server 3.sg.pool.ntp.org
driftfile /var/lib/chrony/drift
makestep 1.0 3
rtcsync
keyfile /etc/chrony.keys
leapsectz right/UTC
logdir /var/log/chrony[devops@node-1 ~]$
[devops@node-1 ~]$ sudo systemctl status chronyd
• chronyd.service - NTP client/server
  Loaded: loaded (/usr/lib/systemd/system/chronyd.service; enabled; vendor preset: enabl>
   Active: active (running) since Sun 2022-07-24 07:58:06 UTC; 1h 8min ago
    Docs: man:chronyd(8)
          man:chrony.conf(5)
...output omitted...
```

```
[ansible@ansible Chapter-02]$ ansible-doc -l
add_host
                                                                                         Add a host ...
amazon.aws.aws_az_facts
                                                                                         Gather info...
                                                                                         Gather info...
amazon.aws.aws_az_info
amazon.aws.aws_caller_facts
                                                                                         Get informa...
                                                                                         Get informa...
amazon.aws.aws_caller_info
                                                                                         manage obje...
amazon.aws.aws s3
                                                                                         Create or d...
amazon.aws.cloudformation
                                                                                         Obtain info...
amazon.aws.cloudformation_facts
amazon.aws.cloudformation_info
                                                                                         Obtain info...
...output omitted...
```

```
[ansible@ansible Chapter-02]$ ansible-doc -s dnf
- name: Manages packages with the 'dnf' package manager
dnf:
    allow_downgrade:  # Specify if the named package and version is allowed to downgrade
    a maybe already installed higher
    version of that package. Note
    that setting allow_downgrade=True
    can make this module behave in a
    non-idempotent way. The task
    could end up with a set of
    packages that does not match the
...output omitted...
```

```
• • •
[ansible@ansible Chapter-02]$ ansible-doc dnf
> ANSIBLE.BUILTIN.DNF (/home/ansible/.local/lib/python3.6/site-packages/ansible/modules/dnf.>
        Installs, upgrade, removes, and lists packages and groups with the
        `dnf' package manager.
OPTIONS (= is mandatory):
- allow_downgrade
       Specify if the named package and version is allowed to downgrade a
       maybe already installed higher version of that package. Note that
        setting allow_downgrade=True can make this module behave in a non-
       idempotent way. The task could end up with a set of packages that
...output omitted...
VERSION_ADDED_COLLECTION: ansible.builtin
EXAMPLES:
- name: Install the latest version of Apache
 dnf:
   name: httpd
   state: latest
- name: Install Apache >= 2.4
 dnf:
   name: httpd>=2.4
   state: present
...output omitted...
```

```
. .
                                                                                             Add a host (a...
add host
\verb"ansible.netcommon.cli_command"
                                                                                             Run a cli com...
ansible.netcommon.cli_config
                                                                                             Push text bas...
\verb"ansible.netcommon.cli_parse"
                                                                                             Parse cli out...
ansible.netcommon.net_banner
                                                                                             (deprecated, ...
ansible.netcommon.net_get
                                                                                             Copy a file f...
\verb"ansible.netcommon.net_interface"
                                                                                             (deprecated, ...
ansible.netcommon.net_l2_interface
                                                                                             (deprecated, ...
ansible.netcommon.net_l3_interface
                                                                                             (deprecated, ...
                                                                                             (deprecated, ...
ansible.netcommon.net_linkagg
ansible.netcommon.net_lldp
                                                                                             (deprecated, ...
ansible.netcommon.net_lldp_interface
                                                                                             (deprecated, ...
\verb"ansible.netcommon.net_logging"
                                                                                             (deprecated, ...
ansible.netcommon.net\_ping
                                                                                             Tests reachab...
\verb"ansible.netcommon.net_put"
                                                                                             Copy a file f...
ansible.netcommon.net_static_route
                                                                                             (deprecated, ...
ansible.netcommon.net_system
                                                                                             (deprecated, ...
ansible.netcommon.net_user
                                                                                             (deprecated, ...
/dnf
```

dnf Manages packa... dpkg selections Dpkg package ... Executes a co... expect f5networks.f5\_modules.bigip\_apm\_acl Manage user-d... f5networks.f5\_modules.bigip\_apm\_network\_access Manage APM Ne... f5networks.f5\_modules.bigip\_apm\_policy\_fetch Exports the A... f5networks.f5\_modules.bigip\_apm\_policy\_import Manage BIG-IP... f5networks.f5\_modules.bigip\_asm\_advanced\_settings Manage BIG-IP... f5networks.f5\_modules.bigip\_asm\_dos\_application Manage applic... f5networks.f5\_modules.bigip\_asm\_policy\_fetch Exports the A... f5networks.f5\_modules.bigip\_asm\_policy\_import Manage BIG-IP... f5networks.f5\_modules.bigip\_asm\_policy\_manage Manage BIG-IP... f5networks.f5\_modules.bigip\_asm\_policy\_server\_technology Manages Serve... f5networks.f5\_modules.bigip\_asm\_policy\_signature\_set Manages Signa... f5networks.f5\_modules.bigip\_cgnat\_lsn\_pool Manage CGNAT ... f5networks.f5\_modules.bigip\_cli\_alias Manage CLI al... f5networks.f5\_modules.bigip\_cli\_script Manage CLI sc... f5networks.f5\_modules.bigip\_command Run TMSH and ...

[ansible@ansible Chapter-02]\$ ansible-doc -t connection -l  ${\tt ansible.netcommon.httpapi} \qquad {\tt Use \ httpapi \ to \ run \ command \ on \ network \ appliances}$ ansible.netcommon.libssh (Tech preview) Run tasks using libssh for ssh connection ...output omitted... Run tasks in docker containers community.docker.docker community.docker.docker\_api Run tasks in docker containers ...output omitted... community.kubernetes.kubectl Execute tasks in pods running on Kubernetes community.libvirt.libvirt\_lxc Run tasks in lxc containers via libvirt community.libvirt.libvirt\_qemu Run tasks on libvirt/qemu virtual machines Execute tasks in pods running on OpenShift community.okd.oc community.vmware.vmware tools Execute tasks inside a VM via VMware Tools containers.podman.buildah Interact with an existing buildah container  ${\tt containers.podman.podman} \qquad {\tt Interact\ with\ an\ existing\ podman\ container\ ...output\ omitted...}$ 

```
• • •
  1 ---
  2 - name: Install Chrony Package
 3 hosts: node1
4 become: true
  5 tasks:
       - name: Ensure chrony package is installed
        ansible.builtin.dnf:
          name: chrony
state: latest
 10
       - name: Copy chrony configuration to node
 11
        ansible.builtin.copy:
 12
         src: chrony.conf.sample
dest: /etc/chrony.conf
mode: 644
owner: root
group: root
 13
 14
 15
 16
 17
        - name: Enable and start chrony Service
 20
       ansible.builtin.systemd:
 21
          name: chronyd
           state: started
 22
            enabled: yes
 23
:set nu
```

```
[ansible@ansible Chapter-02]$ cat ~/.vimrc
autocmd FileType yaml setlocal et ts=2 ai sw=2 nu sts=0
colorscheme desert
```

```
1 ---
2 - name: Install Chrony Package
3 hosts: dev-rhel8-55
   become: true
4
5
     - name: Ensure chrony package is installed
6
7
      ansible.builtin.dnf:
        name: chrony
8
9
         state: latest
10
     - name: Copy chrony configuration to node
11
12
       ansible.builtin.copy:
13
         src: chrony.conf.sample
14
         dest: /etc/chrony.conf
15
         mode: 644
16
         owner: root
17
         group: root
18
19
     - name: Enable and start chrony Service
20
      ansible.builtin.systemd:
21
         name: chronyd
22
         state: started
         enabled: yes
23
24
         masked: no
```

```
• • •
[ansible@ansible Chapter-02]$ tree inventories/
inventories/
- development
  └─ hosts
\qquad \longmapsto \mathsf{production}
└─ hosts
ldsymbol{} staging
    └─ hosts
3 directories, 3 files
[ansible@ansible Chapter-02]$ ansible-doc -t connection -l |grep winrm
           Run tasks over Microsoft's WinRM
[ansible@ansible Chapter-02]$ cat inventories/production/hosts
[win2019]
prod-db-101 ansible_host=192.168.110.10
[win2019:vars]
ansible_connection=winrm
- name: Install Package
 hosts: win2019
 become: true
 connection: local
[ansible@ansible Chapter-02]$ ansible-playbook playbook.yml --connection=local
```

# **Chapter 3: Automating Your Daily Jobs**

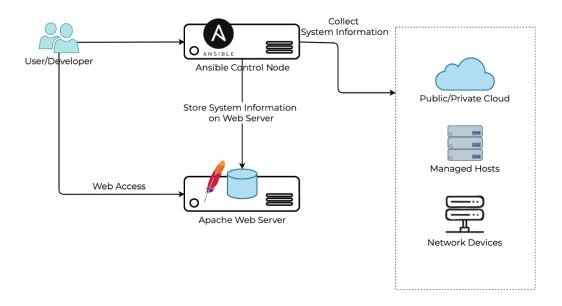

```
• • •
[ansible@ansible Chapter-03]$ tree ./
ansible.cfg
— deploy-web.yml
— hosts
├─ node1-ansible-facts
README.md
├─ roles
   - deploy-web-server
       ├─ defaults
       │ └─ main.yml
       ├─ handlers
       └─ main.yml
      ├─ meta
├─ main.yml
       README.md
       ├─ tasks
       └─ main.yml
       - tests
       | ├─ inventory
| └─ test.yml
       ∟ vars
          └─ main.yml
      - security-baseline-rhel8
      ─ defaults
       | └─ main.yml
      - files
...<output omitted>...
```

```
Welcome to {{ ansible_facts.hostname }}
(IP Address: {{ ansible_facts.default_ipv4.address }})
Access is restricted; if you are not authorized to use it please logout from this system

If you have any issues, please contact {{ system_admin_email }}.
Phone: {{ system_admin_phone | default('1800 1111 2222') }}
This message is configured by Ansible
```

```
tasks:
    name: Deploy motd
    template:
        dest: /etc/motd
        src: motd.j2
```

```
Welcome to node1
(IP Address: 10.1.10.25)

Access is restricted; if you are not authorized to use it please logout from this system

If you have any issues, please contact sysops@lab.local.
Phone: 1800 1111 2222

This message is configured by Ansible
```

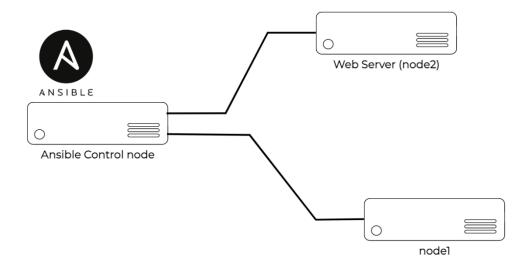

```
[defaults]
inventory = ./hosts
remote_user = devops
ask_pass = false

deprecation_warnings = False
[privilege_escalation]
become = false
become_method = sudo
become_user = root
become_ask_pass = false
```

```
[nodes]
node1 ansible_host=192.168.56.25

[web]
webserver1 ansible_host=192.168.56.24

[all:vars]
ansible_ssh_private_key_file=/home/ansible/.ssh/id_rsa
```

• • •

 $[ansible@ansible\ roles] \$\ ansible-galaxy\ role\ init\ deploy-web-server\\ -\ Role\ deploy-web-server\ was\ created\ successfully$ 

• • •

6 directories, 8 files

---

# tasks file for deploy-web-server

name: Create directory
 ansible.builtin.file:
 state: directory
 path: /var/www/html
 mode: '0755'
 name: Install httpd and firewalld
 ansible.builtin.yum:
 name:

 httpd
 firewalld

state: latest

• • •

# tasks file for deploy-web-server
.
.
- name: Enable and Run Firewalld
ansible.builtin.service:
 name: firewalld
enabled: true
 state: started

- name: Firewalld permit httpd service
ansible.posix.firewalld:
 service: http
 permanent: true

state: enabled immediate: yes

```
# tasks file for deploy-web-server

name: httpd enabled and running
ansible.builtin.service:
name: httpd
enabled: true
state: started
```

```
# Chapter-03/deploy-web.yml

- name: Deploy Webserver using apache hosts: web become: true tasks:

- name: Deploy Web service include_role:
    name: deploy-web-server
```

```
[ansible@ansible Chapter-03]$ ls -l
total 16
-rw-rw-r--. 1 ansible ansible 209 Jan 8 14:16 ansible.cfg
-rw-rw-r--. 1 ansible ansible 158 Jan 9 09:41 deploy-web.yml
-rw-rw-r--. 1 ansible ansible 159 Jan 8 14:17 hosts
-rw-rw-r--. 1 ansible ansible 1249 Jan 8 13:45 README.md
drwxrwxr-x. 3 ansible ansible 31 Jan 9 09:24 roles
```

```
[ansible@ansible Chapter-03]$ ansible-playbook deploy-web.yml
ok: [webserver1]
changed: [webserver1]
changed: [webserver1]
changed: [webserver1]
ok: [webserver1]
changed: [webserver1]
webserver1
     : ok=6 changed=4 unreachable=0 failed=0 skipped=0 rescued=0 ignored=0
```

| [ansible@ansible Chapter-03]\$ ansible-playbook deploy-web.yml                                 |
|------------------------------------------------------------------------------------------------|
| PLAY [Deploy Webserver using apache] ************************************                      |
| TASK [Gathering Facts] ************************************                                    |
| <output omitted=""></output>                                                                   |
| TASK [deploy-web-server : Firewalld permit httpd service] ************************************ |
| TASK [deploy-web-server: httpd enabled and running] ************************************       |
| PLAY RECAP ************************************                                                |

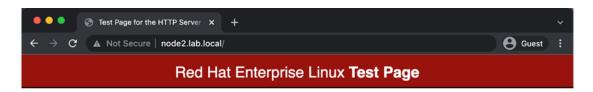

This page is used to test the proper operation of the HTTP server after it has been installed. If you can read this page, it means that the HTTP server installed at this site is working properly.

#### If you are a member of the general public:

The fact that you are seeing this page indicates that the website you just visited is either experiencing problems, or is undergoing routine maintenance.

If you would like to let the administrators of this website know that you've seen this page instead of the page you expected, you should send them e-mail. In general, mail sent to the name "webmaster" and directed to the website's domain should reach the appropriate person.

For example, if you experienced problems while visiting www.example.com, you should send e-mail to "webmaster@example.com".

For information on Red Hat Enterprise Linux, please visit the Red Hat, Inc. website. The documentation for Red Hat Enterprise Linux is available on the Red Hat, Inc. website.

#### If you are the website administrator:

You may now add content to the webroot directory. Note that until you do so, people visiting your website will see this page, and not your content.

For systems using the Apache HTTP Server: You may now add content to the directory /var/www/html/. Note that until you do so, people visiting your website will see this page, and not your content. To prevent this page from ever being used, follow the instructions in the file /etc/httpd/conf.d/welcome.conf.

For systems using NGINX: You should now put your content in a location of your choice and edit the root configuration directive in the **nginx** configuration file /etc/nginx/nginx.conf.

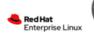

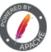

```
[ansible@ansible Chapter-03]$ ansible node1 -m setup |less
node1 | SUCCESS => {
    "ansible_facts": {
       "ansible_all_ipv4_addresses": [
           "192.168.100.101",
            "192.168.56.25",
            "10.0.2.15"
       ],
       ...output omitted...
       "ansible_date_time": {
           "date": "2022-01-10",
"day": "10",
            ...output omitted...
       },
       "module_setup": true
    },
    "changed": false
```

```
[ansible@ansible Chapter-03]$ cd roles/
[ansible@ansible roles]$ ansible-galaxy role init system-report

Role system-report was created successfully
```

```
• • •
<!DOCTYPE html PUBLIC "-//W3C//DTD XHTML 1.0 Transitional//EN" "https://www.w3.org/TR/xhtml1/DTD/xhtml1-</pre>
transitional.dtd">
<html xmlns="https://www.w3.org/1999/xhtml">
<head>
<title>{{ ansible_hostname }} - System Information | Ansible Automation</title>
<body style="margin:0px; padding:0px; width: 700px; text-align: center;" >
 ...<output omitted>...
 System Name
     {{ ansible_hostname }}
     IP Address
     {{ ansible_all_ipv4_addresses }}
     ...<output omitted>...
   If you find any mismatch in report, please report to <a href="mailto:{{ report_admin_email }}"
target="_blank" style="text-decoration:none; color:#999999;">{{ report_admin_email }}</a>
  </body></html>
```

```
# tasks file for system-report
- name: Generate and save system report in html format
template:
    dest: /var/www/html/{{ inventory_hostname }}.html
    src: system-information.html.j2
delegate_to: node2
```

```
# Chapter-03/system-info.yml

- name: Collect System Information
hosts: nodes
become: true
vars:
    report_admin_email: admin@lab.local
tasks:
    - name: Generate System Report
    include_role:
        name: system-report
```

| [ansible@ansible Chapter-03]\$ ansible-playbook system-info.yml                                            |
|----------------------------------------------------------------------------------------------------|
| PLAY [Collect System Information] ************************************                                     |
| TASK [Gathering Facts] ************************************                                                |
| TASK [Generate System Report] ************************************                                         |
| TASK [system-report : Generate and save system report in html format] ************************************ |
| PLAY RECAP ************************************                                                            |
| nodel : ok=2 changed=1 unreachable=0 failed=0 skipped=0 rescued=0 ignored=0                                |

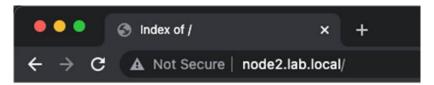

# Index of /

Name Last modified Size Description

node1.html 2022-01-09 13:53 2.5K

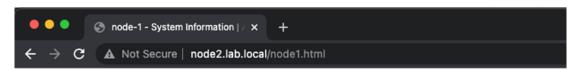

This report is generated by Ansible Automation

### **System Information for node-1**

| System Name        | node-1                                            |
|--------------------|---------------------------------------------------|
| IP Address         | ['192.168.100.101', '192.168.56.25', '10.0.2.15'] |
| Network Interfaces | ['eth0', 'eth2', 'eth1', 'lo']                    |
| Architecture       | x86_64                                            |
| Operating System   | RedHat 8.4                                        |

If you find any mismatch in report, please report to admin@lab.local

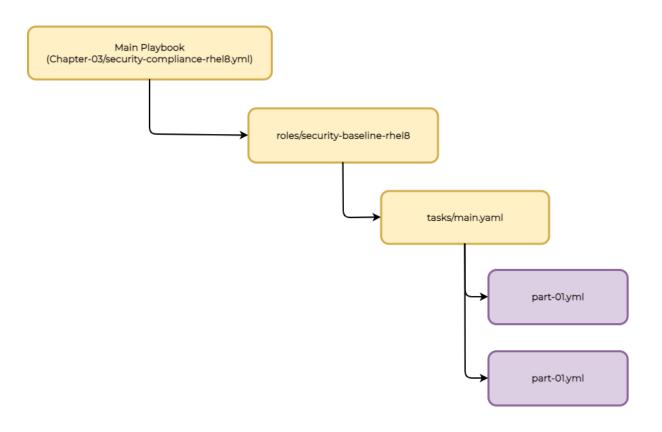

[ansible@ansible Chapter-03]\$ cd roles/
[ansible@ansible roles]\$ ansible-galaxy role init security-baseline-rhel8

- Role security-baseline-rhel8 was created successfully

```
# tasks file for security-baseline-rhel8

- name: "Running Part 01 checks"
  include_tasks: "part-01.yml"
  when: "'01.01' not in baseline_exclusions"

- name: "Running Part 02 checks"
  include_tasks: "part-02.yml"
  when: "'02.01' not in baseline_exclusions"
```

```
# part-01.yml

- name: "Ensure sudo is installed"
dnf:
    name: sudo
    state: present

- name: "Ensure sudo log file exists"
lineinfile:
    path: /etc/sudoers
    regexp: '^Defaults\s*logfile="{{ sudo_log }}"'
line: 'Defaults logfile="{{ sudo_log }}"'
    insertafter: "~# Defaults specification"
    validate: /usr/sbin/visudo -cf %s
```

```
• • •
# part-02.yml
- name: "Ensure message of the day is configured properly"
 copy:
   src: "{{ motd_file }}"
   dest: /etc/motd
   owner: root
   group: root
   mode: 0644
- name: "Ensure local login warning banner is configured properly"
 copy:
   src: "{{ issue_file }}"
   dest: /etc/issue
   owner: root
   group: root
   mode: 0644
```

[ansible@ansible Chapter-03]**\$** cat roles/security-baseline-rhel8/files/banner Authorized uses only. All activities will be monitored and reported.

 $[ansible@ansible\ Chapter-03] \$\ cat\ roles/security-baseline-rhel8/files/issue\ Authorized\ uses\ only.\ All\ activities\ will\ be\ monitored\ and\ reported.$ 

```
• • •
[ansible@ansible Chapter-03]$ tree roles/security-baseline-rhel8/
roles/security-baseline-rhel8/
- defaults
— files
| ├─ banner
| └─ issue
 — handlers
 │ └─ main.yml
README.md
 — tasks
main.yml
part-01.yml
part-02.yml
 — tests
| |— inventory
| — test.yml
└─ vars
   └─ main.yml
7 directories, 12 files
```

```
[ansible@ansible Chapter-03]$ cat vars/common.yml
sudo_log: "/var/log/sudoers"
motd_file: "banner"
issue_file: "issue"
```

```
# vars/baseline_exclusions.yml

baseline_exclusions:
#- '01.01'
# Ensure sudo is installed
#- '01.02'
# Ensure sudo log file exists
#- 02.01
# Ensure message of the day is configured properly
#- 02.02
# Ensure local login warning banner is configured properly
- '100.100'
```

```
# defaults file for security-baseline-rhel8
sudo_log: "/var/log/sudoers"
motd_file: "banner"
issue_file: "issue"
```

```
# Chapter-03/security-compliance-rhel8.yml

- name: Performing Security Scanning and Configuration - RHEL8
hosts: "{{ NODES }}" # give NODES during playbook.

# eg: -e "NODES=webservers"

become: true
vars_files:
- vars/common.yml # common variables
- vars/baseline_exclusions.yml # exclusion list

tasks:
- name: 'Starting Scanning'
include_role:
    name: security-baseline-rhel8
```

```
[ansible@ansible Chapter-03]$ ssh devops@node1
Authorized uses only. All activities will be monitored and reported.
Last login: Mon Jan 10 08:09:50 2022 from 192.168.56.23
[devops@node-1 ~]$
```

```
$ ansible-playbook site.yml --extra-vars "version=1.23.45 other_variable=foo"
$ ansible-playbook site.yml --extra-vars '{"version":"1.23.45","other_variable":"foo"}'
$ ansible-playbook site.yml --extra-vars "@vars_file.json"
```

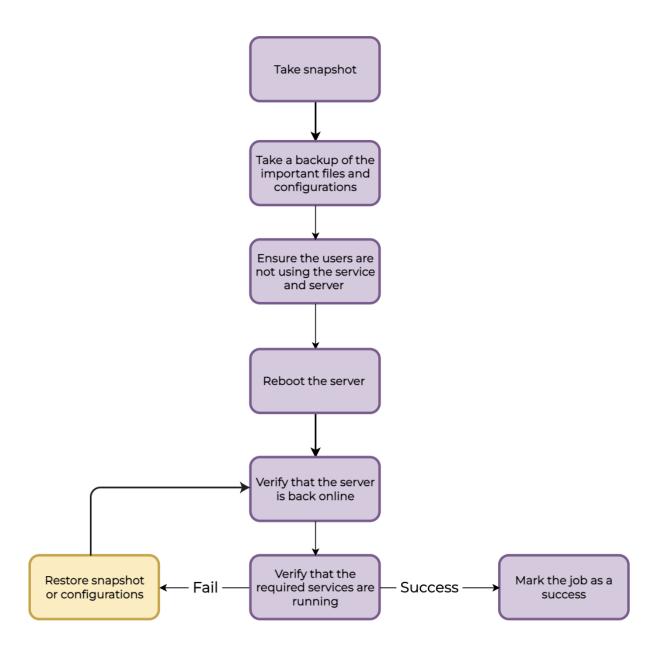

```
# Chapter-03/system-reboot.yml
- name: System Reboot Linux
 hosts: "{{ NODES }}"
 gather_facts: no
 become: true
  tasks:
    - name: Running Pre-reboot tasks
     debug:
       msg: "Taking backup and snapshot"
       # you can include your backup and other jobs here.
   - name: Reboot node and wait for 5 min
       reboot_timeout: 300
   - name: Running Post-reboot tasks
     debug:
      msg: "Verifying services and filesystem"
       # you can include your verification tasks here.
```

```
[devops@node-1 ~]$ uptime
09:03:22 up 0 min, 1 user, load average: 0.76, 0.24, 0.08
```

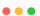

[ansible@ansible Chapter-03]\$ ansible-vault create vars/secrets
New Vault password:
Confirm New Vault password:

[ansible@ansible Chapter-03]\$ cat vars/secrets

\$ANSIBLE\_VAULT;1.1;AE5256

38393063373031356638353866353937306462663565366266323166363130356435326564343735

3061663831326237356436353361646235396661663538310a373337376339383561353762356265

393638303164653461663036663730643530613435636137344343336553630656533393739643238

3136306130633761610a646138326130333435373836303832343335373737303535353665616430

32235537303765356366383930623631666561393661626535663135316362326134623066623234

31373138616137346132626230626464343034306637316636633539663530303338396163666131

383237626162626334376133663039366331

[ansible@ansible Chapter-03]\$ ansible-vault view vars/secrets
Vault password:
mysecretusername: username
mysecretpassword: password

[ansible@ansible Chapter-03]\$ cd roles/
[ansible@ansible roles]\$ ansible-galaxy role init send-email
- Role send-email was created successfully

```
# roles/send-email/tasks/main.yml
- name: Sending notification email
  mail:
    host: "{{ email_smtp_server }}"
    port: "{{ email_smtp_server_port }}"
    secure: try
    from: "{{ email_smtp_from_address }}"
    to: "{{ email_smtp_to_address }}"
    #cc: "{{ email_smtp_cc_address }}"
    subject: "{{ email_smtp_subject }}"
    body: "{{ email_report_body }}"
    #attach:
    # - "{{ report_file_name }}"
    headers:
      - Reply-To="{{ email_smtp_replyto_address }}"
    username: "{{ email_smtp_username }}"
    password: "{{ email_smtp_password }}"
  delegate_to: localhost
```

```
[ansible@ansible Chapter-03]$ ansible-vault create vars/smtp_secrets.yml

New Vault password:

Confirm New Vault password:
```

```
# Chapter-03/system-reboot-with-email.yml
- name: System Reboot - Linux with email notification
 hosts: "{{ NODES }}"
  gather_facts: no
 become: true
 vars_files:
   vars/smtp_secrets.yml
  vars:
    email_smtp_server: 'smtp.mail.com'
    email_smtp_server_port: '587'
    email_smtp_from_address: 'ansible@lab.local (Ansible Automation)'
    email_smtp_to_address:
        #- 'John Doe <john@lab.local>'
#- 'Linda <linda@lab.local>'
   #email_smtp_cc_address:
           - 'John Doe <iohn@amail.com>'
    email_smtp_replyto_address: 'no-reply@lab.local'
```

```
# Chapter-03/system-reboot-with-email.yml
#...<playbook coninues>...
  tasks:
    - name: Email notification before reboot
     include_role:
       name: send-email
       email_report_body: "Alert: {{ inventory_hostname }} is rebooting as per schedule. Please do not use the
server. Notification will be sent after the reboot activity is completed.'
       email_smtp_subject: "Weekly System Reboot - {{ inventory_hostname }} - Initiated"
    - name: Running Pre-reboot tasks
     debua:
       msg: "Taking backup and snapshot"
                                             # include your backup and other jobs here.
    - name: Reboot node and wait for 5 min
      reboot:
       reboot_timeout: 300
    - name: Running Post-reboot tasks
     debug:
       msg: "Verifying services and filesystem" # include your verification tasks here.
    - name: Email notification after reboot
      include_role:
       name: send-email
      vars:
       email_report_body: "Alert: {{ inventory_hostname }} reboot activity has been completed."
        email_smtp_subject: "Weekly System Reboot - {{ inventory_hostname }} - completed"
```

[ansible@ansible Chapter-03]\$ ansible-playbook system-reboot-with-email.yml -e "NODES=nodes" ERROR! Attempting to decrypt but no vault secrets found

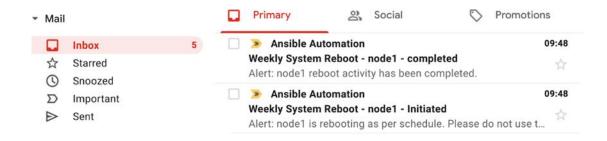

## **Chapter 4: Exploring Collaboration in Automation Development**

```
[ansible@ansible ansible-collections]$ ls -l
total 0
drwxr-xr-x 14 gini staff 448 21 Jan 13:22 ansible-collection-custom-modules
drwxr-xr-x 5 gini staff 160 21 Jan 13:21 ansible-collection-kubernetes_home_lab
```

```
    □ ansible-inventory-development
    │    ├─ group_vars
    │    ├─ mysqlservers
    │    ├─ host_vars
    │    ├─ inventory
    ├─ ansible-inventory-production
    │    ├─ group_vars
    │    ├─ mysqlservers
    │    ├─ webservers
    │    ├─ webservers
    │    ├─ host_vars
    │    ├─ inventory
    ├─ ansible-inventory-staging
    ├─ group_vars
    │    ├─ mysqlservers
    │    ├─ mysqlservers
    │    ├─ mysqlservers
    │    ├─ webservers
    │    ├─ host_vars
    │    ├─ webservers
    │    ├─ host_vars
    │    ├─ inventory
```

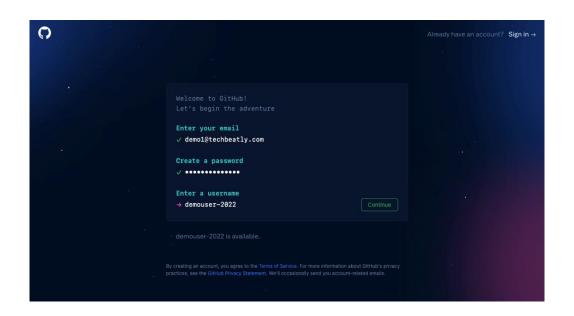

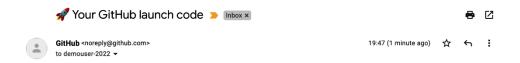

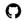

Here's your GitHub launch code, @demouser-2022!

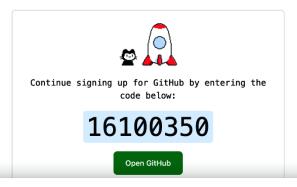

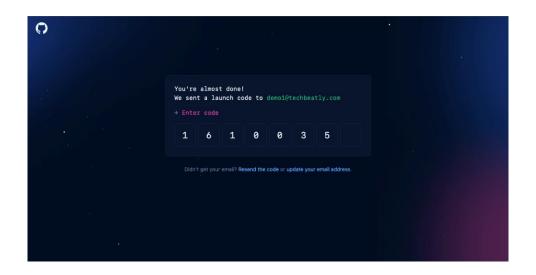

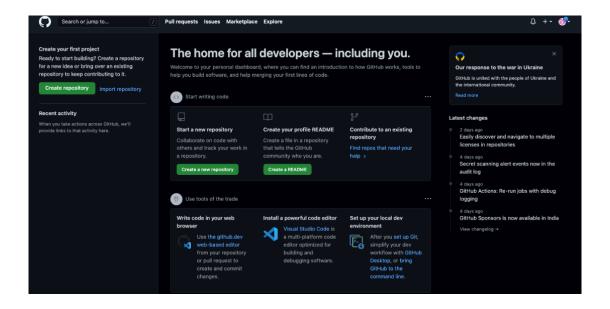

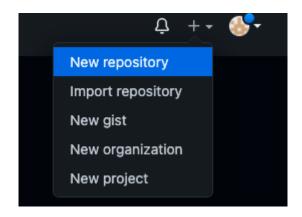

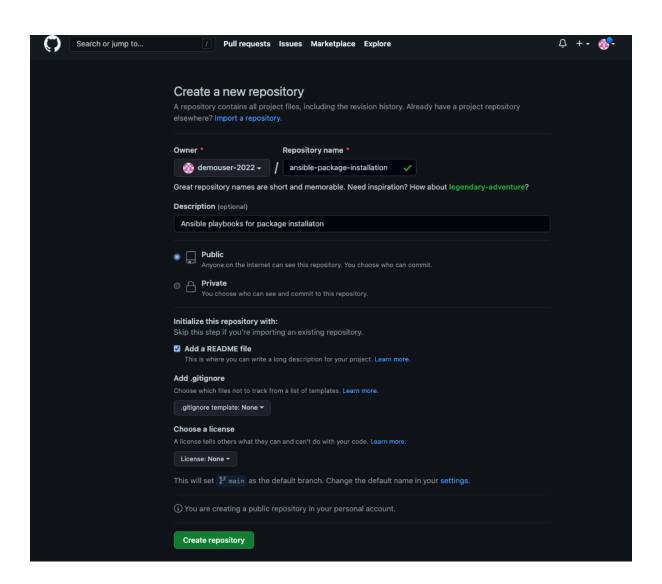

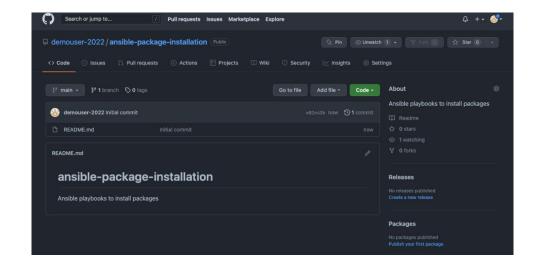

[ansible@ansible ~]\$ cat ~/.ssh/id\_rsa.pub

ssh-rsa

 $AAAAB3NzaC1yc2EAAAADAQABAAABgQDgzrPJQ4Vp6F604XVGUpQNzpT0y01+pS/9whfBqjvY800gfJM2eg/rpcubMsMAamCPzeFmy@RKXIHixAno5Snm9\\VcENfobknHb4IQmRq0AT0iG1niyWDJB9fUIm/3Y0Pt+ZxPiiUa/iQvc8B4FqLGvBGSWB9GZE40PPFk+sfCrmDrlI+2kgBeRJ3xKqMxoj70aReHDd0/jVN\\9VcUiHQ+WrTqBSHyH0bb1SCxWFScj7VKR2BnayyKrS1ED01uPKLwfcEM5scms6tL8cwnyCvko4W2afIQqSbEdh0esoGh/fQl4c7ycFnkIxaicnReEEDEX\\nBso9Ndp3PCTojoT86RyqDUgpazjMsZkmL52YPcq2aX6RG0rE8eWIeATHNNM4nH5tTMf/35j3+3WXA/9NSdvsikGet5FKL21tIy2qo5hKHgMnL9Dipdoa\\i3cnlCD/t4A/Z0bNsAMWDgzSPsmVjdDCBealRJYiLJimj8sTjleruah5DlZqfZoTymuMloInxsM= ansible@ansible-controlnode$ 

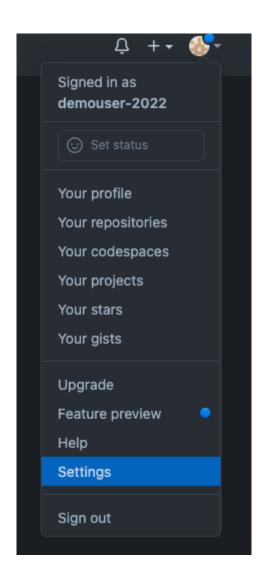

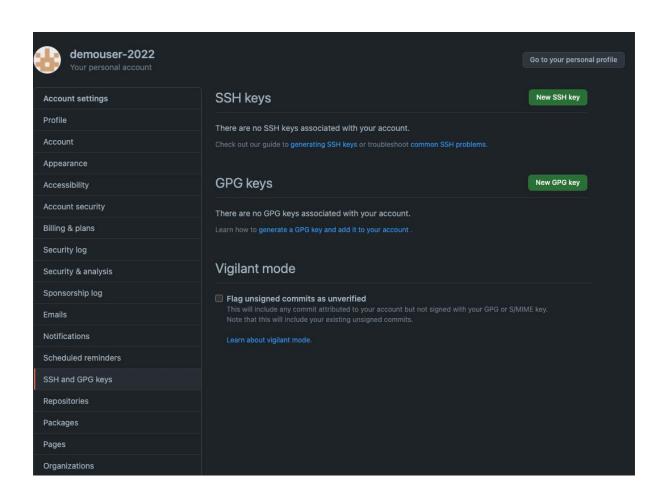

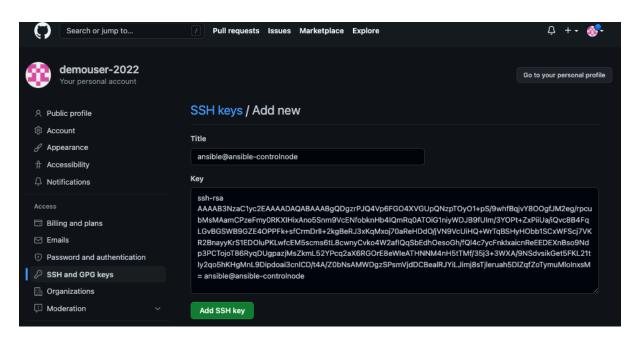

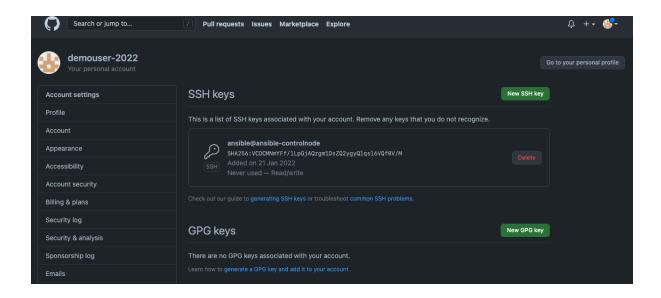

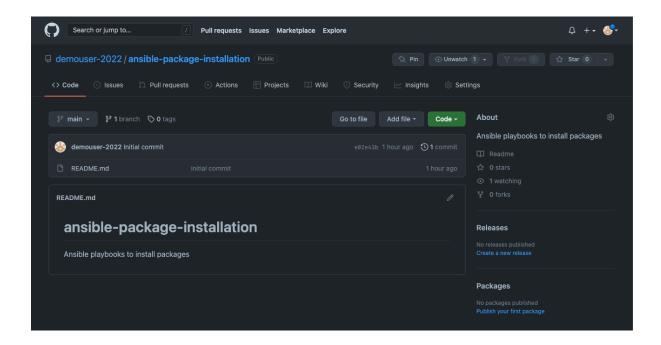

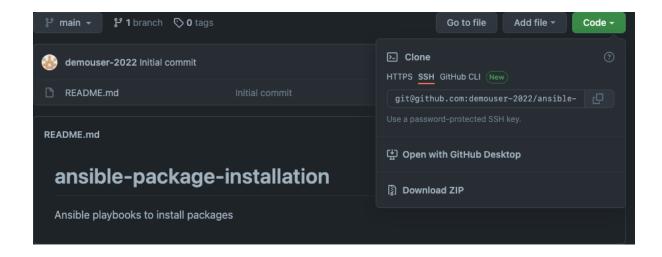

```
[ansible@ansible ~]$ git clone git@github.com:demouser-2022/ansible-package-installation.git
Cloning into 'ansible-package-installation'...
remote: Enumerating objects: 3, done.
remote: Counting objects: 100% (3/3), done.
remote: Compressing objects: 100% (2/2), done.
remote: Total 3 (delta 0), reused 0 (delta 0), pack-reused 0
Receiving objects: 100% (3/3), done.
```

```
[ansible@ansible ~]$ cd ansible-package-installation/
[ansible@ansible ansible-package-installation]$ ls -la
total 4
drwxrwxr-x. 3 ansible ansible 35 Jan 21 14:25 .
drwxrwxrwt. 9 root root 208 Jan 21 14:25 ..
drwxrwxr-x. 8 ansible ansible 163 Jan 21 14:25 .git
-rw-rw-r--. 1 ansible ansible 69 Jan 21 14:25 README.md
```

```
[ansible@ansible ansible-package-installation] $ git commit -m "First commit with Ansible files"
[main 302dfcc] First commit with Ansible files
4 files changed, 51 insertions(+)
create mode 100644 ansible.cfg
create mode 100644 chrony.conf.sample
create mode 100644 hosts
create mode 100644 install-package.yaml
[ansible@ansible ansible-package-installation]$ git push
Enumerating objects: 7, done.
Counting objects: 100% (7/7), done.
Compressing objects: 100% (6/6), done.
Writing objects: 100% (6/6), 1.04 KiB | 1.04 MiB/s, done.
Total 6 (delta 0), reused 0 (delta 0), pack-reused 0
To github.com:demouser-2022/ansible-package-installation.git
  e02e43b..302dfcc main -> main
```

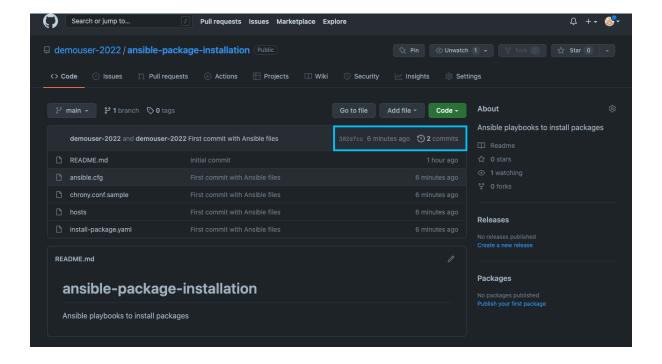

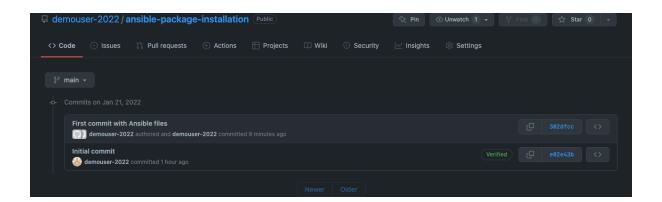

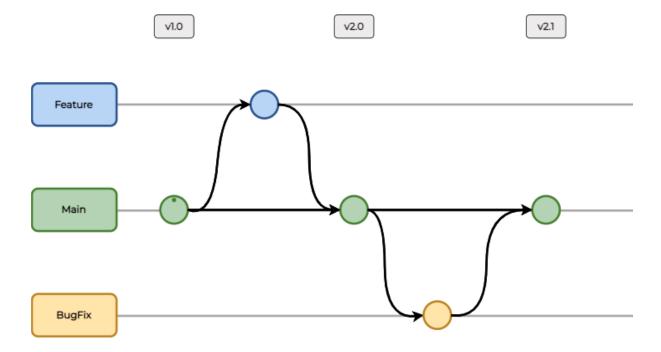

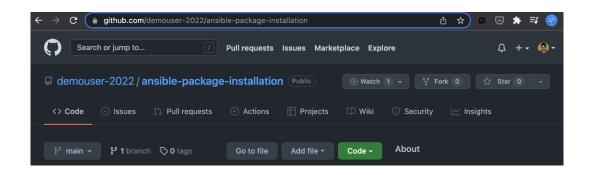

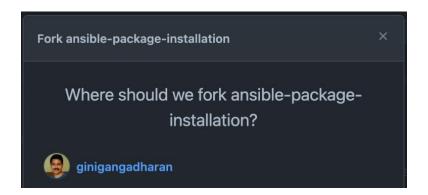

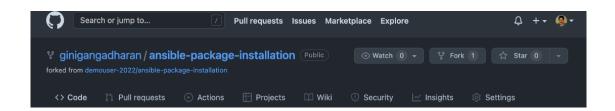

```
$ git clone git@github.com:ginigangadharan/ansible-package-installation.git
Cloning into 'ansible-package-installation'...
remote: Enumerating objects: 9, done.
remote: Counting objects: 100% (9/9), done.
remote: Compressing objects: 100% (8/8), done.
Receiving objects: 100% (9/9), done.
remote: Total 9 (delta 0), reused 6 (delta 0), pack-reused 0

$ cd ansible-package-installation
$ ls -l
total 40
-rw-r--r- 1 gini staff 69 22 Jan 12:33 README.md
-rw-r--r- 1 gini staff 209 22 Jan 12:33 ansible.cfg
-rw-r--r- 1 gini staff 222 22 Jan 12:33 chrony.conf.sample
-rw-r--r- 1 gini staff 135 22 Jan 12:33 hosts
-rw-r--r- 1 gini staff 558 22 Jan 12:33 install-package.yaml
```

```
$ git status
On branch feature-1
Changes not staged for commit:
   (use "git add <file>..." to update what will be committed)
   (use "git restore <file>..." to discard changes in working directory)
        modified: install-package.yaml

no changes added to commit (use "git add" and/or "git commit -a")
```

```
$ git add *
$ git commit -m "updated install-package.yaml"
[feature-1 6e7004b] updated install-package.yaml
1 file changed, 2 insertions(+), 2 deletions(-)
```

```
$ git log
commit 898e5dfde4d90805feb579d245efdce5a18738c7 (HEAD -> feature-1)
Author: ginigangadharan <net.gini@gmail.com>
Date: Sat Jan 22 13:04:26 2022 +0800

    updated install-package.yaml

commit 302dfccd4cc5b018e17619d8fb1a107b9f230350 (origin/main, origin/HEAD, main)
Author: demouser-2022 <M demol@techbeatly.com>
Date: Fri Jan 21 14:32:14 2022 +0000

First commit with Ansible files

commit e02e43be5e66504e6c129443b38c228245a6444a
Author: demouser-2022 <98160880+demouser-2022@users.noreply.github.com>
Date: Fri Jan 21 21:23:13 2022 +0800

Initial commit
```

```
$ git push -u origin feature-1
Enumerating objects: 5, done.
Counting objects: 100% (5/5), done.
...<output omitted>...
* [new branch] feature-1 -> feature-1
Branch 'feature-1' set up to track remote branch 'feature-1' from 'origin'.
```

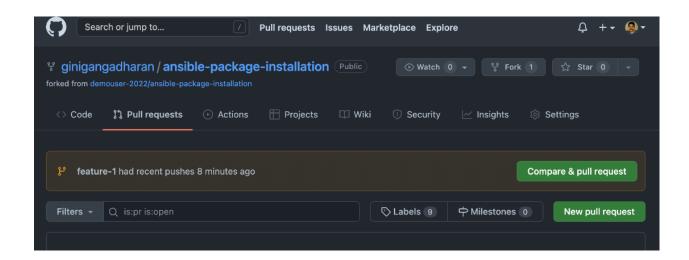

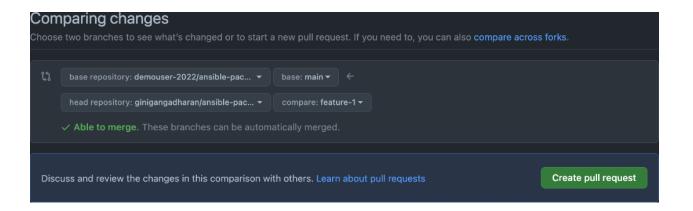

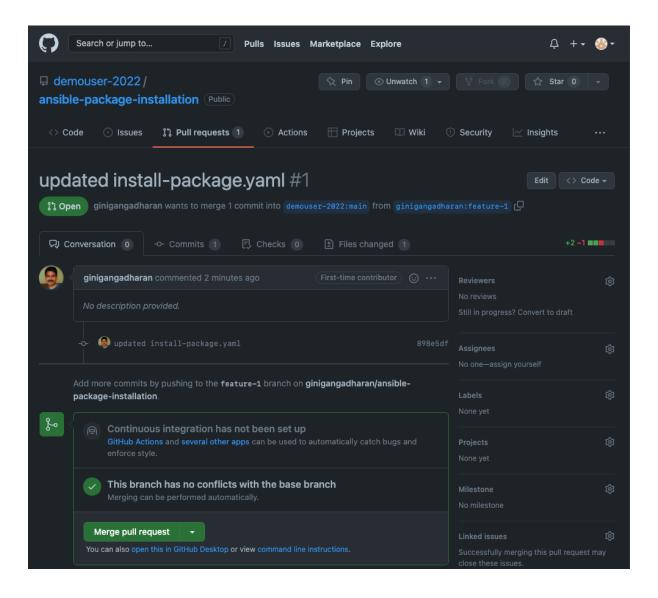

## **Chapter 5: Expanding Your Automation Landscape**

| Date       | Task                              | Minutes | Source     |
|------------|-----------------------------------|---------|------------|
| 01-01-2021 | LDAP Password reset               | 10      | Jira       |
| 01-01-2021 | Package installation              | 120     | ServiceNow |
| 01-01-2021 | Package installation              | 100     | ServiceNow |
| 01-01-2021 | Package installation              | 100     | ServiceNow |
| 02-01-2021 | OS Patching - Linux               | 120     | ServiceNow |
| 02-01-2021 | OS Patching - Linux               | 120     | ServiceNow |
| 02-01-2021 | Weekly system reboot - Linux      | 60      | Email      |
| 02-01-2021 | Weekly system reboot - Linux      | 60      | Email      |
| 02-01-2021 | Weekly system reboot - Linux      | 60      | Email      |
| 02-01-2021 | Weekly system reboot - Linux      | 60      | Email      |
| 03-01-2021 | OS Patching - Linux               | 120     | ServiceNow |
| 03-01-2021 | OS Patching - Linux               | 120     | ServiceNow |
| 03-01-2021 | OS Patching - Linux               | 120     | ServiceNow |
| 03-01-2021 | OS Patching - Linux               | 120     | ServiceNow |
| 04-01-2021 | New VIrtual Machine Configuration | 240     | ServiceNow |
| 04-01-2021 | New VIrtual Machine Configuration | 240     | ServiceNow |
| 04-01-2021 | New VIrtual Machine Configuration | 240     | ServiceNow |
| 04-01-2021 | New Virtual Machine Configuration | 240     | ServiceNow |
| 04-01-2021 | Additional disk configuration     | 120     | Email      |
| 04-01-2021 | Additional disk configuration     | 120     | Email      |
| 04-01-2021 | Additional disk configuration     | 120     | Email      |
| 04-01-2021 | Additional disk configuration     | 120     | Email      |
| 06-01-2021 | LDAP Password reset               | 10      | Jira       |
| 06-01-2021 | System configurations             | 60      | Email      |
| 06-01-2021 | System configurations             | 60      | Email      |
| 06-01-2021 | System configurations             | 60      | Email      |
| 07-01-2021 | LDAP Password reset               | 10      | Jira       |
| 07-01-2021 | LDAP Password reset               | 10      | Jira       |
| 07-01-2021 | Weekly System Report              | 60      | Email      |
| 07-01-2021 | Weekly System Report              | 60      | Email      |
|            |                                   |         |            |

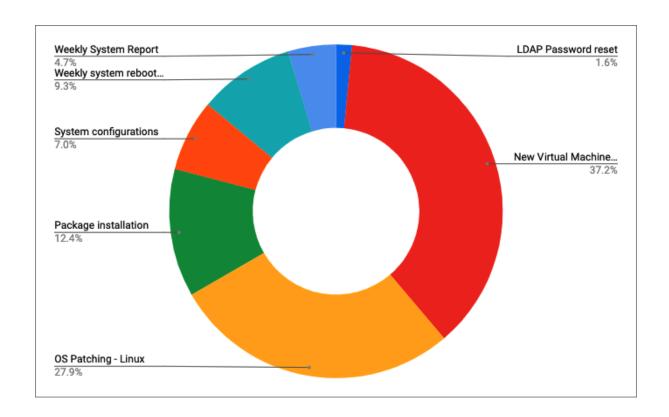

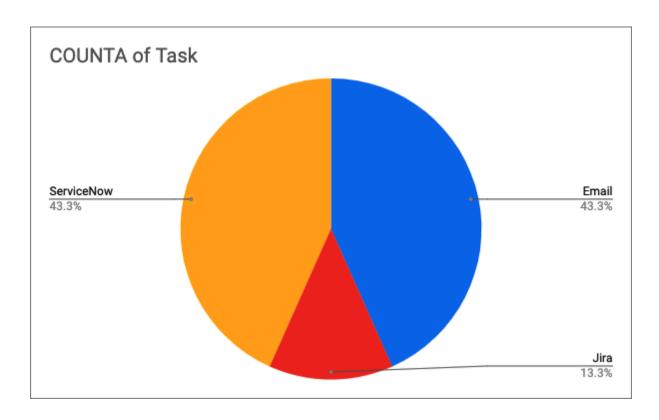

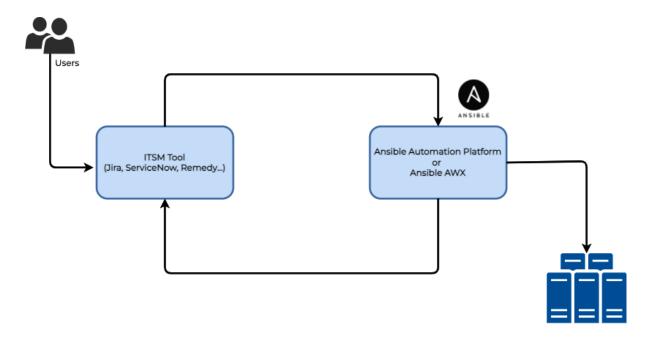

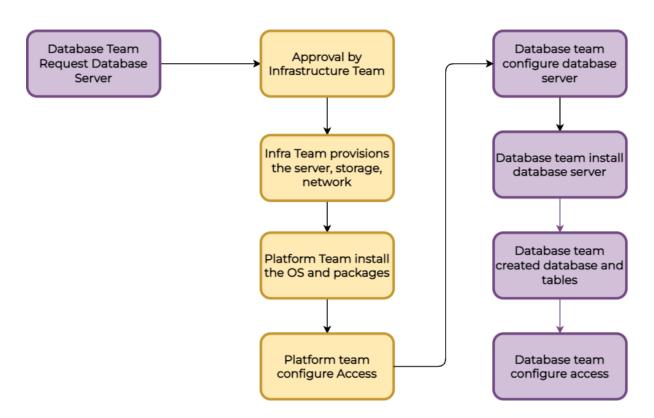

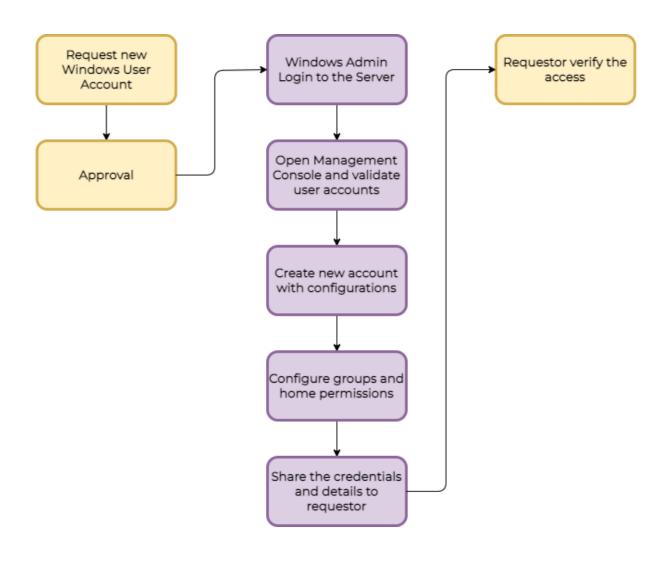

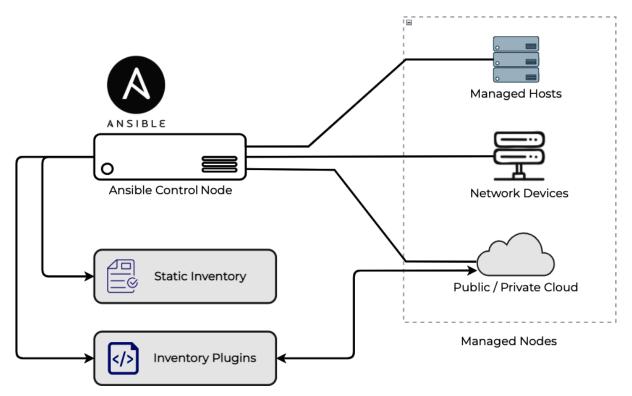

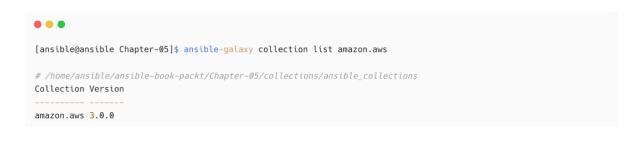

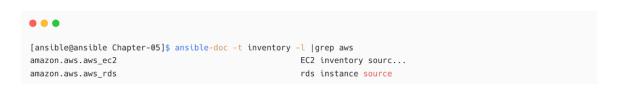

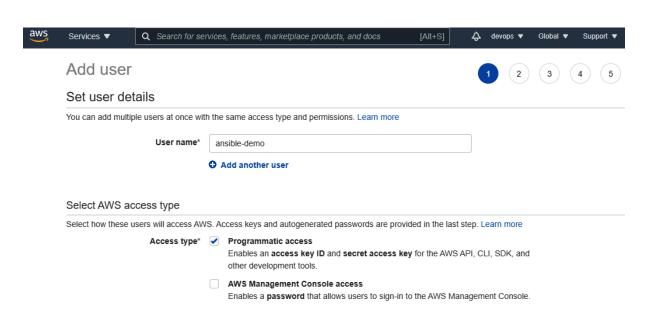

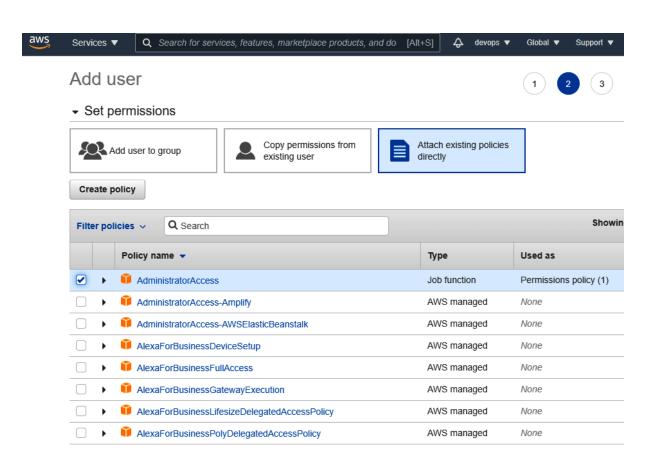

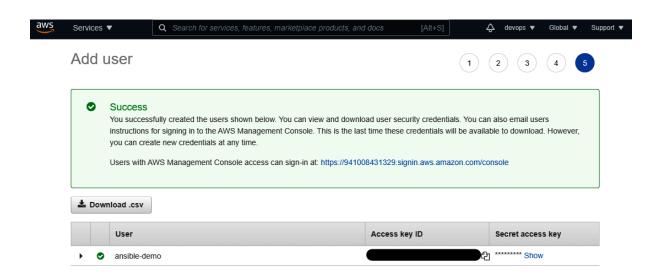

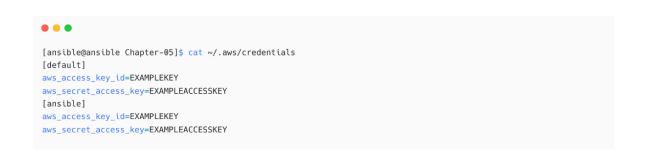

```
[ansible@ansible Chapter-05]$ cat ~/.aws/config
[default]
region=ap-southeast-1 output=json
```

```
[ansible@ansible Chapter-05]$ mkdir inventories/aws

[ansible@ansible Chapter-05]$ cd inventories/aws/

[ansible@ansible aws]$ cat lab.aws_ec2.yml

# lab.aws_ec2.yml

plugin: amazon.aws.aws_ec2

boto_profile: ansible

regions:

- ap-southeast-1
```

```
[ansible@ansible Chapter-05]$ ansible-inventory -i inventories/aws/ --graph @all:
|--@aws_ec2:
| |--ec2-13-250-108-199.ap-southeast-1.compute.amazonaws.com
| |--ec2-13-250-48-91.ap-southeast-1.compute.amazonaws.com
| |--ec2-54-179-175-153.ap-southeast-1.compute.amazonaws.com
|--@ungrouped:
```

```
[ansible@ansible Chapter-05]$ ansible-inventory -i inventories/aws/ --graph
@all:
    |--@aws_ec2:
    | --ec2-54-179-175-153.ap-southeast-1.compute.amazonaws.com
    |--@ungrouped:
```

```
[ansible@ansible Chapter-05]$ ansible all -m ping -i inventories/aws/
ec2-13-250-108-199.ap-southeast-1.compute.amazonaws.com | SUCCESS => {
    "ansible_facts": {
        "discovered_interpreter_python": "/usr/bin/python"
    },
    "changed": false,
    "ping": "pong"
}
```

## **Chapter 6: Automating Microsoft Windows and Network Devices**

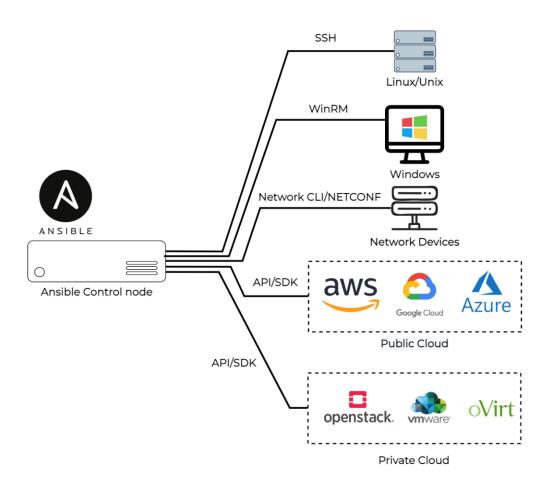

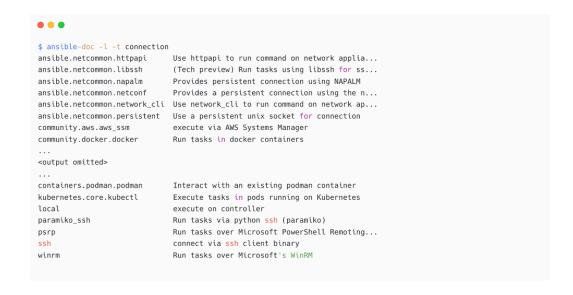

```
[ansible@ansible \ Chapter-06] \$ \ ansible-doc \ -s \ -t \ connection \ community.docker.docker
> COMMUNITY.DOCKER.DOCKER (/home/ansible/ansible-book-packt/Chapter-06/collections/ansible_collectio>
        Run commands or put/fetch files to an existing docker container. Uses the
        Docker CLI to execute commands in the container. If you prefer to directly
       connect to the Docker daemon, use the community.docker.docker_api
       connection plugin.
OPTIONS (= is mandatory):
container_timeout
       Controls how long we can wait to access reading output from the container
        once execution started.
       set_via:
         env:
         - name: ANSIBLE_TIMEOUT
         - name: ANSIBLE_DOCKER_TIMEOUT
           version_added_collection: community.docker
         ini:
         - key: timeout
          section: defaults
         - key: timeout
```

```
# inventory variables
ansible_connection: "winrm"
ansible_user: "ansible"
ansible_password: "MySecretWindowsPassword"
ansible_port: "5985"
ansible_winrm_transport: "basic"
ansible_winrm_server_cert_validation: ignore
```

```
ansible_ssh_private_key_file=/home/ansible/.ssh/id_rsa
ansible_ssh_common_args='-o StrictHostKeyChecking=no"'
```

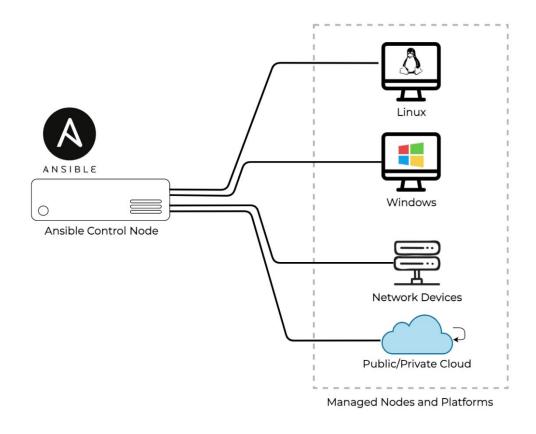

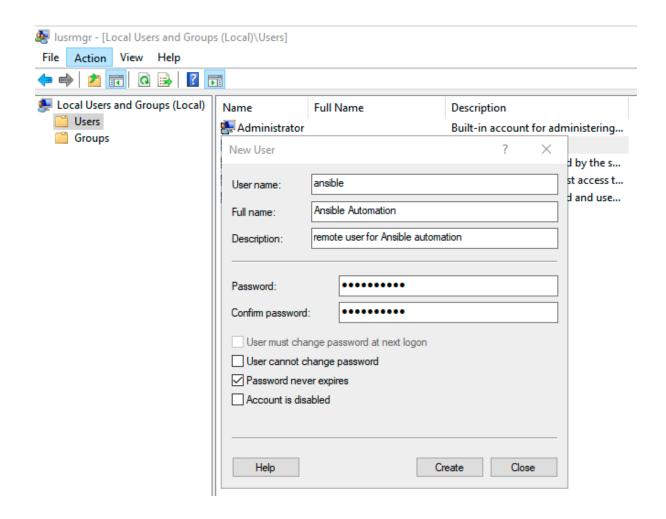

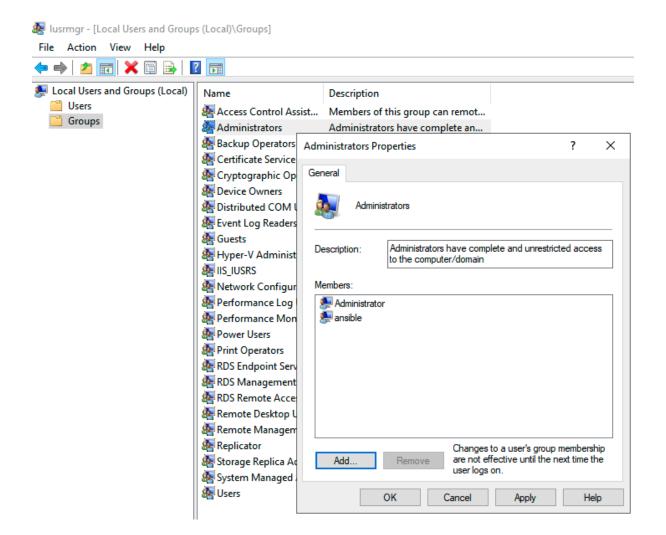

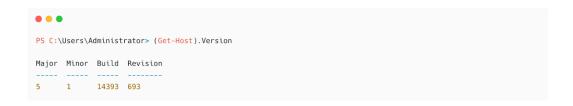

```
PS C:\Users\Administrator> $url =
"https://raw.githubusercontent.com/ansible/ansible/devel/examples/scripts/ConfigureRemotingForAnsible.ps1" \\
PS C:\Users\Administrator> $file = "$env:temp\ConfigureRemotingForAnsible.ps1"
PS C:\Users\Administrator> (New-Object -TypeName System.Net.WebClient).DownloadFile($url, $file)
PS C:\Users\Administrator> powershell.exe -ExecutionPolicy ByPass -File $file
Self-signed SSL certificate generated; thumbprint: DD2BFCC45E7503BC9C05BA9174326B593614C733
wxf
                   : http://schemas.xmlsoap.org/ws/2004/09/transfer
а
                   : http://schemas.xmlsoap.org/ws/2004/08/addressing
W
                   : http://schemas.dmtf.org/wbem/wsman/1/wsman.xsd
lang
                    : en-US
Address
                   : http://schemas.xmlsoap.org/ws/2004/08/addressing/role/anonymous
ReferenceParameters : ReferenceParameters
```

```
C:\Users\Administrator>winrm e winrm/config/listener
Listener
    Address = *
   Transport = HTTP
    Port = 5985
    Hostname
    Enabled = true
    URLPrefix = wsman
    {\tt CertificateThumbprint}
   ListeningOn = 10.0.2.15, 127.0.0.1, 192.168.99.103, ::1, fe80::5efe:10.0.2.15%3, fe80::5efe:192.168.99.103%13,
fe80::785d:9659:c4d4:9b0f%16
Listener
    Address = *
    Transport = HTTPS
    Port = 5986
    {\tt Hostname = WIN-CCUQI8Q4RMH}
    Enabled = true
    CertificateThumbprint = 64E69568BD75F3068BDCBF7ED819E4EA9ED1FDA3
    ListeningOn = 10.0.2.15, 127.0.0.1, 192.168.99.103, ::1, fe80::5efe:10.0.2.15%3, fe80::5efe:192.168.99.103%13,
fe80::785d:9659:c4d4:9b0f%16
```

```
[ansible@ansible Chapter-06]$ nc -vz 192.168.56.22 5985
Connection to 192.168.56.22 5985 port [tcp/wsman] succeeded!

[ansible@ansible Chapter-06]$ nc -vz 192.168.56.22 5986
Connection to 192.168.56.22 5986 port [tcp/wsmans] succeeded!
```

```
[ansible@ansible Chapter-06]$ cat group_vars/windows
---
ansible_user: "ansible"
ansible_password: "MySecretWindowsPassword"
ansible_port: "5985"
ansible_connection: "winrm"
ansible_winrm_transport: "basic"
ansible_winrm_server_cert_validation: ignore
```

```
[ansible@ansible Chapter-06]$ ansible windows -m win_ping
win2019 | SUCCESS => {
    "changed": false,
    "ping": "pong"
}
```

```
---
- name: "Create New user on Windows Machine"
hosts: "{{ NODES }}"
vars:
    windows_username: "john"
    windows_password: "MyP4ssw@rd"
tasks:
    - name: Create a new User
    win_user:
        name: "{{ windows_username }}"
        password: "{{ windows_password }}"
        state: present
        groups:
        - Users
        when: ansible_os_family == 'Windows'
```

● ● ●

[ansible@ansible Chapter-06]\$ ansible-playbook windows-create-user.yaml -e "NODES=windows"

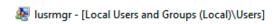

File Action View Help 🗖 🖈 | 🚈 📊 🗶 🖫 🔒 🛭 📊 🜉 Local Users and Groups (Local) Full Name Description Users Administrator Built-in account for administering... Groups 🌉 ansible ansible DefaultAcco... A user account managed by the s... Guest Built-in account for guest access t... john john

A user account managed and use...

WDAGUtility...

| Value of ansible_connection   | Protocol               | Requires           | Persistent? |
|-------------------------------|------------------------|--------------------|-------------|
| ansible.netcommon.network_cli | CLI over SSH           | network_os setting | yes         |
| ansible.netcommon.netconf     | XML over SSH           | network_os setting | yes         |
| ansible.netcommon.httpapi     | API over<br>HTTP/HTTPS | network_os setting | yes         |
| local                         | depends on provider    | provider setting   | no          |

```
[coreswtiches]
c7000-sw01 ansible_host=192.168.0.242

[coreswtiches:vars]
ansible_connection=ansible.netcommon.network_cli
ansible_network_os=cisco.ios.ios
ansible_password='Cisco@123'
ansible_user=admin
ansible_become_method=enable
ansible_become_password='Cisco@123'

[distributionswtiches]
hp5130ds01 ansible_host=192.168.0.253

[distributionswtiches:vars]
ansible_password=hpadmin
ansible_user=hppassword
```

```
[ansible@ansible inventories]$ cat network
...output omitted...

[vyos]
vyos-01 ansible_host=192.168.56.201

[vyos:vars]
ansible_connection=ansible.netcommon.network_cli
ansible_user=vyosuser
ansible_password=vyispassword
ansible_network_os=vyos.vyos.vyos
```

```
## Chapter-06/vyos-facts.yaml

- name: Collecting VyOS facts
connection: ansible.netcommon.network_cli
gather_facts: false
hosts: vyos
tasks:
    - name: Fetching VyOS details
    vyos.vyos_facts:
    gather_subset: all

- name: Display fact output
debug:
    msg: "VyOS version: {{ ansible_net_version }}"
```

```
[asa]
ciscoasa ansible_host=192.168.57.121

[asa:vars]
ansible_user=adminasa
ansible_ssh_pass=password
ansible_become=true
ansible_become_method=ansible.netcommon.enable
ansible_become_pass=password
ansible_become_pass=password
ansible_connection=ansible.netcommon.network_cli
ansible_network_os=cisco.asa.asa
```

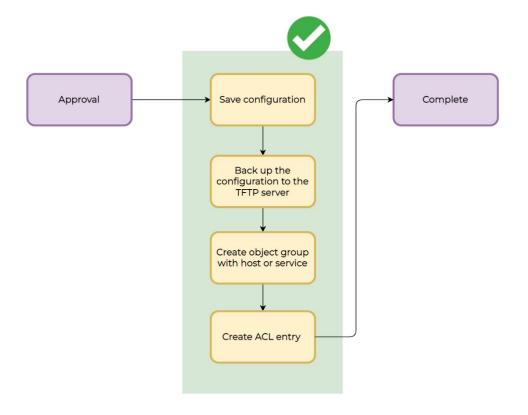

```
---
- name: Cisco ASA Create ACL Entry
hosts: "{{ nw_devices }}"
gather_facts: no

vars:
    take_backup: "Yes"
    tftp_server: 192.168.57.106
    tftp_server_port: 69

acl_identifier: Demo-ACL
acl_type: extended
acl_action: permit #or deny
acl_entry_source_ip: 10.1.20.11
acl_entry_source_mask: 255.255.255.255

asa_object_group_name: DEMO-NETWORK-TEAM-NEW
asa_object_group_type: network # service, security etc.
asa_object_group_host: 192.0.50.4
```

```
tasks:
    name: Set backup filename
    ansible.builtin.set_fact:
        backup_filename: "{{ inventory_hostname }}_{{ lookup('pipe', 'date +%Y%m%d-%H%M%S') }}_backup.cfg"

    name: Save configuration and take device Backup to tftp
    cisco.asa.asa_command:
        commands:
        - write memory
        - copy /noconfirm running-config tftp://{{ tftp_server }}/{{ backup_filename }}
    when: take_backup == "Yes"
```

```
- name: Add new ACL Entry and Merge configuration with device configuration
 cisco.asa.asa_acls:
   config:
     acls:
       - name: "{{ acl_identifier }}"
         acl_type: "{{ acl_type }}"
         aces:
         - grant: "{{ acl_action }}"
          protocol_options:
            tcp: true
           source:
            address: "{{ acl_entry_source_ip }}"
            netmask: "{{ acl_entry_source_mask }}"
           destination:
            object_group: "{{ asa_object_group_name }}"
   state: merged
```

```
$ ssh adminasa@192.168.57.121 adminasa@192.168.57.121's password:
User adminasa logged in to ciscoasa
Logins over the last 1 days: 2. Last login: 03:49:07 UTC May 29 2022 from 192.168.57.1
Failed logins since the last login: 0.
Type help or '?' for a list of available commands.
ciscoasa> en
Password: ********
ciscoasa#
ciscoasa#
ciscoasa#
ciscoasa#
ciscoasa# show running-config object-group | include DEMO-NETWORK-TEAM-NEW
object-group network DEMO-NETWORK-TEAM-NEW
ciscoasa# show running-config access-list | include Demo-ACL
access-list Demo-ACL extended permit tcp host 10.1.20.11 object-group DEMO-NETWORK-TEAM-NEW
```

```
[operator@tftp-prod tftpboot]$ ls -lrt
total 48
-rw-r--r-. 1 nobody nobody 8368 May 29 03:54 ciscoasa_20220529-115451_backup.cfg
-rw-r--r-. 1 nobody nobody 8368 May 29 03:55 ciscoasa_20220529-115531_backup.cfg
-rw-r--r-. 1 nobody nobody 8400 May 29 03:55 ciscoasa_20220529-115553_backup.cfg
-rw-r--r-. 1 nobody nobody 8432 May 29 03:56 ciscoasa_20220529-115610_backup.cfg
```

## **Chapter 7: Managing Your Virtualization and Cloud Platforms**

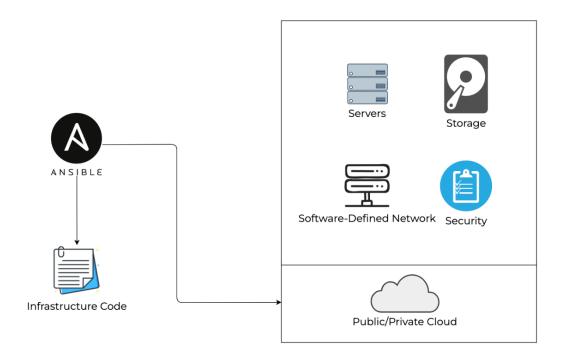

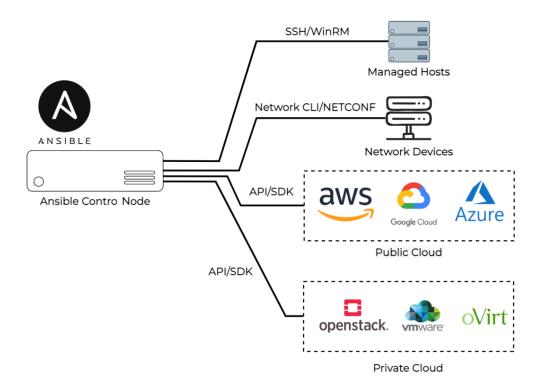

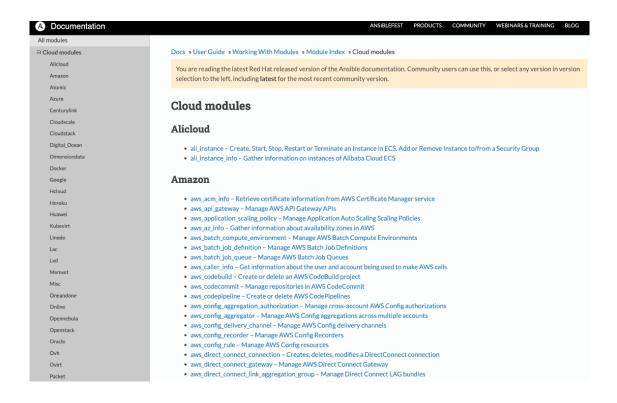

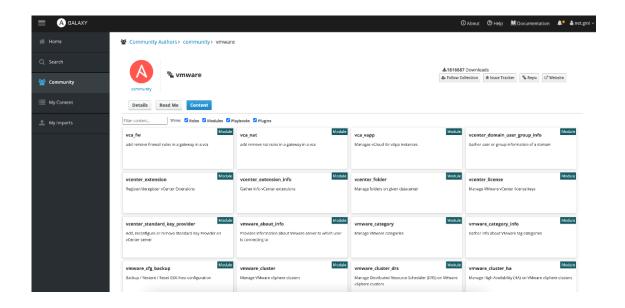

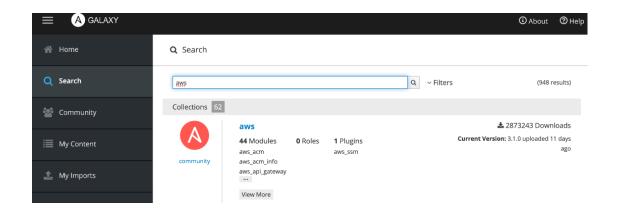

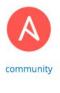

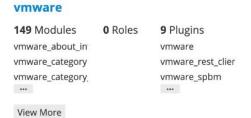

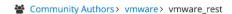

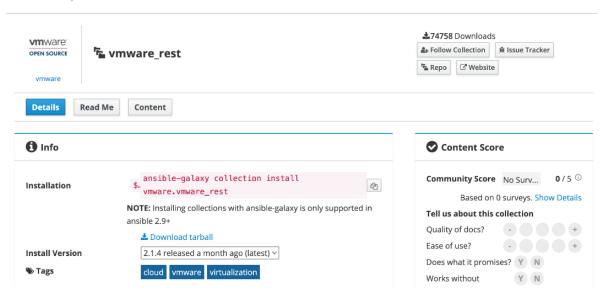

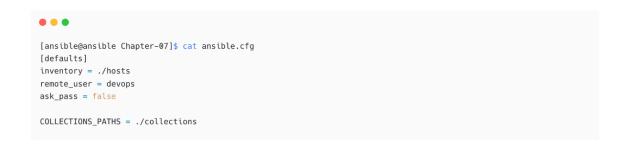

[ansible@ansible Chapter-07]\$ ansible-galaxy collection install community.vmware
Starting galaxy collection install process
Process install dependency map
Starting collection install process
Downloading https://galaxy.ansible.com/download/community-vmware-2.1.0.tar.gz to
/home/ansible/.ansible/tmp/ansible-local-2922ya8yiroz/tmpgwmpkp4a/community-vmware-2.1.0-hk7iqmqh
Installing 'community.vmware:2.1.0' to '/home/ansible/ansible-book-packt/Chapter07/collections/ansible\_collections/community/vmware'
community.vmware:2.1.0 was installed successfully

[ansible@ansible Chapter-07]\$ cat collections/ansible\_collections/community/vmware/requirements.txt
pyVmomi>=6.7
git+https://github.com/vmware/vsphere-automation-sdk-python.git; python\_version >= '2.7' # Python 2.6 is not
supported

[ansible@ansible Chapter-07]\$ pip install -r collections/ansible\_collections/community/vmware/requirements.txt

[ansible@ansible Chapter-07]\$ mkdir vars
[ansible@ansible Chapter-07]\$ cd vars/
[ansible@ansible vars]\$ ansible-vault create vmware-credential.yaml
New Vault password:
Confirm New Vault password:

```
# details about the cluster
vcenter_hostname: vcenter.lab.local
vmware_datacenter: DC1
vmware_cluster_name: 'AZ1'
vmware_datastore: 'datastore1'
vm_folder: "/"
# details for the new VM
vm_name: 'DC1AZ1P0C101'
vm_template_name: 'RHEL7-New'
# disk details
vm_disk_size_gb: '40'
vm_disk_type: 'thin'
vm_disk_datastore_name: 'datastore1'
# capacity and hardware
vm_memory_size_mb: '8192'
...<output omitted for brevity>...
```

```
[ansible@ansible Chapter-07]$ mkdir roles

[ansible@ansible Chapter-07]$ cd roles

[ansible@ansible roles]$ ansible-galaxy role init vmware-provision-vm-from-template

- Role vmware-provision-vm-from-template was created successfully
```

```
# tasks file for vmware-provision-vm-from-template
- name: Check VM exist or not
  include_tasks: vmware-provisioning-pre-check.yaml
- name: Provision VM
  include_tasks: vmware-provisioning-task.yaml
  when: vm_check.failed
```

```
# vmware-provisioning-pre-check.yaml
- name: Check if VM exist with same name
no_log: true
community.vmware.vmware_guest_find:
    hostname: "{{ vcenter_hostname }}"
    username: "{{ vcenter_username }}"
    password: "{{ vcenter_password }}"
    validate_certs: no
        name: "{{ vm_name }}"
    delegate_to: localhost
    register: vm_check
    ignore_errors: yes
- name: If VM with same name already exist
    debug:
        msg: "The virtual machine {{ vm_name }} already exist. Skipping tasks..."
        when: not vm_check.failed
```

```
# vmware-provisioning-task.yaml
- name: "Provisioning New VM using template {{ vm_template_name }}"
  vmware_guest:
   hostname: "{{ vcenter_hostname }}"
   username: "{{ vcenter_username }}"
   password: "{{ vcenter_password }}"
   validate_certs: no
   datacenter: "{{ vmware_datacenter }}"
   cluster: "{{ vmware_cluster_name }}"
    folder: "{{ vm_folder }}"
   #guest_id: "{{ vm_guest_id }}"
    name: "{{ vm_name }}"
    template: "{{ vm_template_name }}"
    state: poweredon
    wait_for_ip_address: "{{ vm_wait_for_ip_connection }}"
    wait_for_customization: "{{ vm_wait_for_customization }}"
   #customization_spec: "{{ vm_base_profile }}"
    datastore: "{{ vmware_datastore }}"
    ...<remved code for brevity>...
```

```
# defaults file for vmware-provision-vm-from-template
vcenter_hostname: vcenter.lab.local
vmware_datacenter: DC1
vmware_cluster_name: AZ1
```

```
## vmware-provision-vm-from-template.yml
- name: "Provision VM from Template"
 hosts: localhost
 gather_facts: no
 become: no
 connection: local
  vars_files:
    - vars/common-vars.yml # other common variables- vars/vmware-credential.yaml # vcenter credential
    vars/common-vars.yml
  tasks:
    - name: Deploy new VM in vCenter
      ansible.builtin.include_role:
       name: vmware-provision-vm-from-template
      tags: provisionvmfromtemplate
    - name: Waits for SSH (VM UP and Running)
      ansible.builtin.wait\_for:
       host: "{{ vm_net1_ip_address }}"
        port: 22
        delay: "{{ vm_wait_for_ssh_time }}"
       timeout: 300
       state: started
      when: vm\_wait\_for\_ip\_connection == "yes"
```

```
## vmware-provision-vm-from-template.yml
## 2nd play for post-configurations
- name: RHEL VM Post-Provisioning Configurations
 hosts: vmwarenewvms
 gather\_facts \colon \ no
  become: yes
  tasks:
    - name: Waiting for SSH
     wait for:
       host: "{{ inventory_hostname }}"
       port: 22
       delay: 1
       timeout: 300
       state: started
     when: var_vm_os_family is defined
     become: no
     vars:
       ansible_connection: local
    - name: New VM post-provisioning configurations
       msg: "You can include additonal tasks to execute inside the new VM as post provisioning configurations"
      when: var_vm_os_family is defined
```

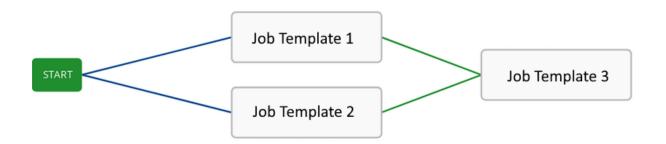

• • •

[ansible@ansible Chapter-07]\$ ansible-playbook vmware-provision-vm-from-template.yml --ask-vault-password Vault password:

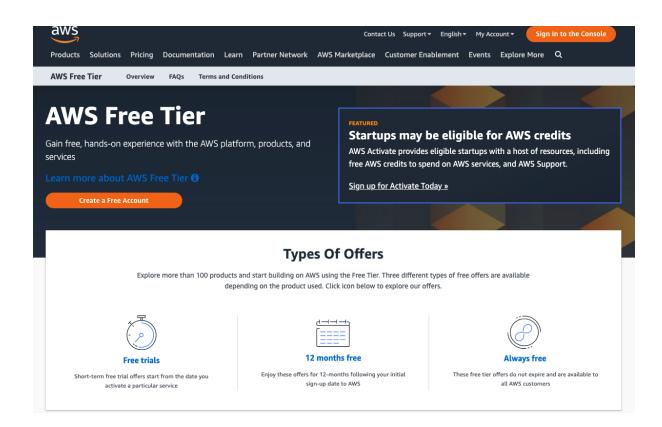

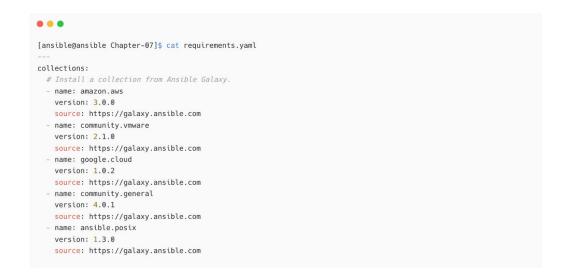

• • • [ansible@ansible Chapter-07]\$ [ansible@ansible Chapter-07]\$ ansible-galaxy install -r requirements.yaml

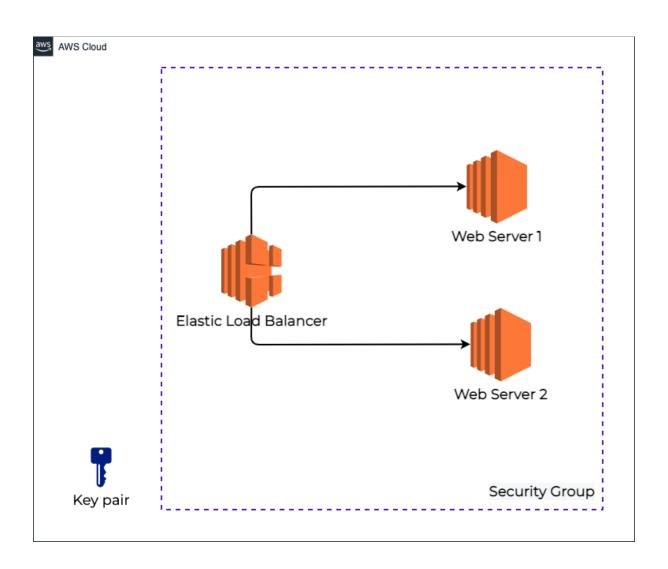

```
• • •
[ansible@ansible Chapter-07] $ ls -l roles/
total 0
drwxrwxr-x. 4 ansible ansible 35 Jul 30 08:00 aws-create-ec2
drwxrwxr-x. 5 ansible ansible 61 Jul 30 08:00 aws-create-elb
drwxrwxr-x. 3 ansible ansible 19 Jul 30 08:00 aws-create-keypair
drwxrwxr-x. 3 ansible ansible 19 Jul 30 08:00 aws-create-sg
drwxrwxr-x. 3 ansible ansible 19 Jul 30 08:00 aws-create-targetgrp
drwxrwxr-x. 3 ansible ansible 19 Jul 30 08:00 aws-delete-ec2
drwxrwxr-x. 3 ansible ansible 19 Jul 30 08:00 aws-delete-elb
drwxrwxr-x. 3 ansible ansible 19 Jul 30 08:00 aws-delete-keypair
drwxrwxr-x. 3 ansible ansible 19 Jul 30 08:00 aws-delete-sq
drwxrwxr-x. 3 ansible ansible 19 Jul 30 08:00 aws-delete-targetgrp
drwxrwxr-x. 3 ansible ansible 19 Jul 30 08:00 aws-get-vpc-details
drwxrwxr-x. 3 ansible ansible 19 Jul 30 08:00 aws-remove-web
drwxrwxr-x. 3 ansible ansible 19 Jul 30 08:00 deploy-web-server
\label{eq:drwxrwxr-x.8} drwxrwxr-x. \ \ 8 \ \ ansible \ \ ansible \ \ \ 124 \ \ Jul \ \ 30 \ \ 08:00 \ \ \ vmware-provision-vm-from-template
```

```
## aws-common-vars.yml
---
# variables aws environment
vpc_id: ""
vpc_subnet_list: []

region: ap-southeast-1
aws_region: ap-southeast-1
elbgroupname: webtarget

inventory_webgroup: ec2webservers
existing_ec2_list: []
new_ec2_list: []
existing_ec2_public_ips: []
...<removed for brevity>...
```

```
## vars/aws-ec2-new.yml
---
# list of ec2 instances
ec2_new_list:
  aws_web_101:
    name: AWS_WEB_101
    key_name: "{{ aws_demo_key }}"
    group: SG-Ansible-Demo
    instance_type: t2.micro
aws_web_102:
    name: AWS_WEB_102
    key_name: "{{ aws_demo_key }}"
    group: SG-Ansible-Demo
    instance_type: t2.micro
```

```
# tasks file for aws-create-sg
- name: Create Security group
 amazon.aws.ec2_group:
   profile: "{{ aws_boto_profile }}"
   name: "{{ aws_security_group }}"
   description: 'Security Group with SSH and HTTP rules'
   vpc_id: "{{ aws_vpc_id }}"
    region: "{{ aws_region }}"
    rules:
     - proto: tcp
       ports:
       - 80
       cidr_ip: 0.0.0.0/0
       rule_desc: allow all on port 80
     - proto: tcp
       ports:
       - 22
       cidr_ip: 0.0.0.0/0
       rule_desc: allow all on port 22
```

```
# tasks file for aws-create-keypair
- name: Create key pair
amazon.aws.ec2_key:
    name: "{{ aws_demo_key }}"
    key_material: "{{ lookup('file', '~/.ssh/id_rsa.pub') }}"
    profile: "{{ aws_boto_profile }}"
    region: "{{ aws_region }}"
```

```
• • •
# tasks file for aws-create-elb
- name: Create Amazon ELB
  amazon.aws.ec2_elb_lb:
    profile: "{{ aws_boto_profile }}"
    name: "{{ aws_elb_app_lb }}"
    region: "{{ aws_region }}"
    zones:
     - "{{ ap_zone1 }}"
- "{{ ap_zone2 }}"
    listeners:
      - protocol: http
       load_balancer_port: 80
        instance port: 80
       proxy_protocol: True
    state: present
  register: elbcreated
- name: Collect ELB Public DNS
  ansible.builtin.set_fact:
   elb_public_dns: "{{ elbcreated.elb.dns_name }}"
```

```
# tasks file for aws-create-vm
- name: Fetch Instances by tag, subnet and type
  amazon.aws.ec2_instance_info:
    profile: "{{ aws_boto_profile }}"
    region: "{{ aws_region }}"
    filters:
      "tag:Name": "{{ item.value.name }}"
      #network-interface.subnet-id: "{{ item.value.vpc_subnet_id }}"
     instance-type: "{{ item.value.instance_type }}"
     instance-state-name: ["running", "stopped", "stopping", "starting", "pending"]
  loop: "{{ lookup('dict', ec2_new_list, wantlist=True) }}"
  register: ec2_collected
- name: Collect ec2 in a list
  set_fact:
   existing_ec2_list: "{{ existing_ec2_list }} + {{ item }}"
  loop: "{{ ec2_collected | json_query('results[*].instances[*].tags.Name') }}"
 {\it \#loop: "{\{ ec2\_collected \ | \ json\_query('results[*].invocation.module\_args.instance\_ids') \ \}}}"
```

```
# tasks file for aws-create-vm
- name: Launching EC2 instances
  amazon.aws.ec2_instance:
    profile: "{{ aws_boto_profile }}"
    key_name: "{{ aws_demo_key }}"
    security_group: "{{ aws_security_group }}"
    instance_type: "{{ item.value.instance_type }}"
    image_id: "{{ aws_ami_id }}"
    state: running
    wait: true
    #wait_timeout: 300
    #count: 1
    region: "{{ aws_region }}"
    tags:
      Name: "{{ item.value.name }}"
    detailed_monitoring: no
    vpc_subnet_id: "{{ vpc_subnet_list | random }}"
    network:
     assign_public_ip: yes
  loop: "{{ lookup('dict', ec2_new_list, wantlist=True) }}"
  when: "not item.value.name in existing_ec2_list"
  register: created_ec2
```

```
. .
# tasks file for aws-create-vm
- name: Collect newly created ec2 in a list
  \verb"ansible.builtin.set_fact:
   new_ec2_list: "{{ new_ec2_list }} + [ '{{ item.instances[0].public_ip }}' ]"
  when: item.instances[0].public_ip is defined
 loop: "{{ created_ec2.results }}"
- name: Status
  ansible.builtin.debug:
  msg: "{{ item }} : Waiting for instances online..."
 with_items: "{{ new_ec2_list }}"
- name: Wait for SSH
  ansible.builtin.wait_for:
   host: "{{ item }}"
   port: 22
   delay: 3
   connect_timeout: 180
   sleep: 5
   state: started
  with_items: "{{ new_ec2_list }}"
```

```
# tasks file for aws-create-vm
.
.
. name: Fetch Instances by tag, subnet and type
amazon.aws.ec2_instance_info:
    profile: "{{ aws_boto_profile }}"
    region: "{{ aws_region }}"
    filters:
        "tag:Name": "{{ item.value.name }}"
        #network-interface.subnet-id: "{{ item.value.vpc_subnet_id }}"
        instance-type: "{{ item.value.instance_type }}"
        instance-state-name: ["running", "stopped", "stopping", "starting", "pending"]
loop: "{{ lookup('dict', ec2_new_list, wantlist=True) }}"
register: ec2_existing_collected
```

```
. .
# tasks file for aws-create-vm
- name: Update Amazon ELB and add instance ids
  amazon.aws.ec2_elb_lb:
   profile: "{{ aws_boto_profile }}"
    name: "{{ aws_elb_app_lb }}"
   region: "{{ aws_region }}"
    zones:
     - "{{ ap_zone1 }}"
     - "{{ ap_zone2 }}"
    listeners:
      - protocol: http
       load_balancer_port: 80
       instance_port: 80
       proxy_protocol: True
    instance_ids:
     - "{{ item.instances[0].instance_id }}"
   state: present
  register: elbcreated
  loop: "{{ ec2_existing_collected.results }}"
```

```
# tasks file for aws-create-vm
.
.
. name: Collect ec2 Public IP in a list
    ansible.builtin.set_fact:
        existing_ec2_public_ips: "{{ existing_ec2_public_ips }} + [ '{{ item.instances[0].public_ip_address }}' ] "
    loop: "{{ ec2_existing_collected.results }}"

- name: Add ec2 instances to a host group
    ansible.builtin.add_host:
        name: "{{ item }}"
        groups: "{{ inventory_webgroup }}"
        ansible_ssh_extra_args: ' -o StrictHostKeyChecking=no '
        loop: "{{ existing_ec2_public_ips }}"
```

```
• • •
## Chapter-07/aws-infra-provisioning.yaml
- name: Provision AWS Infrastructure
  hosts: localhost
  gather_facts: no
  connection: local
  vars_files:
    - vars/aws-ec2-new.yml
    - vars/aws-common-vars.yml
  vars:
   aws_boto_profile: ansible
  tasks:
    - name: Fetch VPC ID
     include_role:
       name: aws-get-vpc-details
   - name: Create Security Group
     include_role:
       name: aws-create-sg
     tags: sgcreate
    - name: Create Keypair
     include_role:
      name: aws-create-keypair
     tags: keycreate
    - name: Create ELB
     include_role:
       name: aws-create-elb
     tags: elbcreate
   - name: Create ec2 instances
     include_role:
       name: aws-create-ec2
      tags: ec2create
```

```
## Chapter-07/aws-infra-provisioning.yaml
  ## 2nd play to deploy webserver on new ec2 instance
  - name: Deploy Webserver to EC2 instances
         hosts: ec2webservers
         remote_user: ec2-user
          become: true
          tasks:
                  - name: Deploy Web service
                           include_role:
                                   name: deploy-web-server
 ## 3rd play to display ELB details
  - name: IaC Summary
         hosts: localhost
         tasks:
                   - debug:
                                  \pmb{\quad \text{msg: "Website is accessible on Appication ELB: \{\{\ elb\_public\_dns\ \}\}\ (\textit{It may take some time to get the the properties of the properties of the p
backend instance to come InService)"
```

```
## Chapter-07/aws-infra-destroy.yaml
- name: Destroy AWS Infrastructure
  hosts: localhost
  gather_facts: no
  connection: local
  vars_files:
   - vars/aws-ec2-new.yml
     vars/aws-common-vars.yml
  vars:
   aws_boto_profile: ansible
  tasks:
    - name: Fetch VPC ID
     include_role:
       name: aws-get-vpc-details
   - name: Delete ec2 instances
      include_role:
       name: aws-delete-ec2
     tags: ec2delete
    - name: Delete App ELB
     include_role:
       name: aws-delete-elb
      tags: elbdelete
\dotscomitted for brevity>\dots
```

```
[ansible@ansible Chapter-07]$ cat vars/gcp-details.yaml
gcp_auth_kind: serviceaccount
gcp_service_account_email: ansible-demo@ansible-automation-demo.iam.gserviceaccount.com
gcp_service_account_file: ~/.config/ansible-automation-demo-bce5e5cf69d0.json
gcp_project: ansible-automation-demo
gcp_scopes:
    - https://www.googleapis.com/auth/compute
```

```
. . .
## Chapter-07/gcp-create-instance.yml
- name: "Provision new GCP instance"
 hosts: localhost
  gather_facts: no
  become: no
  connection: local
  vars_files:
    vars/gcp-details.yaml
                                # GCP credentials and details
  tasks:
    - name: Get info about default VPC network
     gcp_compute_network_info:
       project: "{{ gcp_project }}"
       auth_kind: "{{ gcp_auth_kind }}"
       service_account_file: "{{ gcp_service_account_file }}"
      filters:
        - name = default
     register: default_network_details
```

```
## Chapter-07/gcp-create-instance.yml
   - name: Create GCP instance
     google.cloud.gcp_compute_instance:
      project: "{{ gcp_project }}"
       auth_kind: "{{ gcp_auth_kind }}"
      service_account_file: "{{ gcp_service_account_file }}"
       zone: us-central1-a
       state: present
       name: demo-instance
       machine\_type: n1-standard-1
       disks:
       - auto_delete: 'true'
        boot: 'true'
         source: "{{ instance_source_disk }}"
       labels:
        environment: production
       network interfaces:
       - network: "{{ default_network_details.resources[0] }}"
```

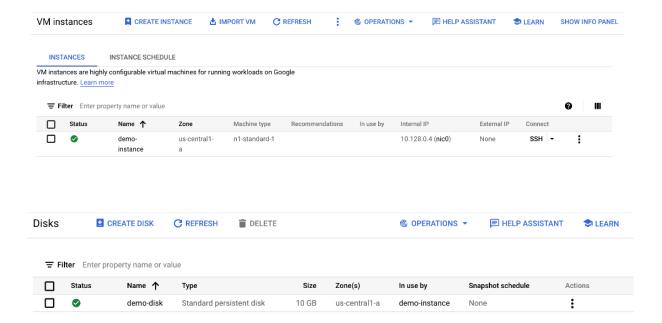

## **Chapter 8: Helping the Database Team with Automation**

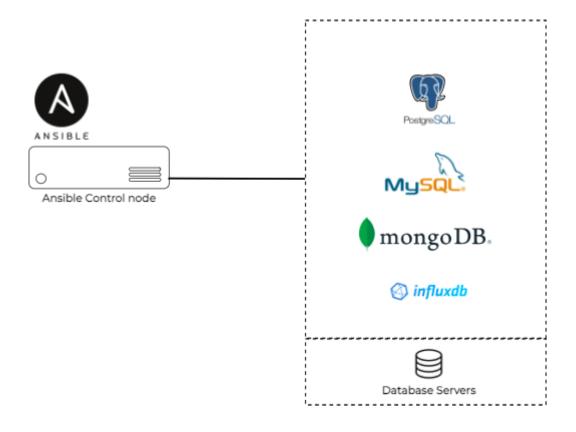

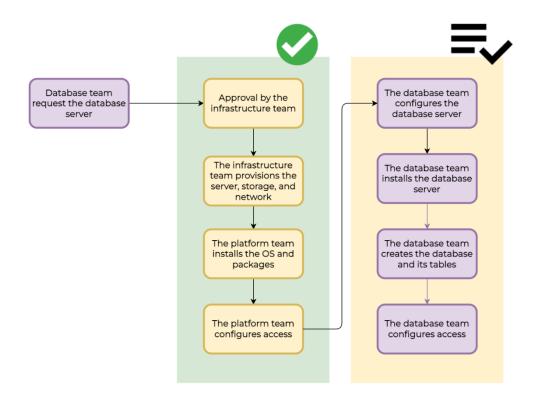

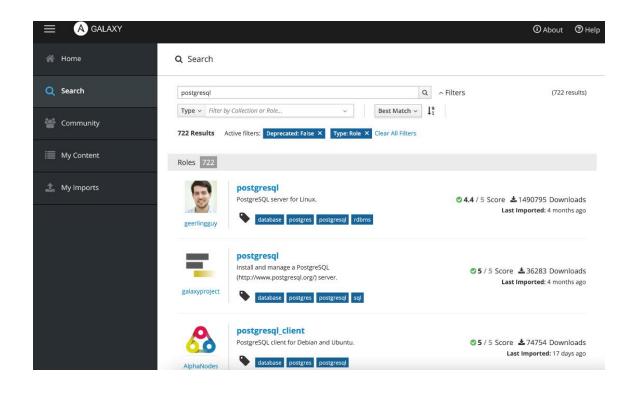

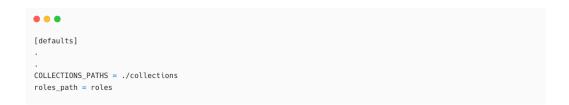

[ansible@ansible Chapter-08]\$ ansible-galaxy install geerlingguy.postgresql -p roles/
Starting galaxy role install process
- downloading role 'postgresql', owned by geerlingguy
- downloading role from https://github.com/geerlingguy/ansible-role-postgresql/archive/3.4.0.tar.gz
- extracting geerlingguy.postgresql to /home/ansible/ansible-book-packt/Chapter-08/roles/geerlingguy.postgresql
- geerlingguy.postgresql (3.4.0) was installed successfully

```
## Chapter-08/postgres-deploy.yaml

- name: Deploying PostgreSQL Database Server
hosts: "{{ NODES }}"
become: true
vars_files:
    - vars/postgres.yaml
tasks:
    - name: Install and configure PostgreSQL
    include_role:
        name: geerlingguy.postgresql
    .
    .
```

```
## Chapter-08/postgres-deploy.yaml
    - name: Allow remote connection for PostgreSQL
     ansible.builtin.lineinfile:
       path: /var/lib/pgsql/data/postgresql.conf
       regexp: '^listen_addresses'
line: "listen_addresses = '*'"
       insertbefore: '^#port = 5432'
   - name: restart postgresql
      service:
       name: postgresql.service
        state: restarted
       sleep: 5
    - name: Allow 5432 port for PostgreSQL on firewall
      ansible.posix.firewalld:
       port: 5432/tcp
        zone: public
       permanent: yes
        state: enabled
        immediate: yes
```

```
● ● ●

[ansible@ansible Chapter-08]$ ansible-playbook postgres-deploy.yaml -e "NODES=node1"
```

```
[devops@node-1 ~]$ sudo su - postgres
Last login: Tue Mar 15 09:59:35 UTC 2022 on pts/1

[postgres@node-1 ~]$ postgres -V
postgres (PostgreSQL) 10.17
```

```
[postgres@node-1 ~]$ psql
psql (10.17)
Type "help" for help.
postgres=#
```

template1 (4 rows)

• • •

lacktriangledownpostgres=# \l List of databases Name | Owner | Encoding | Collate | Ctype | Access privileges | postgres=CTc/postgres | en\_US.UTF-8 | en\_US.UTF-8 | =c/postgres + postgres=CTc/postgres | postgres | UTF8

```
postgres=# \du
                                  List of roles
                                  Attributes
Role name |
                                                                       | Member of
postgres \mid Superuser, Create role, Create DB, Replication, Bypass RLS \mid {}
```

```
postgres=# \q
[postgres@node-1 ~]$
```

```
• • •
[postgres@node-1 ~]$ cat /var/lib/pgsql/data/pg_hba.conf
# Ansible managed
# PostgreSQL Client Authentication Configuration File
# See: https://www.postgresql.org/docs/current/static/auth-pg-hba-conf.html
local all all peer
host all all 0.0.0.0/0 md5
```

```
[devops@node-1 ~]$ sudo su - postgres
Last login: Tue Mar 15 08:59:39 UTC 2022 on pts/1
[postgres@node-1 ~]$

# Open psql command line
[postgres@node-1 ~]$ psql
psql (10.17)
Type "help" for help.
```

```
postgres=# ALTER USER postgres WITH ENCRYPTED PASSWORD 'PassWord';
ALTER ROLE

## exit psql cli
postgres=# \q

## exit postgres user
[postgres@node-1 ~]$ exit
logout
[devops@node-1 ~]$
```

● ● ●

[ansible@ansible Chapter-08]\$ ansible-galaxy collection install microsoft.sql

- name: Create a new database
community.general.mssql\_db:
 name: sales\_db
 state: present

```
# Chapter-08/postgres-manage-database.yaml
---
- name: Deploying PostgreSQL Database Server
hosts: "{{ NODES }}"
vars:
    ansible_become_user: postgres
    postgres_user: postgres
    postgres_password: 'PassWord'
    postgres_host: localhost
    postgres_database: db_sales
    postgres_table: demo_table
    postgres_new_user_name: devteam
    postgres_new_user_password: 'DevPassword'
```

```
# Chapter-08/postgres-manage-database.yaml

- name: Create table with few columns
community.postgresql.postgresql_table:
login_user: "{{ postgres_user }}"
login_password: "{{ postgres_password }}"
login_host: "{{ postgres_host }}"
db: "{{ postgres_database }}"
name: "{{ postgres_table }}"
columns:
- id bigserial primary key
- num bigint
- stories text
ssl_mode: disable
```

● ● ●

[ansible@ansible Chapter-08]\$ ansible-playbook postgres-manage-database.yaml -e "NODES=nodel"

```
[devops@node-1 ~]$ sudo su - postgres
Last login: Sat Aug 20 13:59:54 UTC 2022 on pts/0
[postgres@node-1 ~]$
[postgres@node-1 ~]$ psql
psql (10.17)
Type "help" for help.
postgres=# \l
                              List of databases
    Name | Owner | Encoding | Collate | Ctype | Access privileges
 database_demo | postgres | UTF8 | en_US.UTF-8 | en_US.UTF-8 |
 db_sales | postgres | UTF8 | en_US.UTF-8 | en_US.UTF-8 | =Tc/postgres
                                                         | postgres=CTc/postgres+
| devteam=c/postgres
           | postgres | UTF8 | en_US.UTF-8 | en_US.UTF-8 |
 postares
                                | en_US.UTF-8 | en_US.UTF-8 | =c/postgres
 template0
             | postgres | UTF8
                                                         | postgres=CTc/postgres
             | postgres | UTF8
                                 | en_US.UTF-8 | en_US.UTF-8 | =c/postgres +
 template1
                 1
                                       | postgres=CTc/postgres
(5 rows)
```

```
postgres=# \du

List of roles

Role name | Attributes | Member of

demouser | | {}
devteam | Password valid until 2022-12-31 00:00:00+00 | {}
postgres | Superuser, Create role, Create DB, Replication, Bypass RLS | {}
```

```
\bullet \bullet \bullet
db_sales=# \d+ demo_table
                           Table "public.demo_table"
                           Default | Storage | Stat
Column | Type | Collation | Nullable |
s target | Description
-----
num | bigint |
                plain
stories | text | |
                                               extended
   Indexes:
 "demo_table_pkey" PRIMARY KEY, btree (id)
```

```
- name: Grant users access to databases
community.postgresql.postgresql_pg_hba:
    dest: /var/lib/postgres/data/pg_hba.conf
    contype: host
    users: johnt
    source: 192.168.0.100/24
    databases: db_sales
    method: peer
    create: true
```

```
- name: Dump existing database to a file
community.postgresql.postgresql_db:
    login_user: "{{ postgres_user }}"
    login_password: "{{ postgres_password }}"
    login_host: "{{ postgres_host }}"
    name: "{{ postgres_database }}"
    state: dump
    target: /data/db_dumps/daily_prod_db_sales.sql
```

```
- name: Restore backup from file to database
community.postgresql.postgresql_db:
    login_user: "{{ postgres_user }}"
    login_password: "{{ postgres_password }}"
    login_host: "{{ postgres_host }}"
    name: "{{ postgres_database }}"
    state: restore
    target: /tmp/test.sql
```

```
# Chapter-08/postgres-backup-restore.yaml
- name: Deploying PostgreSQL Database Server
  hosts: "{{ NODES }}"
  vars:
   ansible_become_user: postgres
   postgres_user: postgres
   postgres_password: 'PassWord'
   postgres_host: localhost
   postgres_database: db_sales
   db_action: 'restore' #'backup'
  tasks:
    - name: Dump existing database to a file
     community.postgresql.postgresql\_db:
        login_user: "{{ postgres_user }}"
       login_password: "{{ postgres_password }}"
       login_host: "{{ postgres_host }}"
       name: "{{ postgres_database }}"
       state: dump
       target: /tmp/test.sql
     when: db_action == 'backup'
   - name: Restore backup from file to database
     community.postgresql.postgresql_db:
       login_user: "{{ postgres_user }}"
        login_password: "{{ postgres_password }}"
       login_host: "{{ postgres_host }}"
       name: "{{ postgres_database }}"
       state: restore
       target: /tmp/test.sql
     when: db_action == 'restore'
```

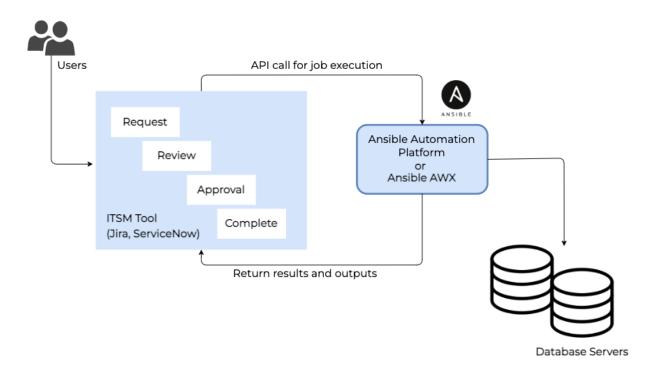

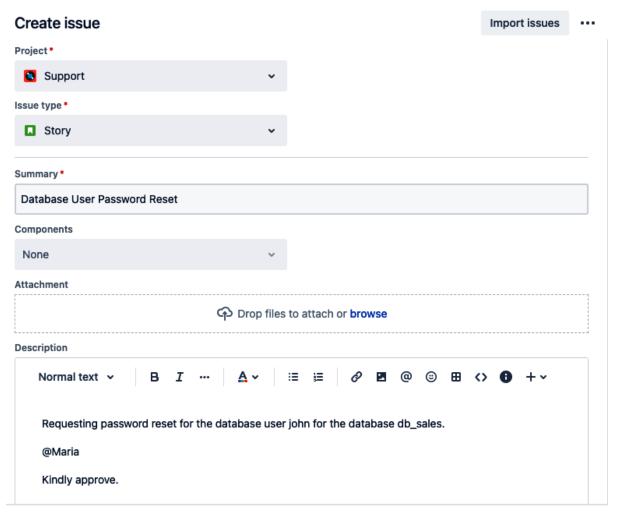

#### **Database Name**

```
db_sales
```

### **Database Server**

```
node1.lab.local
```

### **Database Username**

johnt

Please enter the database username for which the password to be reset

Create another issue

Cancel

Create

```
# Chapter-08/postgres-password-reset.yaml
---
- name: Deploying PostgreSQL Database Server
## collect the database server name from Jira
hosts: "{{ DATABASE_NODE }}"

vars:
    ansible_become_user: postgres
    postgres_user: postgres
    postgres_password: 'PassWord'
    postgres_host: localhost

## collect the database name from Jira
    postgres_database: "{{ DATABASE_NAME }}"

## collect the database user name from Jira
db_user_name: "{{ DATABASE_USER_NAME }}"

## Generate random password
db_user_password: "{{ lookup('password', '/dev/null chars=ascii_lowercase,digits length=8') }}"
```

```
# Chapter-08/postgres-password-reset.yaml
.
.
. name: Comment on Jira issue
   community.general.jira:
        uri: '{{ jira_server }}'
        username: '{{ jira_user }}'
        password: '{{ jira_user }}'
        issue: '{{ issue.meta.key }}'
        operation: comment
        comment: 'Password has been reset for the user {{ db_user_name }}, for the database {{ postgres_database }}}'
```

# **Chapter 9: Implementing Automation in a DevOps Workflow**

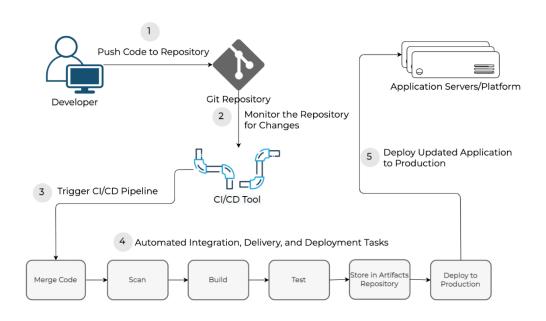

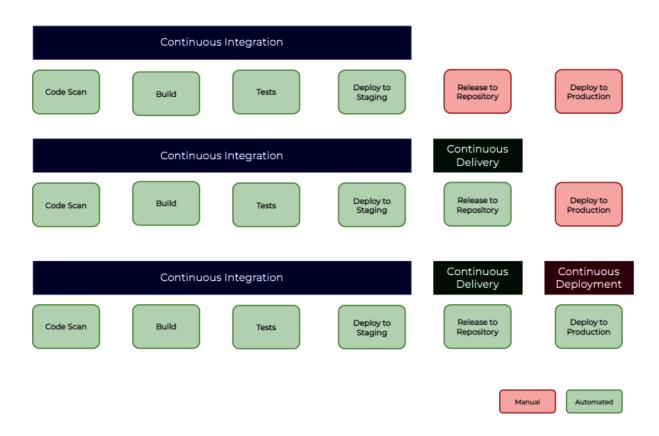

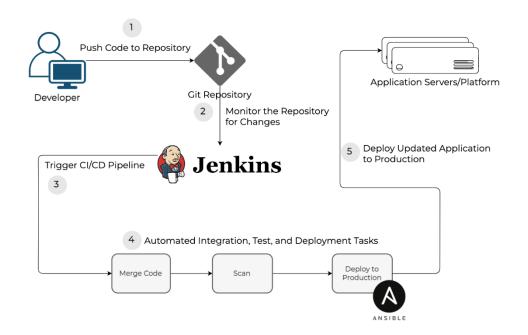

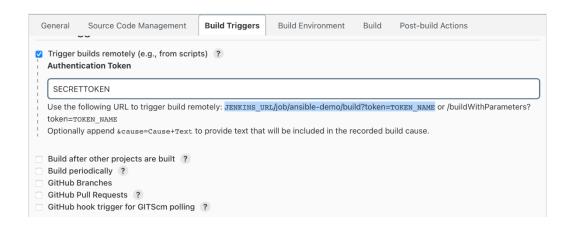

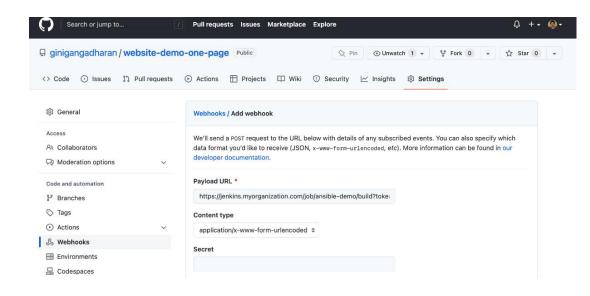

```
[web]
nodel ansible_host=192.168.56.25
node2 ansible_host=192.168.56.24
```

```
# Chapter-09/deploy-web.yaml
- name: Deploying Application
hosts: "{{ NODES }}"
become: yes
vars:
application_repo: 'https://github.com/ginigangadharan/website-demo-one-page'
application_branch: production
application_path: /var/www/html

tasks:
```

```
# Chapter-09/deploy-web.yaml...

- name: Delete content & directory if exists
ansible.builtin.file:
    state: absent
    path: "{{ application_path }}"

- name: Create application directory
ansible.builtin.file:
    state: directory
    path: "{{ application_path }}"
    mode: '0755'
```

```
\bullet \bullet \bullet
# Chapter-09/deploy-web.yaml...
    - name: Install httpd, firewalld and Git packages
     ansible.builtin.dnf:
       name:
         - httpd >= 2.4

    firewalld

         - git
       state: latest
    - name: Enable and Run firewalld service
     ansible.builtin.service:
       name: firewalld
       enabled: true
       state: started
   - name: Permit httpd service in firewall
     ansible.posix.firewalld:
       service: http
       permanent: true
       state: enabled
       immediate: yes
    - name: Enable and start httpd service
     ansible.builtin.service:
       name: httpd
       enabled: true
       state: started
```

```
# Chapter-09/deploy-web.yaml...

- name: Git checkout the application or website
    ansible.builtin.git:
    repo: "{{ application_repo }}"
    dest: "{{ application_path }}"
    version: "{{ application_branch }}"

- name: Update index.html with server details
    ansible.builtin.lineinfile:
    path: "{{ application_path }}/index.html"
    regexp: 'SERVER_DETAILS'
    line: "<h3>(Installed using Ansible. Serving from {{ ansible_hostname }})</h3>"
```

```
# Chapter-09/deploy-web.yaml...

name: Verify deployment
hosts: "{{ NODES }}"
become: no
tasks:
    name: Verify application health
    ansible.builtin.uri:
    url: http://{{ inventory_hostname }}.lab.local
    status_code: 200
    delegate_to: localhost
```

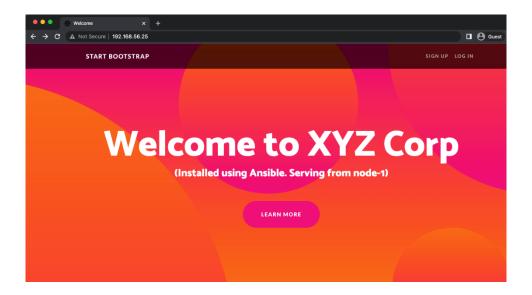

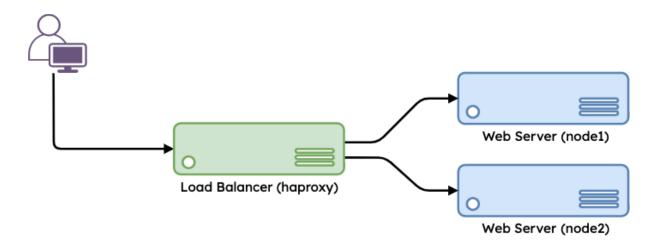

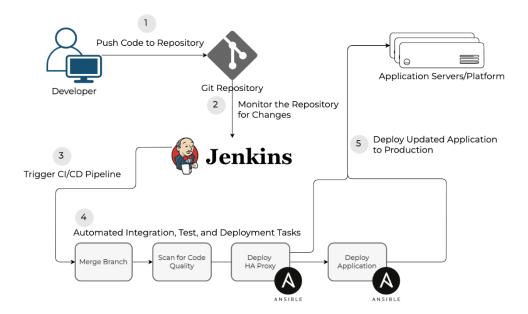

• • •

[loadbalancer]
node3 ansible\_host=192.168.56.45

[ansible@ansible Chapter-09]\$ cd roles

[ansible@ansible roles]\$ ansible-galaxy role install geerlingguy.haproxy

```
# Chapter-09/deploy-haproxy.yaml
name: Deploy Load Balancer using HAProxy
 hosts: loadbalancer
 become: yes
 vars:
   haproxy_frontend_name: 'hafrontend'
   haproxy_backend_name: 'habackend'
   \verb|haproxy_backend_servers|:
      - name: node1
       address: 192.168.56.25:80
       name: node2
       address: 192.168.56.24:80
 tasks:
    name: Install haproxy
     include_role:
       name: geerlingguy.haproxy
   - name: Permit port 80 in firewall
     ansible.posix.firewalld:
       port: 80/tcp
       permanent: true
       state: enabled
       immediate: yes
```

```
# Chapter-09/deploy-haproxy.yaml

name: Verify load balancer deployment
hosts: loadbalancer
become: no
tasks:
name: Verify load balancer health
ansible.builtin.uri:
url: http://{{ inventory_hostname }}.lab.local
status_code: 200
delegate_to: localhost
```

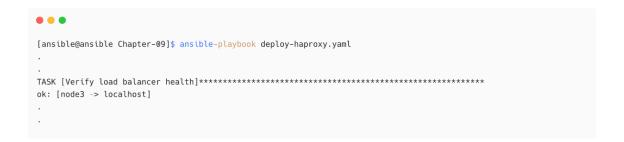

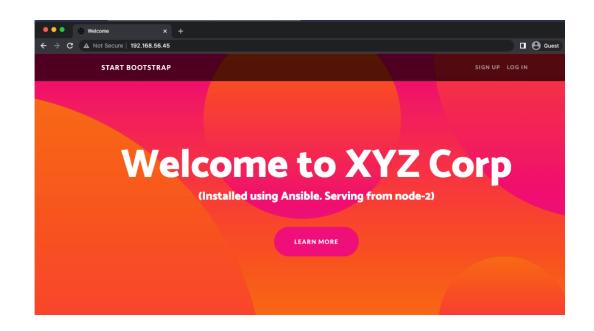

1. Stop application monitoring services (to avoid any unwanted alerts) 2. Remove (disable) the web server from the load balancer backend 3. Stop the web service 4. Deploy a new version of the application or files 5. Start the web service 6. Add the web server back to the load balancer backend 7. Start application monitoring hosts: web become: yes serial: 25% tasks:

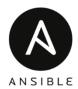

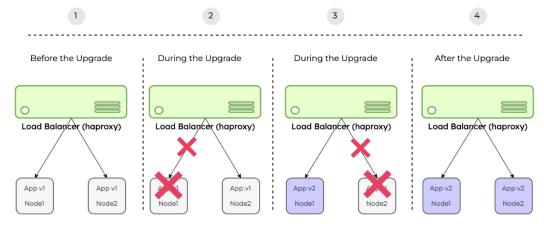

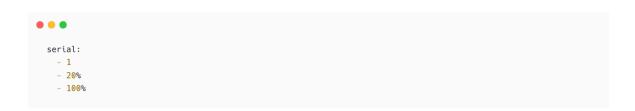

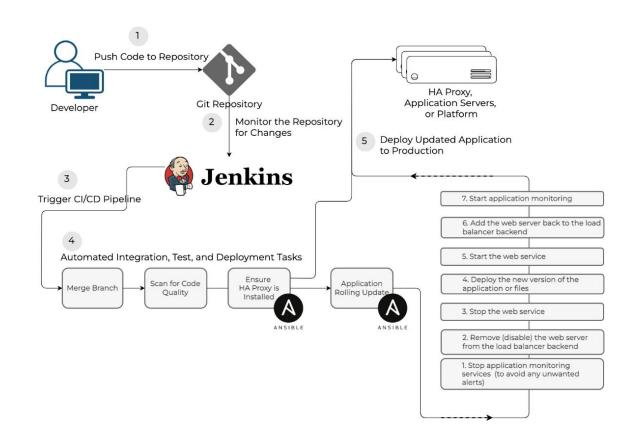

```
## Clone the repository to your local machine:

[ansible@ansible ~]$ git clone git@github.com:ginigangadharan/website-demo-one-page

## Switch to the repository's directory:

[ansible@ansible ~]$ cd website-demo-one-page

## Switch to the production branch:

[ansible@ansible website-demo-one-page]$ git checkout production

Switched to branch 'production'

Your branch is up to date with 'origin/production'.

## Checkout new branch called v2

[ansible@ansible website-demo-one-page]$ git checkout -b v2

Switched to a new branch 'v2'
```

```
.
.
.
. <h1 class="masthead-heading mb-0">Welcome to XYZ Corp</h1>
     <h4>(v2)</h4>
     SERVER_DETAILS
.
.
```

```
[ansible@ansible website-demo-one-page]$ git add .;git commit -m "v2"
[ansible@ansible website-demo-one-page]$ git push -u origin v2
```

```
# Chapter-09/rolling-update.yaml
- name: Rolling Update
hosts: "{{ NODES }}"
become: yes
serial: 1
vars:
    haproxy_backend_name: 'habackend'
    application_repo: 'https://github.com/ginigangadharan/website-demo-one-page'
    application_branch: production
    application_path: /var/www/html

tasks:
```

```
# Chapter-09/rolling-update.yaml

- name: Disable server in haproxy backend community.general.haproxy:
    state: disabled
    host: '{{ inventory_hostname }}'
    wait: yes
    socket: "/var/lib/haproxy/stats"
    backend: "{{ haproxy_backend_name }}"
    fail_on_not_found: yes
    delegate_to: '{{ item }}'
    with_items: '{{ groups.loadbalancer }}'

- name: Stop httpd service
    ansible.builtin.service:
    name: httpd
    state: stopped
```

```
# Chapter-09/rolling-update.yaml
   - name: Delete content & directory if exists
     ansible.builtin.file:
       state: absent
       path: "{{ application_path }}"
   - name: Create application directory
     ansible.builtin.file:
       state: directory
       path: "{{ application_path }}"
       mode: '0755'
   - name: Git checkout - latest application content
     ansible.builtin.git:
       repo: "{{ application_repo }}"
       dest: "{{ application_path }}"
       version: "{{ application_branch }}"
   - name: Update index.html with server details
     ansible.builtin.lineinfile:
       path: "{{ application_path }}/index.html"
       regexp: 'SERVER_DETAILS'
       \label{line: "h3>(Installed using Ansible. Serving from {{ ansible\_hostname }})</h3>"}
```

```
# Chapter-09/rolling-update.yaml

name: Verify load balancer traffic
hosts: loadbalancer
become: no
tasks:
    name: Verify load balancer traffic
ansible.builtin.uri:
    url: http://{{ inventory_hostname }}.lab.local
    status_code: 200
delegate_to: localhost
```

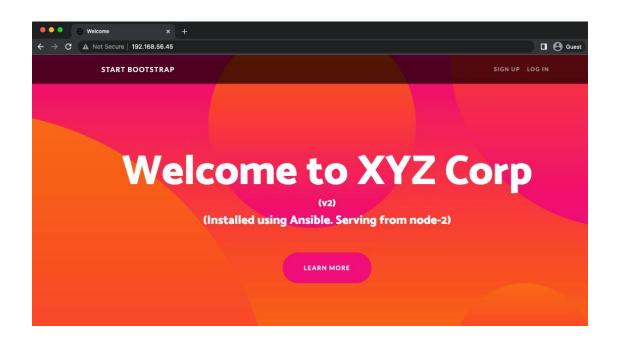

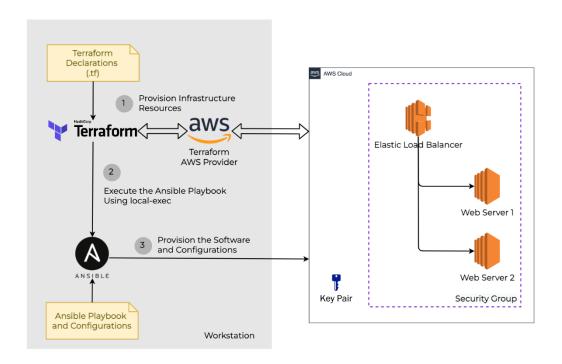

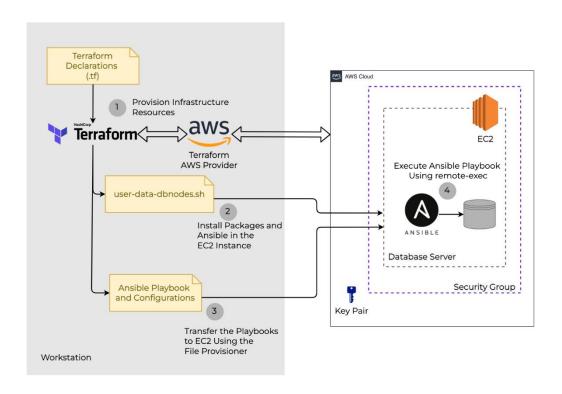

```
#! /bin/bash
sudo amazon-linux-extras install -y epel
sudo useradd devops
echo -e 'devops\ndevops' | sudo passwd devops
echo 'devops ALL=(ALL) NOPASSWD: ALL' | sudo tee /etc/sudoers.d/devops
sudo sed -i "s/PasswordAuthentication no/PasswordAuthentication yes/g" /etc/ssh/sshd_config
sudo systemctl restart sshd.service
sudo yum install -y python3
sudo yum install -y vim
sudo yum install -y ansible
sudo yum install -y git
```

```
\bullet \bullet \bullet
  # copy dbnode-config.yaml
  provisioner "file" {
    source = "dbnode-config.yaml"
    destination = "/home/ec2-user/dbnode-config.yaml"
    connection {
  type = "ssh"
  user = "ec2-user"
     private_key = file(pathexpand(var.ssh_key_pair))
     host = self.public_ip
  }
  # Execute Ansible Playbook
  provisioner "remote-exec" {
     "sleep 120; ansible-playbook dbnode-config.yaml"
   ]
    connection {
     type = "ssh"
user = "ec2-user"
      private_key = file(pathexpand(var.ssh_key_pair))
      host = self.public_ip
 }
```

### **Chapter 10: Managing Containers Using Ansible**

```
[dockerhost]
nodel ansible_host=192.168.56.25
```

```
[ansible@ansible Chapter-10]$ ansible-galaxy install geerlingguy.docker -p roles/
[ansible@ansible Chapter-10]$ ansible-galaxy install geerlingguy.pip -p roles/
You can verify the roles installation as follows.
[ansible@ansible Chapter-10]$ ansible-galaxy role list
# /home/ansible/ansible-book-packt/Chapter-10/roles
- geerlingguy.docker, 4.1.3
- geerlingguy.pip, 2.1.0
```

```
# Chapter-10/deploy-docker.yaml

- name: Deploy Docker to Host
hosts: "{{ NODES }}"
become: yes
vars:
    pip_install_packages:
        - name: docker
tasks:
        - name: Install docker
        include_role:
            name: geerlingguy.docker

- name: Install Packges
        include_role:
        name: geerlingguy.pip
```

```
••• • [ansible@ansible Chapter-10]$ ansible-playbook deploy-docker.yaml -e "NODES=dockerhost"
```

• • • [root@node-1 ~]# docker version Client: Docker Engine - Community 20.10.14 Version: API version: 1.41 gol.16.15 Go version: ..<output omitted>.. Server: Docker Engine - Community Engine: Version: 20.10.14

API version: 1.41 (minimum version 1.12)

Go version: gol.16.15 ..<output omitted>.. containerd: Version: 1.5.11 GitCommit: 3df54a852345ae127d1fa3092b95168e4a88e2f8 ..<output omitted>..

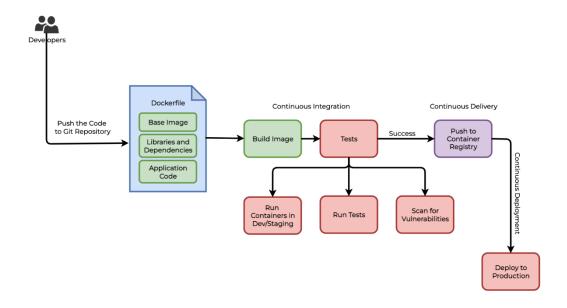

```
[defaults]
inventory = ./hosts
remote_user = devops
ask_pass = false

COLLECTIONS_PATHS = ./collections
roles_path = roles
```

•

 $[ansible@ansible\ Chapter-10] \$\ ansible-galaxy\ collection\ install\ community.docker$ 

```
./collections).
[ansible@ansible Chapter-10]$ ansible-galaxy collection list |grep -i docker community.docker 1.10.2 community.docker 2.3.0
```

```
# Chapter-10/container-manage.yaml
- name: Manage Docker containers
hosts: "{{ NODES }}"
become: yes
vars:
    container_image: nginx
    container_name: web
    container_port: 80
    container_expose_port: 8080
    container_action: 'run'
```

```
tasks:
    name: Create and Start a Docker container
    community.docker.docker_container:
    name: "{{ container_name }}"
    image: "{{ container_image }}"
    state: started
    ports: "{{ container_expose_port }}:{{ container_port }}"
    when: container_action == 'run'
```

```
- name: Verify web site running inside container
hosts: "{{ NODES }}"
become: no
vars:
   container_expose_port: 8080
   container_action: 'run'
tasks:
   - name: Verify application health
   ansible.builtin.uri:
     url: http://{{ inventory_hostname }}.lab.local:{{ container_expose_port }}
     status_code: 200
   delegate_to: localhost
   when: container_action == 'run'
```

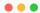

 $[ansible@ansible \ Chapter-10] \$ \ ansible-playbook \ container-manage.yaml \ -e \ "NODES=dockerhost"$ 

```
[root@node-1 ~]# docker ps
CONTAINER ID IMAGE COMMAND CREATED STATUS PORTS NAMES
e36fb7419165 nginx "/docker-entrypoint..." 10 minutes ago Up 10 minutes 0.0.0.0:8080->80/tcp web

[ansible@ansible Chapter-10]$ curl http://node1:8080
<!DOCTYPE html>
<html>
<head>
<tittle=Welcome to nginx!</title>
...<output omitted>..
<a href="http://nginx.com/">nginx.com</a>.
<em>Thank you for using nginx.
</po>

</body>
</html>
```

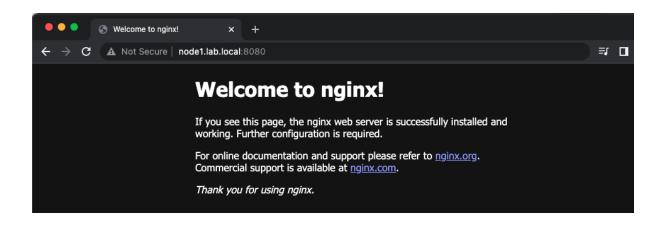

```
- name: Stop Docker container
community.docker.docker_container:
    name: "{{ container_name }}"
    state: stopped
    when: container_action == 'stop'
- name: Remove Docker container
community.docker.docker_container:
    name: "{{ container_name }}"
    state: absent
    when: container_action == 'stop'
.
```

[ansible@ansible Chapter-10]\$ ansible-playbook container-manage.yaml -e "NODES=dockerhost container\_action=stop"

```
[root@node-1 ~]# docker ps -a
CONTAINER ID IMAGE COMMAND CREATED STATUS PORTS NAMES
[root@node-1 ~]#
```

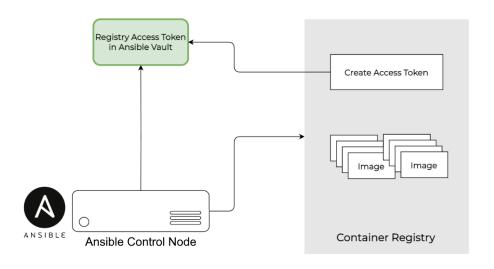

#### **New Access Token**

# vars/docker-credential.yaml
docker\_username: yourdockerusername
docker\_password: yourdockeraccesstoken

A personal access token is similar to a password except you can have many tokens and revoke access to each one at any time. Learn more

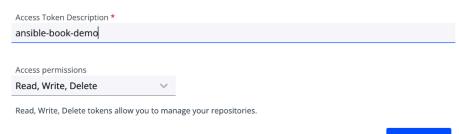

Cancel

Generate

```
[ansible@ansible Chapter-10]$ mkdir vars
[ansible@ansible Chapter-10]$ ansible-vault create vars/docker-credential.yaml
New Vault password:
Confirm New Vault password:
```

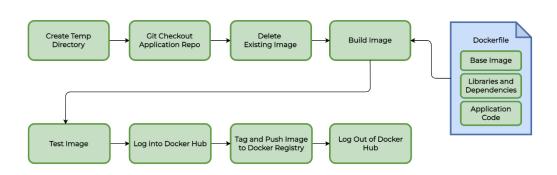

```
# syntax=docker/dockerfile:1

FROM node:12-alpine

RUN apk add --no-cache python2 g++ make

WORKDIR /app

COPY . .

RUN yarn install --production

CMD ["node", "src/index.js"]

EXPOSE 3000
```

```
$ ls -l
total 344
-rw-r-xr-x 1 gini staff 182 3 Apr 15:33 Dockerfile
-rw-r---- 1 gini staff 204 3 Apr 14:07 README.md
-rw-rw-r--@ 1 gini staff 646 10 Feb 16:59 package.json
drwxrwxr-x@ 5 gini staff 160 3 Apr 14:06 spec
drwxrwxr-x@ 7 gini staff 224 3 Apr 14:06 src
-rw-rw-r--@ 1 gini staff 162208 10 Feb 16:59 yarn.lock
```

```
# Chapter-10/container-build.yaml
- name: Building Container Images
hosts: "{{ NODES }}"
become: yes
vars:
    application_repo: https://github.com/ginigangadharan/nodejs-todo-demo-app
    application_branch: main
    application_name: todo-app
    application_version: v1
    container_image_repository: ginigangadharan
    container_registry_url: https://index.docker.io/v1/

vars_files:
    - vars/docker-credential.yaml
```

```
# Chapter-10/container-build.yaml
...
tasks:
    - name: Create temporary location
    ansible.builtin.tempfile:
        state: directory
        prefix: "container_build_"
    register: temp_location

- debug:
        msg: "{{ temp_location.path }}"

- name: Git checkout the application
    ansible.builtin.git:
        repo: "{{ application_repo }}"
        dest: "{{ temp_location.path }}"
        version: "{{ application_branch }}"
...
```

```
# Chapter-10/container-build.yaml

- name: Delete existing container image with same name and tag community.docker.docker_image:
    name: "{{ application_name }}"
    tag: "{{ application_version }}"
    state: absent

- name: Build container image community.docker.docker_image:
    name: "{{ application_name }}"
    tag: "{{ application_version }}"
    build:
        path: "{{ temp_location.path }}"
    source: build
    state: present

.
```

```
# Chapter-10/container-build.yaml
..
- name: Integration and other tests
debug:
msg: "Your tests can be included here..."
.
```

```
# Chapter-10/container-build.yaml

- name: Log into DockerHub
community.docker.docker_login:
    registry_url: "{{ container_registry_url }}"
    username: "{{ docker_username }}"
    password: "{{ docker_password }}"

- name: Push container image to registry
community.docker.docker_image:
    name: "{{ application_name }}"
    tag: "{{ application_version }}"
    repository: "{{ container_image_repository }}/{{ application_name }}:{{ application_version }}"
    source: local
    push: yes

.
```

```
• • •
# Chapter-10/container-build.yaml
   - name: Add tag latest to image
     community.docker.docker_image:
       name: "{{ application_name }}:{{ application_version }}"
       repository: "{{ container_image_repository }}/{{ application_name }}:latest"
       force_tag: yes
      push: yes
       source: local
   - name: Log out of DockerHub
     community.docker.docker_login:
       registry_url: "{{ container_registry_url }}"
       state: absent
```

```
# Chapter-10/container-build.yaml
   - name: Delete temporary location
    ansible.builtin.file:
      path: "{{ temp_location.path }}"
      state: absent
```

[ansible@ansible Chapter-10]\$ ansible-playbook container-build.yaml -e "NODES=dockerhost" --ask-vault-password Vault password:

```
[root@node-1 ~]# docker images | grep todo
                      v1
                                      2 minutes ago
                                                 407MB
ginigangadharan/todo-app v1
                                                 407MB
```

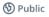

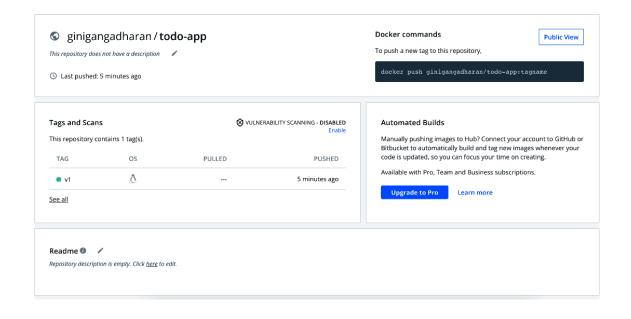

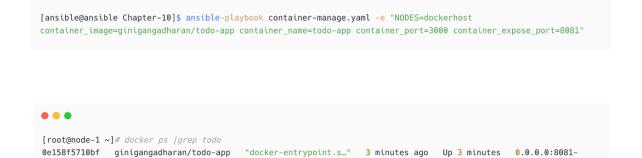

>3000/tcp todo-app

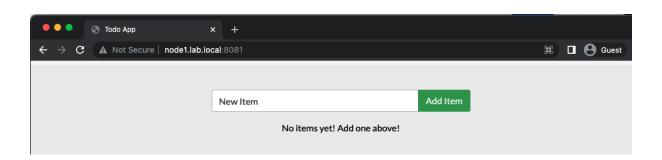

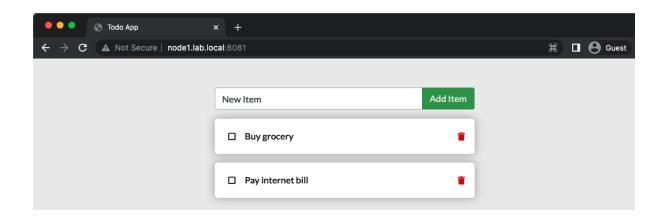

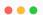

[ansible@ansible Chapter-10]\$ ansible-playbook container-manage.yaml -e "NODES=dockerhost container\_image=ginigangadharan/todo-app container\_name=todo-app container\_port=3000 container\_expose\_port=8081 container\_action=stop"

```
-name: Deploy wordpress stack on Docker
hosts: "{{ NODES }}"
become: yes
vars:
db_volume: 'mariadb'
wordpress: 'wordpress'
mysql_root_password: 'secretrootpassword'
mysql_username: 'wordpressuser'
mysql_password: 'secretpassword'
mysql_database: 'wordpressdb'
container_port: 8082
tasks:
```

```
- name: Deploy MariaDB server for Database
      community.docker.docker_container:
        state: started
        image: mariadb
        name: mariadb
        volumes:
          - "{{db_volume}}:/var/lib/mysql"
         MYSQL_ROOT_PASSWORD: "{{ mysql_root_password }}"
          MYSQL_PASSWORD: "{{ mysql_password }}'
          MYSQL_DATABASE: "{{ mysql_database }}"
          MYSQL_USER: "{{ mysql_username }}"
    - name: Deploy WordPress
      community.docker.docker_container:
        state: started
        image: wordpress
        name: wordpress
        restart_policy: always
           - "{{ container_port }}:80"
        links:
          - "{{ db_volume }}:/var/lib/mysql"
        volumes:
          - "{{ wordpress }}:/var/www/html"
        env:
          MYSQL_PASSWORD: "{{ mysql_password }}"
MYSQL_DATABASE: "{{ mysql_database }}"
          MYSQL_USER: "{{ mysql_username }}"
          MYSQL_HOST: mariadb
```

 $[ansible@ansible\ Chapter-10] \$\ ansible-playbook\ deploy-wordpress-on-docker.yaml\ -e\ "NODES=dockerhost"$ 

```
[devops@node-1 ~]$ sudo docker ps

CONTAINER ID IMAGE COMMAND CREATED STATUS PORTS NAMES

d5253f49d1c9 wordpress "docker-entrypoint.s..." 15 minutes ago Up 15 minutes 0.0.0.0:8082->80/tcp

wordpress

74eb2db91a52 mariadb "docker-entrypoint.s..." 15 minutes ago Up 15 minutes 3306/tcp

[devops@node-1 ~]$ sudo docker volume ls

DRIVER VOLUME NAME

local mariadb

local wordpress
```

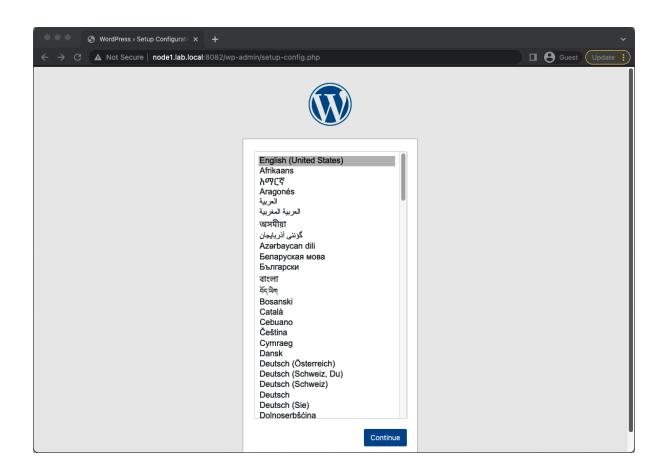

## **Chapter 11: Managing Kubernetes Using Ansible**

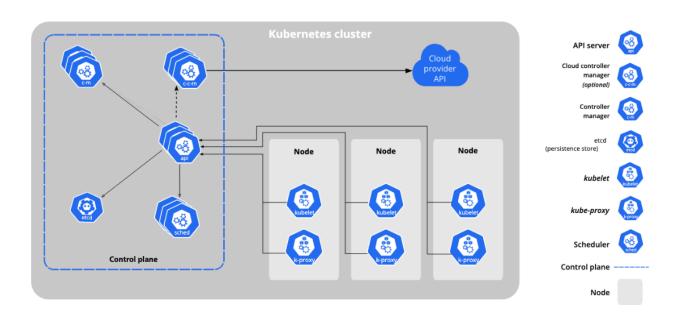

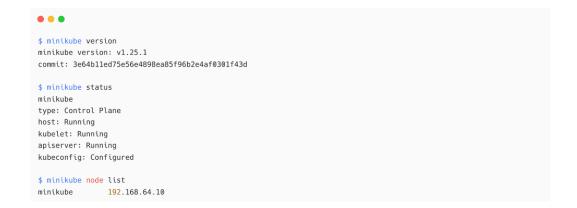

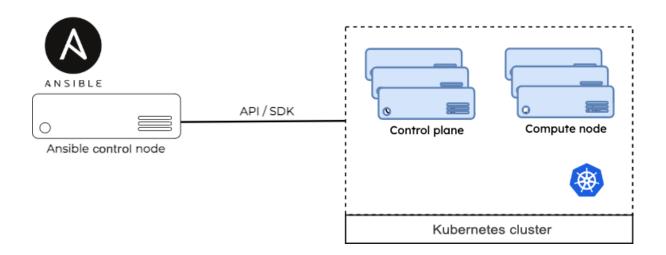

```
[defaults]
.
.
.
COLLECTIONS_PATHS = ./collections
```

```
● ● ●

[ansible@ansible Chapter-11]$ ansible-galaxy collection install kubernetes.core
```

```
[ansible@ansible Chapter-11]$ ls -l ~/.kube/
total 16
-rw-r--r-- 1 ansible ansible 1111 Apr 25 14:03 ca.crt
-rw-r--r-- 1 ansible ansible 1147 Apr 25 14:03 client.crt
-rw------ 1 ansible ansible 1675 Apr 25 14:03 client.key
-rw-rw-r-- 1 ansible ansible 824 Apr 25 13:58 minikube-config
```

```
[ansible@ansible Chapter-11]$ cat <<EOF | sudo tee /etc/yum.repos.d/kubernetes.repo
[kubernetes]
name=Kubernetes
baseurl=https://packages.cloud.google.com/yum/repos/kubernetes-el7-x86_64
enabled=1
gpgcheck=1
repo_gpgcheck=1
gpgkey=https://packages.cloud.google.com/yum/doc/yum-key.gpg https://packages.cloud.google.com/yum/doc/rpm-package-key.gpg
EOF</pre>
```

```
● ● ●

[ansible@ansible Chapter-11]$ sudo yum install -y kubectl
```

```
• • • • [ansible@ansible Chapter-11]$ export KUBECONFIG=$KUBECONFIG:/home/ansible/.kube/minikube-config
```

```
[ansible@ansible Chapter-11]$ kubectl version
Client Version: version.Info{Major:"1", Minor:"23", GitVersion:"v1.23.6",
GitCommit:"ad3338546da947756e8a88aa6822e9c1le7eac22", GitTreeState:"clean", BuildDate:"2022-04-14T08:49:13Z",
GoVersion:"go1.17.9", Compiler:"gc", Platform:"linux/amd64"}
Server Version: version.Info{Major:"1", Minor:"23", GitVersion:"v1.23.1",
GitCommit:"86ec240af8cbdlb60bcc4c03c20da9b98005b92e", GitTreeState:"clean", BuildDate:"2021-12-16T11:34:54Z",
GoVersion:"go1.17.5", Compiler:"gc", Platform:"linux/amd64"}
```

```
[ansible@ansible Chapter-11]$ kubectl get po -n kube-system

NAME READY STATUS RESTARTS AGE

coredns-64897985d-msdjx 1/1 Running 18 164d

etcd-minikube 1/1 Running 21 164d

kube-apiserver-minikube 1/1 Running 21 164d

kube-controller-manager-minikube 1/1 Running 21 164d

kube-controller-manager-minikube 1/1 Running 19 164d

kube-scheduler-minikube 1/1 Running 19 164d

kube-scheduler-minikube 1/1 Running 21 164d

metrics-server-6b76bd68b6-4lcww 1/1 Running 69 164d

storage-provisioner 1/1 Running 80 164d
```

```
# Chapter-11/k8s-details.yaml
---
- name: Ansible Kubernetes Info
hosts: localhost
tasks:
- name: Get a list of all pods from any namespace
kubernetes.core.k8s_info:
kubeconfig: /home/ansible/.kube/minikube-config
kind: Pod
namespace: kube-system
register: pod_list
- name: Display Pod Details
debug:
msg: "{{ pod_list }}"
```

```
• • •
[ansible@ansible Chapter-11]$ ansible-playbook k8s-details.yaml |more
...<output omitted for brevity>...
ok: [localhost] => {
   "msg": {
       "api_found": true,
       "changed": false,
       "failed": false,
       "resources": [
          {
              "apiVersion": "v1",
              "kind": "Pod",
              "metadata": {
                 "creationTimestamp": "2022-02-01T06:57:46Z",
                 "generateName": "coredns-64897985d-",
                 "labels": {
                    "k8s-app": "kube-dns",
                     "pod-template-hash": "64897985d"
                 "managedFields": [
                    {
                        "apiVersion": "v1",
                        "fieldsType": "FieldsV1",
...<output omitted for brevity>...
```

```
- name: Get a list of Nodes
kubernetes.core.k8s_info:
   kubeconfig: /home/ansible/.kube/minikube-config
   kind: Node
   register: node_list
- name: Display Pod Details
debug:
   msg: "{{ item.metadata.labels['kubernetes.io/hostname'] }}"
loop: "{{ node_list.resources }}"
```

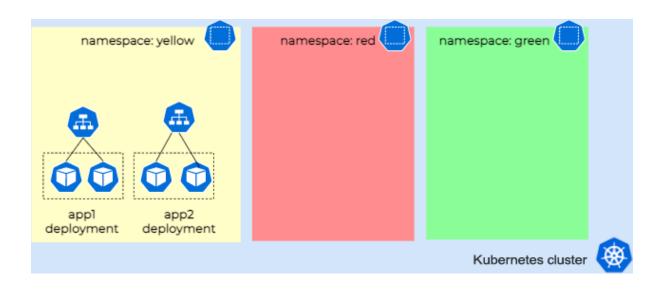

```
apiVersion: apps/v1
kind: Deployment
metadata:
 name: todo-app
 labels:
   app: todo
spec:
 replicas: 1
 selector:
   matchLabels:
    app: todo
 template:
   metadata:
     labels:
      app: todo
   spec:
     containers:
     - name: todoapp
      image: ginigangadharan/todo-app:latest
     ports:
    - containerPort: 3000
```

```
apiVersion: v1
kind: Service
metadata:
name: todoapp-svc
spec:
type: NodePort
ports:
    - targetPort: 3000
    port: 3000
    nodePort: 30080
selector:
app: todo
```

```
\bullet
# Chapter-11/k8s-app-deploy.yaml
- name: Deploying Application to Kubernetes
 hosts: localhost
 gather_facts: false
 vars:
   kubeconfig_file: /home/ansible/.kube/minikube-config
   namespace_name: todoapp-ns
  tasks:
   - name: Create a k8s namespace
    kubernetes.core.k8s:
       kubeconfig: "{{ kubeconfig_file }}"
      name: "{{ namespace_name }}"
      api_version: v1
       kind: Namespace
   state: present
```

• • •

 $[ansible@ansible\ Chapter-11] \$\ ansible-playbook\ k8s-app-deploy.yaml$ 

• • •

```
# Chapter-11/k8s-app-deploy.yaml - tasks for deployment and service

- name: Create Deployment
   kubernetes.core.k8s:
    kubeconfig: "{{ kubeconfig_file }}"
    state: present
    src: todo-app-deploy.yaml
    namespace: "{{ namespace_name }}"

- name: Expose application on NodePort
   kubernetes.core.k8s:
    kubeconfig: "{{ kubeconfig_file }}"
   state: present
   src: todo-app-service.yaml
   namespace: "{{ namespace_name }}"
```

| •••                   |                                    |              |                                                            |
|-----------------------|------------------------------------|--------------|------------------------------------------------------------|
| minikube service list |                                    |              |                                                            |
| NAMESPACE             | NAME                               | TARGET PORT  | URL                                                        |
| default               | kubernetes                         | No node port |                                                            |
| ingress-nginx         | ingress-nginx-controller<br>       |              | http://192.168.64.10:31729<br>  http://192.168.64.10:30711 |
| ingress-nginx         | ingress-nginx-controller-admission | No node port | I                                                          |
| kube-system           | kube-dns                           | No node port | I                                                          |
| kube-system           | metrics-server                     | No node port | I                                                          |
| todoapp-ns            | todoapp-svc                        | 3000         | http://192.168.64.10:30080                                 |
|                       |                                    |              |                                                            |

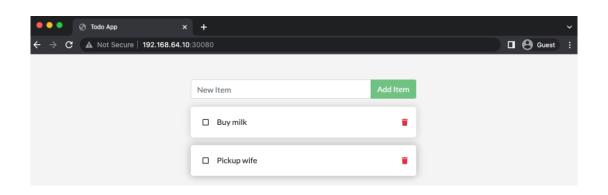

```
. .
apiVersion: networking.k8s.io/v1
kind: Ingress
metadata:
 name: todoapp-ingress
  annotations:
   nginx.ingress.kubernetes.io/rewrite-target: /$1
spec:
  rules:
   - host: todoapp.local
     http:
       paths:
         - path: /
           pathType: Prefix
           backend:
             service:
              name: todoapp-svc
              port:
                number: 3000
```

```
- name: Create ingress resource
kubernetes.core.k8s:
   kubeconfig: "{{ kubeconfig_file }}"
   state: present
   src: todo-app-ingress.yaml
   namespace: "{{ namespace_name }}"
```

```
[ansible@ansible Chapter-11]$ kubectl -n todoapp-ns get all
NAME READY STATUS RESTARTS AGE
pod/todo-app-546b5b58d-bhhnz 1/1 Running 0 5m36s

NAME TYPE CLUSTER-IP EXTERNAL-IP PORT(S) AGE
service/todoapp-svc NodePort 10.98.213.33 <none> 3000:30080/TCP 5m35s

NAME READY UP-TO-DATE AVAILABLE AGE
deployment.apps/todo-app 1/1 1 1 5m36s

NAME DESIRED CURRENT READY AGE
replicaset.apps/todo-app-546b5b58d 1 1 1 5m36s
```

```
$ kubectl -n todoapp-ns scale deployment/todo-app --replicas=3
deployment.apps/todo-app scaled
```

[ansible@ansible Chapter-11]\$ kubectl -n todoapp-ns get all NAME READY STATUS RESTARTS AGE pod/todo-app-546b5b58d-bhhnz 1/1 Running 0 16m 
 pod/todo-app-546b5b58d-hk6zz
 1/1
 Running
 0

 pod/todo-app-546b5b58d-lkmlt
 1/1
 Running
 0
 21s 21s NAME TYPE CLUSTER-IP EXTERNAL-IP PORT(S) AGE service/todoapp-svc NodePort 10.98.213.33 <none> 3000:30080/TCP 16m READY UP-TO-DATE AVAILABLE AGE deployment.apps/todo-app 3/3 3 16m DESIRED CURRENT READY AGE NAME replicaset.apps/todo-app-546b5b58d 3 3 3 16m

[ansible@ansible Chapter-11]\$ kubectl -n todoapp-ns describe service/todoapp-svc

Name: todoapp-svc todoapp-ns Namespace: 
 Namespace:
 todoapp-ns

 Labels:
 <none>

 Annotations:
 <none>

 Selector:
 app=todo

 Type:
 NodePort

 IP Family Policy:
 SingleStack

 IP Families:
 IPv4

 IP:
 10.98.213.33

 IPs:
 10.98.213.33

 Port:
 <unset> 3000/TCP

 TargetPort:
 3000/TCP

 NodePort:
 <unset> 30080/TCP

 Endpoints:
 172.17.0.10:3000,17

Endpoints: 172.17.0.10:3000,172.17.0.11:3000,172.17.0.9:3000

Session Affinity: None External Traffic Policy: Cluster Events: <none>

\$ kubectl -n todoapp-ns scale deployment/todo-app --replicas=1 deployment.apps/todo-app scaled

```
# Chapter-11/k8s-app-scale.yaml
- name: Scaling Applications in Kubernetes
 hosts: localhost
 gather_facts: false
   kubeconfig_file: /home/ansible/.kube/minikube-config
   namespace_name: todoapp-ns
  tasks:
    - name: Scale deployment
     kubernetes.core.k8s_scale:
       kubeconfig: "{{ kubeconfig_file }}"
       api_version: v1
      kind: Deployment
       name: todo-app
       namespace: "{{ namespace_name }}"
       replicas: 4
      wait_timeout: 30
```

[ansible@ansible Chapter-11]\$ ansible-playbook k8s-app-scale.yaml

```
[ansible@ansible Chapter-11]$ kubectl -n todoapp-ns get pods

NAME READY STATUS RESTARTS AGE

todo-app-546b5b58d-5j8nj 1/1 Running 0 28s

todo-app-546b5b58d-7sr8j 1/1 Running 0 28s

todo-app-546b5b58d-bhhnz 1/1 Running 0 24m

todo-app-546b5b58d-r9nmz 1/1 Running 0 28s
```

```
$ kubectl exec --stdin --tty POD_NAME -- /bin/bash
```

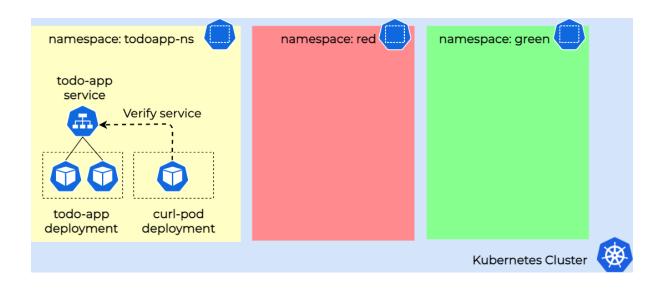

```
apiVersion: v1
kind: Pod
metadata:
name: curl-pod
namespace: todoapp-ns
labels:
app: curl-pod
spec:
containers:
- name: curl
image: radial/busyboxplus:curl
command:
- "sleep"
- "50000"
```

```
# Chapter-11/curl-app-deploy.yaml
- name: Deploying curl Pod
hosts: localhost
gather_facts: false
vars:
    kubeconfig_file: /home/ansible/.kube/minikube-config
    namespace_name: todoapp-ns
tasks:
- name: Create a Pod with curl image
    kubernetes.core.k8s:
        kubeconfig: "{{ kubeconfig_file }}"
        state: present
        src: curl-app-pod.yaml
        namespace: "{{ namespace_name }}"
```

```
• • •
# Chapter-11/curl-app-deploy.yaml - tasks for curl command and status
   - name: Verify todo-app sevice
     ignore_errors: yes
     kubernetes.core.k8s_exec:
       kubeconfig: "{{ kubeconfig_file }}"
      namespace: "{{ namespace_name }}"
      pod: curl-pod
       command: curl todoapp-svc:3000
     register: curl_output
   - name: Display service check output
     debug:
       msg: "{{ curl_output.stdout_lines }}"
     when: curl_output.failed == false
   - name: Display service check output
     debug:
      msg: "Service (todoapp-svc) is not reachable !"
     when: curl_output.failed == true
```

```
# Chapter-11/curl-app-deploy.yaml - tasks to delete the curl pod after validation

- name: Delete curl pod
kubernetes.core.k8s:
    kubeconfig: "{{ kubeconfig_file }}"
    state: absent
    src: curl-app-pod.yaml
    namespace: "{{ namespace_name }}"
```

```
. . .
[ansible@ansible Chapter-11]$ ansible-playbook curl-app-deploy.yaml
...<ouput omitted>...
ok: [localhost] => {
   "msg": [
       "<!DOCTYPE html>",
        "<html>",
        "<head>",
       " <meta charset=\"utf-8\" />",
" <meta name=\"viewport\" content=\"width=device-width, initial-scale=1, shrink-to-fit=no, maximum-</pre>
scale=1.0, user-scalable=0\" />",
          <link rel=\"stylesheet\" href=\"css/bootstrap.min.css\" crossorigin=\"anonymous\" />",
           <link rel=\"stylesheet\" href=\"css/font-awesome/all.min.css\" crossorigin=\"anonymous\" />",
<link href=\"https://fonts.googleapis.com/css?family=Lato&display=swap\" rel=\"stylesheet\" />",
        " <link rel=\"stylesheet\" href=\"css/styles.css\" />",
       " <title>Todo App</title>",
       "</head>",
       "<body>",
       " <div id=\"root\"></div>",
            <script src=\"js/react.production.min.js\"></script>",
        " <script src=\"js/react-bootstrap.js\"></script>",
       " <script src=\"js/babel.min.js\"></script>",
" <script type=\"text/babel\" src=\"js/app.js\"></script>",
       "</body>",
       "</html>"
   ]
}
...<ouput omitted>...
```

# **Chapter 12: Integrating Ansible with Your Tools**

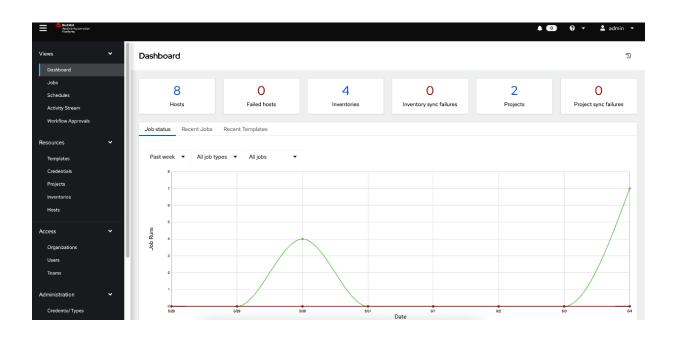

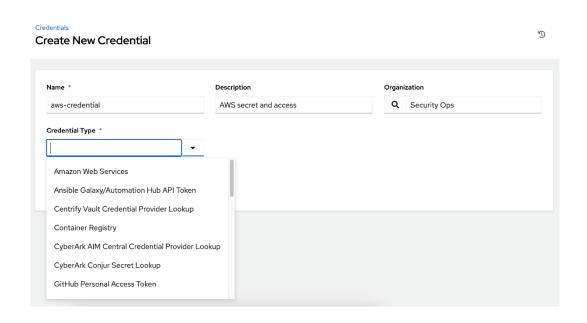

#### Create New Schedule

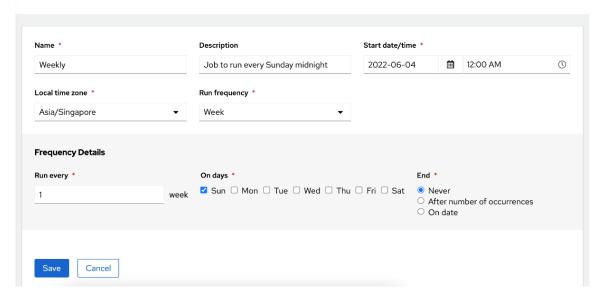

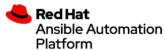

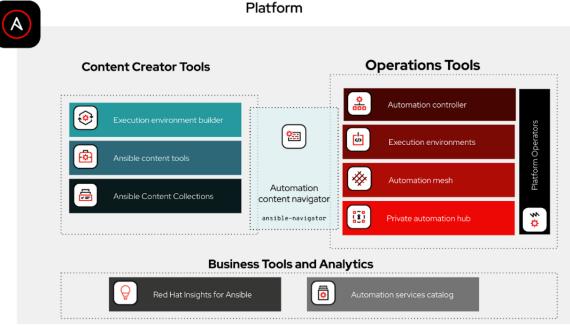

```
2
3
4
5
6
7
8
9
    Some things you can try from here:
- `:collections`
- `:config`
- `:doc <plugin>`
- `:help`
- `:images`
- `:inventory -i <inventory>`
- `!loo`
                                                                                                       Explore available collections
                                                                                                       Explore the current ansible configuration
Review documentation for a module or plugin
                                                                                                       Show the main help page
Explore execution environment images
                                                                                                       Explore an inventory
        ::Inventory -1 <inventory>
':log'
':open'
':replay'
':run <playbook> -i <inventory>'
':quit'
                                                                                                      Review the application log
                                                                                                      Open current page in the editor
Explore a previous run using a playbook artifact
Run a playbook in interactive mode
11
12
13
14
15
                                                                                                       Quit the application
16
    happy automating,
17
18 -winston
^f/PgUp page up
                                             ^b/PgDn page down
                                                                                             t↓ scroll <u>esc</u> back
                                                                                                                                                                   :help help
```

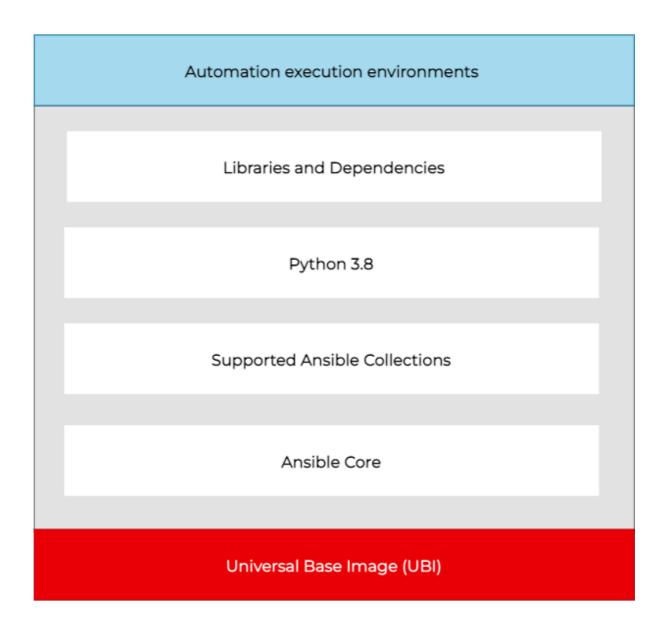

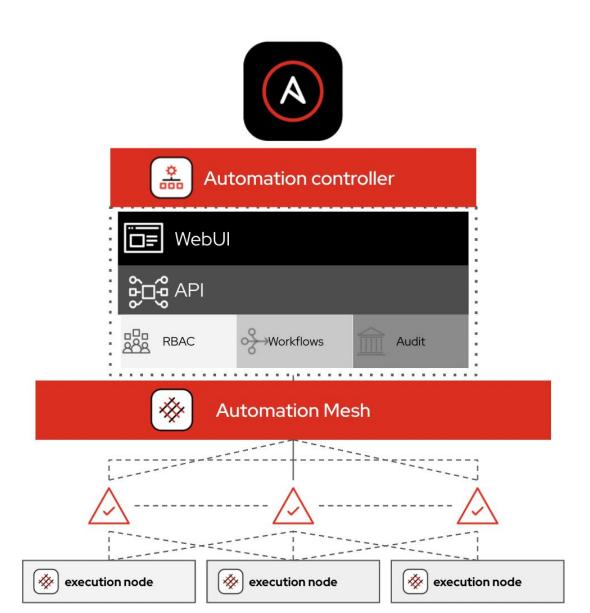

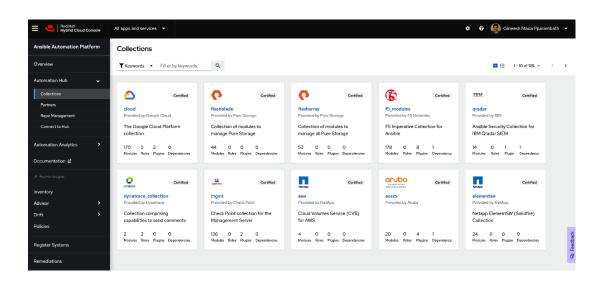

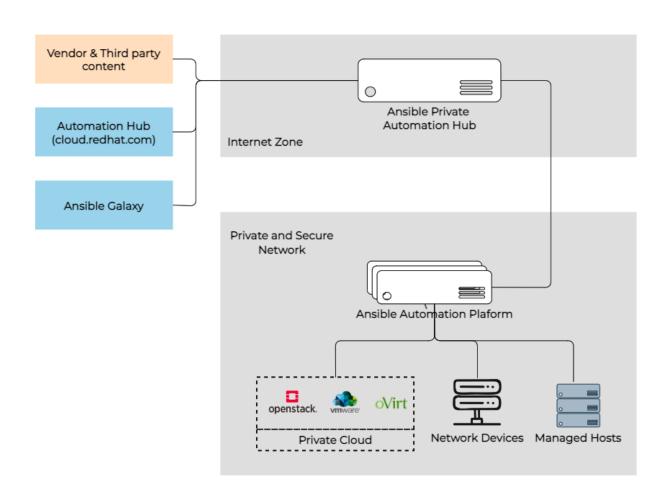

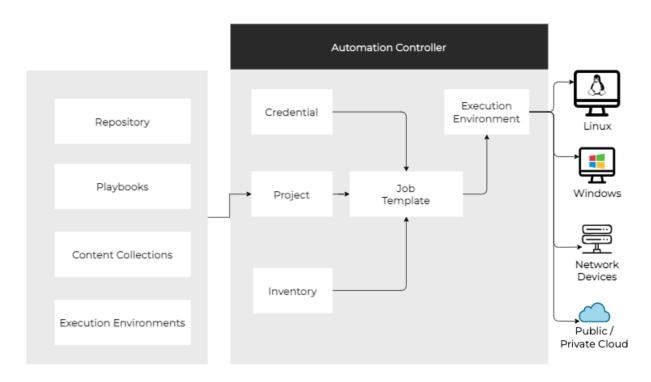

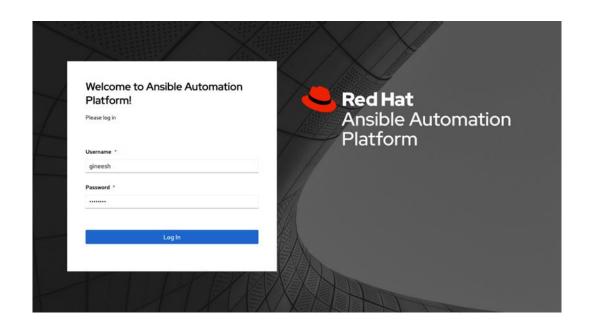

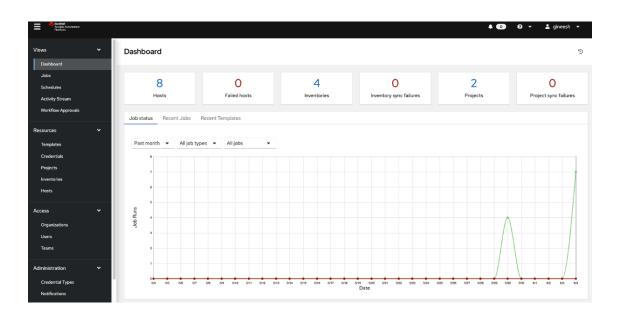

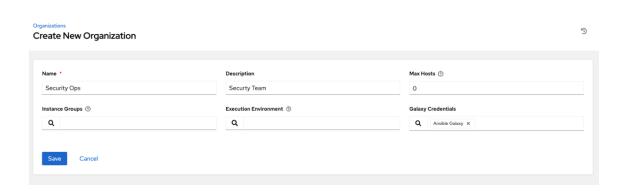

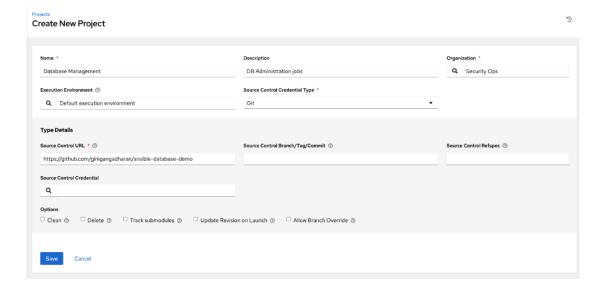

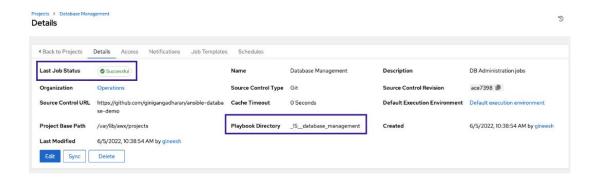

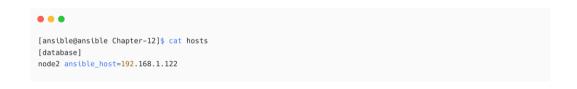

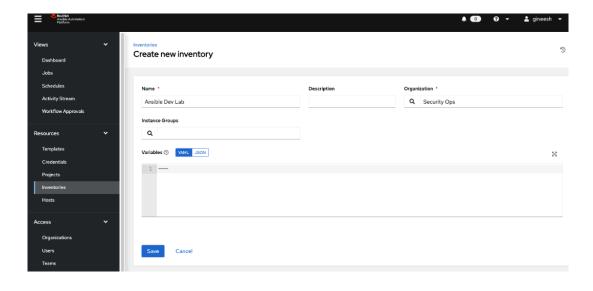

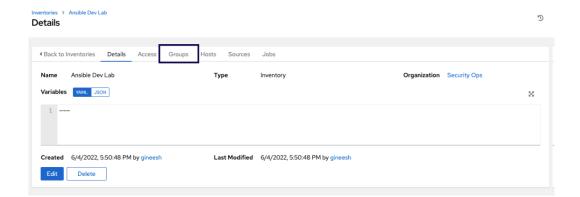

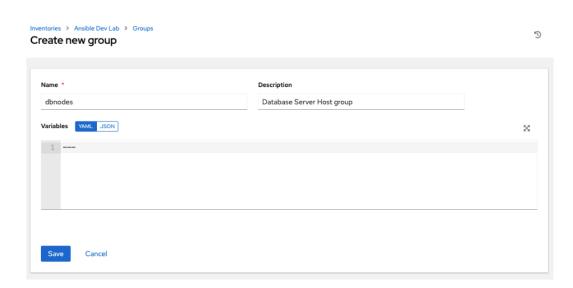

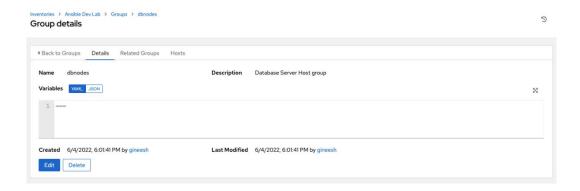

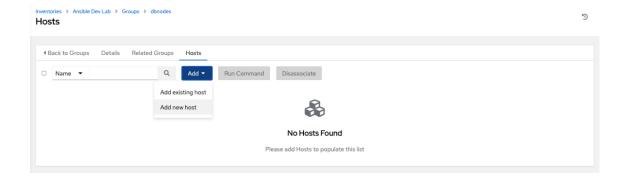

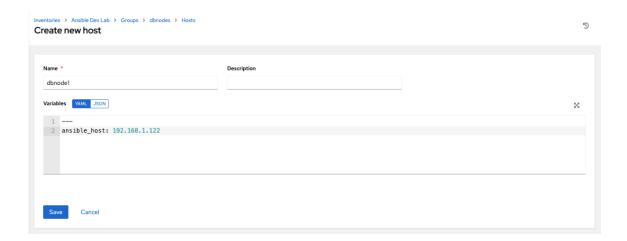

## Create New Credential

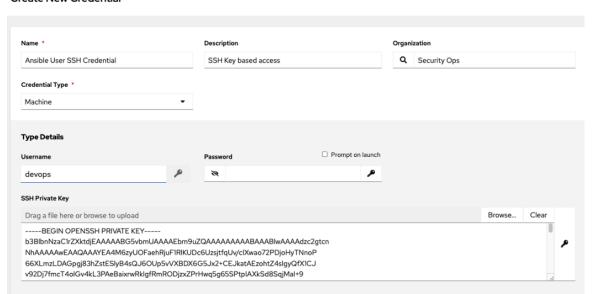

ŋ

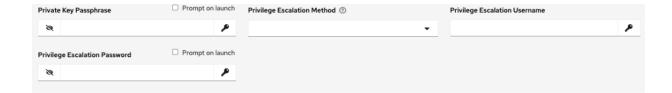

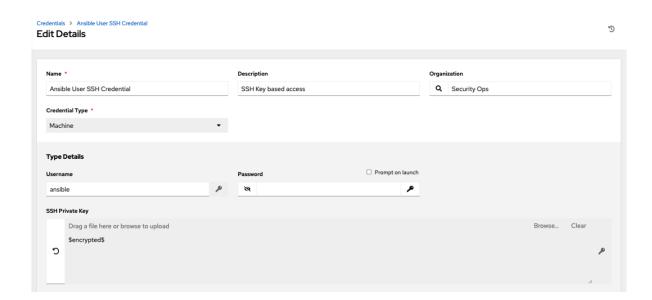

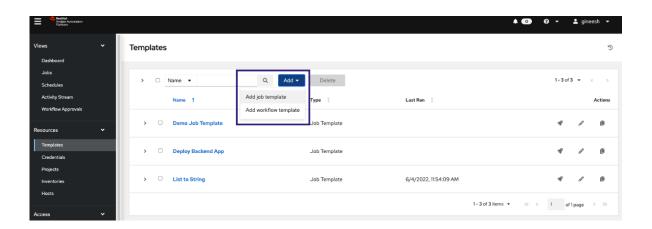

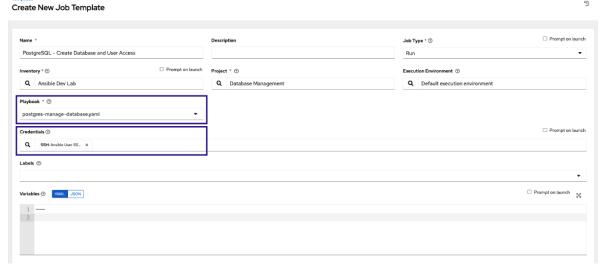

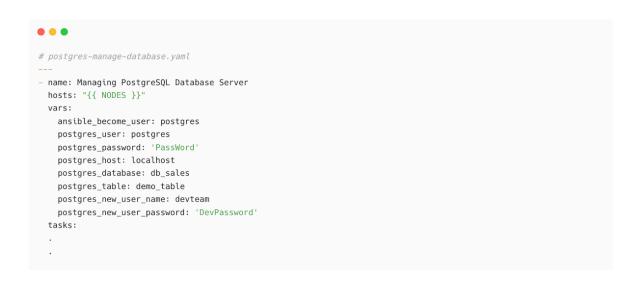

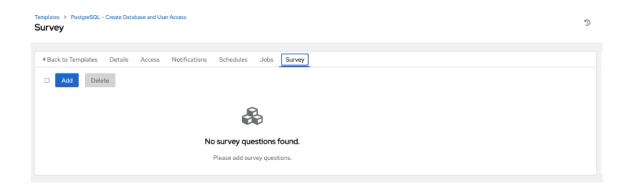

### Add Question

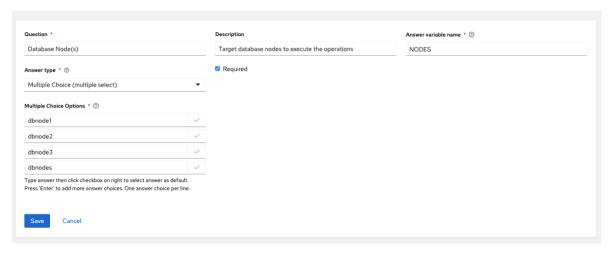

### Templates > PostgreSQL - Create Database and User Access

### Survey

3

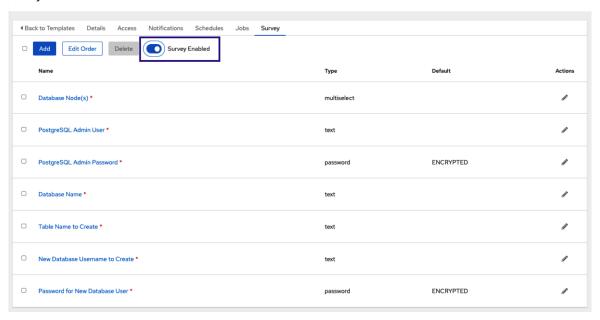

IJ

### Edit Details

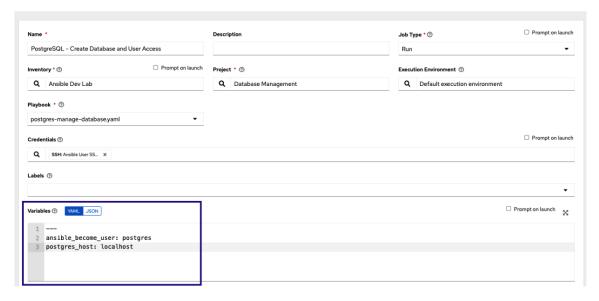

### Templates

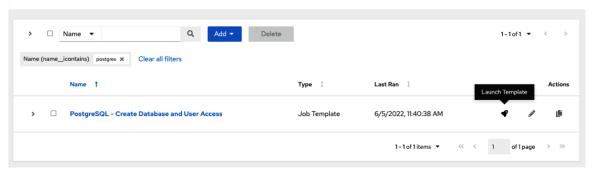

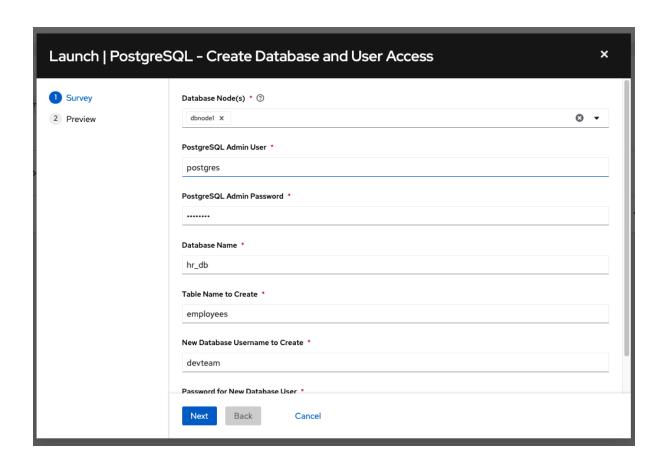

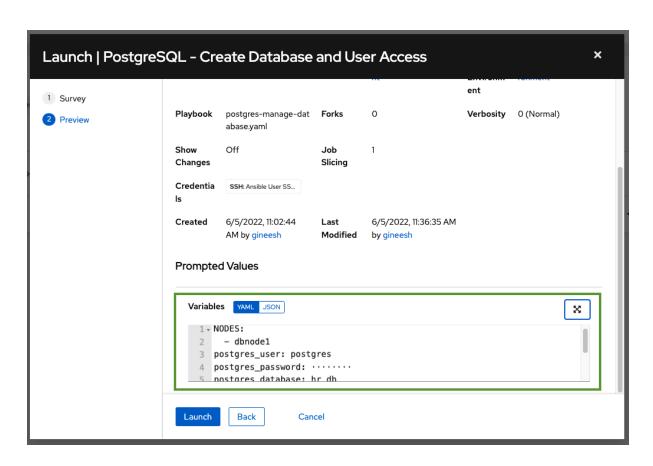

### Output

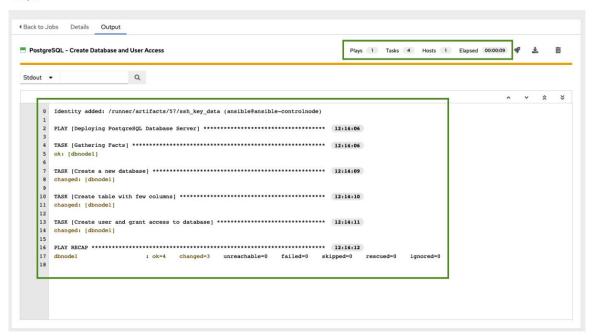

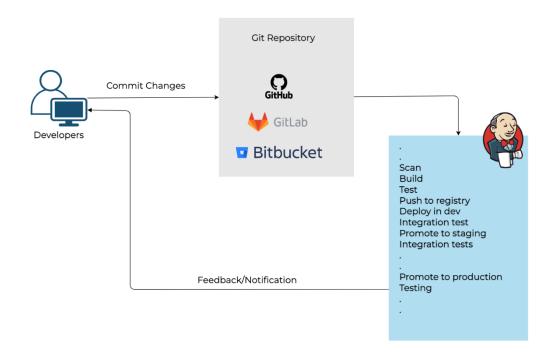

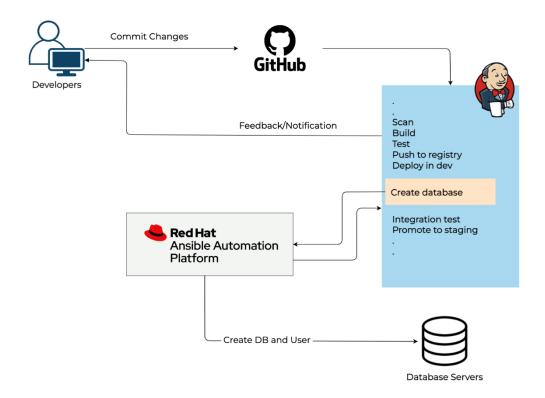

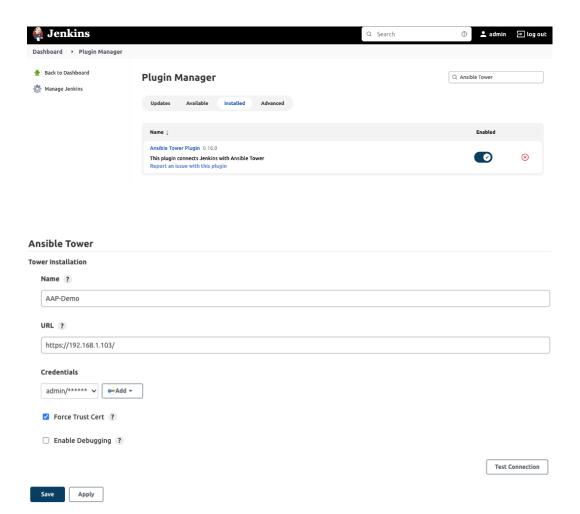

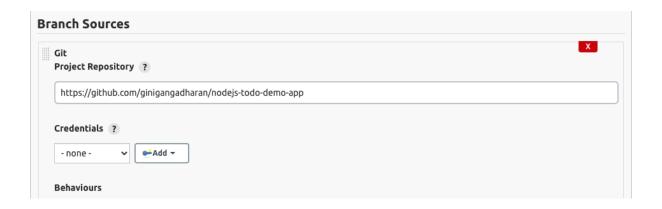

```
Scan Multibranch Pipeline Triggers

Periodically if not otherwise run ?
Interval ?

1 minute
```

```
pipeline {
    agent any

environment {
        // Git Repo
        GIT_URL = "https://github.com/ginigangadharan/nodejs-todo-demo-app"
        // Database variables
        DATABASE_SERVER = "dbnodel"
        POSTGRES_USER = "postgres"
        POSTGRES_USER = "postgres"
        POSTGRES_DATABASE = "passWord"
        POSTGRES_DATABASE = "app2_db"
        POSTGRES_TABLE = "data_table"
        POSTGRES_NEW_USER_NAME = "devteam"
        POSTGRES_NEW_USER_PASSWORD = "DevPassword"
}
```

```
• • •
def ansible_controller_job(){
     ansibleTower(
            towerServer: 'AAP-Demo',
            templateType: 'job',
            jobTemplate: 'PostgreSQL - Create Database and User Access',
            importTowerLogs: true,
            inventory: 'Ansible Dev Lab',
            jobTags: '',
            skipJobTags: '',
            limit: '',
            removeColor: false,
            verbose: true,
            credential: '',
            extraVars: '''---
            NODES: ["$DATABASE_SERVER"]
            postgres_user: "$POSTGRES_USER"
            \verb|postgres_password: "$POSTGRES_PASSWORD"|
            postgres_database: "$POSTGRES_DATABASE"
            postgres_table: "$POSTGRES_TABLE"
            postgres_new_user_name: "$POSTGRES_NEW_USER_NAME"
            postgres_new_user_password: "$POSTGRES_NEW_USER_PASSWORD"
}
```

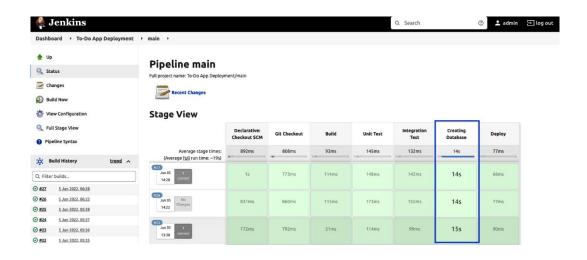

```
Create database and user access using Ansible Automation Controller
[Pipeline] surgit
[Pipeline] (Pipeline] (Pipeline) ansible Tower Run on AND-Demo
Beginning Ansible Tower Run on AND-Demo
Expanded extra vara to ---

NODES: ['dhoodel']
postgres_less: "postgres"
postgres_password: "PassWord"
postgres_less: "postgres, deb"
postgres_ness_" postgres_deb"
postgres_ness_" devteam"
postgres_ness_ness_" devteam"
postgres_ness_ness_" devteam"
postgres_ness_ness_" devteam"
postgres_nes_user_password: "DevPassword"

[WARNING]: Strra variables defined but prospt for job type on launch is not set in tower job
Requesting tower to run job template PostgreSQL - Create Database and User Access
Template Job Uffl: https://1921.861.103/1/obs/66
Identity added: /runner/artifacts/66/smh_key_data (ansible@ansible-controlnode)

FLAY [Deploying PostgreSQL Database Server]

TASK [Gathering Facts]

[0:32mok: [dbnodel] [Om

TASK [Create a new database]

[0:32mok: [dbnodel] [Om

TASK [Create user and grant access to database]

[0:32mok: [dbnodel] [Om

TASK [Create user and grant access to database]

[0:32mok: [dbnodel] [Om

TASK [Create user and grant access to database]

[0:32mok: [dbnodel] [Om

TASK [Create user and grant access to database]

[0:32mok: [dbnodel] [Om

TASK [Create user and grant access to database]

[0:32mok: [dbnodel] [Om

TASK [Create user and grant access to database]

[0:32mok: [dbnodel] [Om

TASK [Create user and grant access to database]
```

## Notification Templates Create New Notification Template

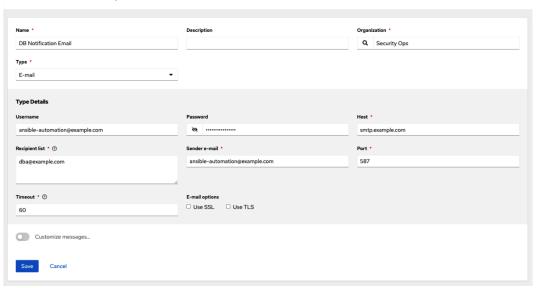

# Templates > PostgreSQL - Create Database and User Acces Notifications

4 Back to Templates Details Access Notifications Schedules Jobs Survey

Name ▼ Q

Name ↑ Type 1 Options

DB Notification Email

Email Start Success Failure

1-1of1page > ≫

5

```
∑ Inbox x
```

```
ansible-automation@example.com
                                                                                                                                                                                                                                                                                                                                                                                                 15:52 (3 minutes ago) ☆ ←
to me 🕶
Job #67 had status successful, view details at https://towerhost/#/jobs/playbook/67
{
      "id": 67,
        "name": "PostgreSQL - Create Database and User Access",
       "url": "https://towerhost/#/jobs/playbook/67",
       "created_by": "admin",
       "started": "2022-06-05T07:52:00.534533+00:00",
      "finished": "2022-06-05T07:52:09.030926+00:00",
       "status": "successful",
       "traceback": "
       "inventory": "Ansible Dev Lab",
       "project": "Database Management",
       "playbook": "postgres-manage-database.yaml",
       "credential": "Ansible User SSH Credential",
       "limit": "",
      "extra_vars": "{\"ansible_become_user\": \"postgres\", \"postgres_database\": \"bostgres\", \"postgres_user\": \"postgres\", \"postgres\", \"p
\"app2_db\", \"postgres_table\": \"data_table\", \"postgres_new_user_name\": \"devteam\", \"postgres_new_user_password\": \"$encrypted$\", \"NODES\": [\"dbnode1\"]]",
        "hosts": {
             "dbnode1": {
                    "failed": false,
                   "changed": 0,
                   "dark": 0,
                   "failures": 0,
                   "ok": 4.
                    "processed": 1.
                      "skipped": 0,
                    "rescued": 0,
                    "ignored": 0
         ← Reply
                                                           → Forward
```

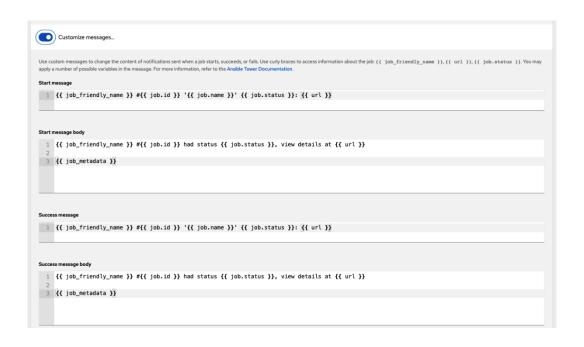

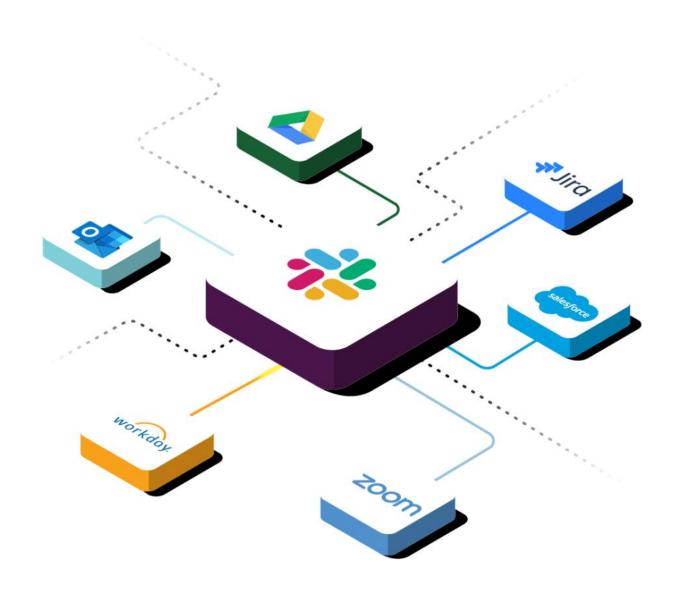

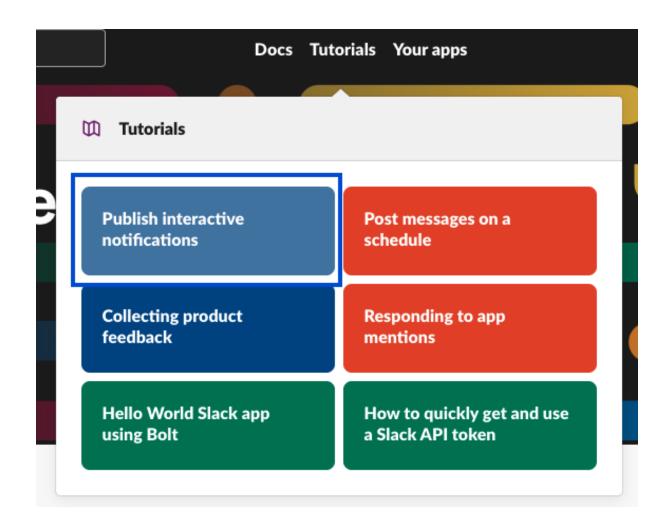

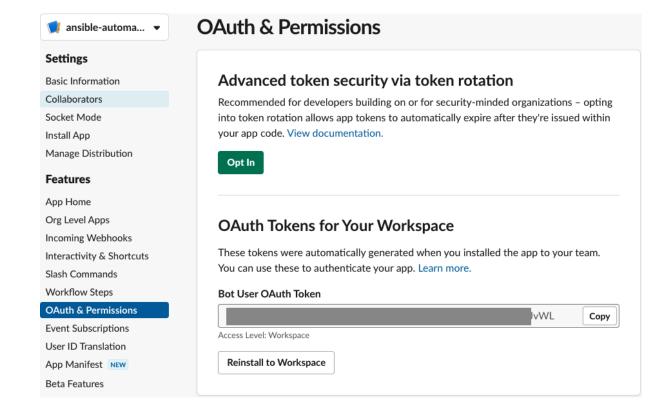

### **Create New Notification Template**

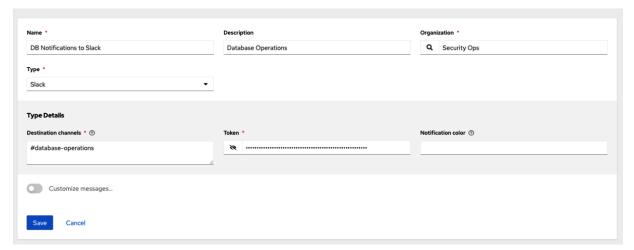

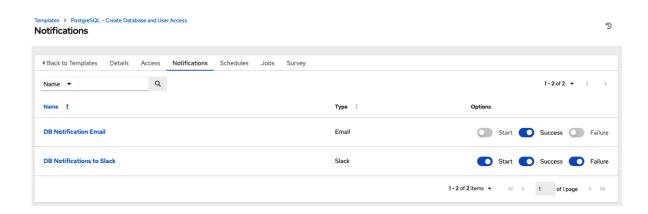

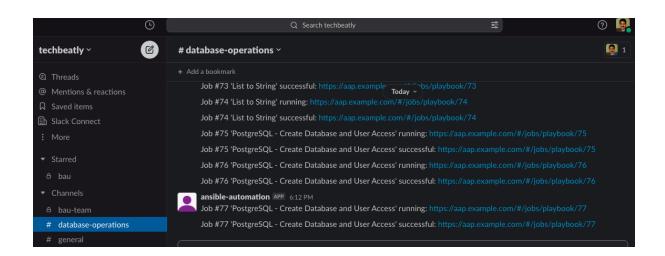

 ${\mathfrak D}$ 

# **Chapter 13: Using Ansible for Secret Management**

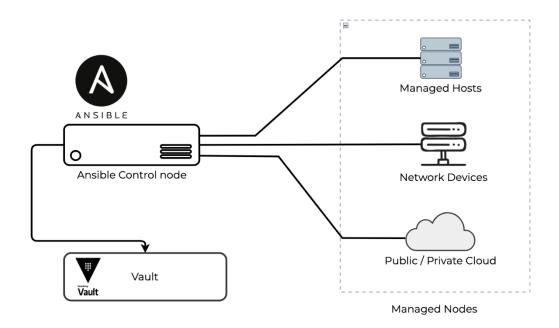

```
# Fetching database password from Hashicorp vault using hashi_vault lookup
- ansible.builtin.debug:
    msg: "{{ lookup('community.hashi_vault.hashi_vault', 'secret=secret/dbpass:value token=c975b780-dlbe-8016-866b-01d0f9b688a5 url=http://myvault:8200') }}"
# Fetching secret from AWS Secret manager using aws_secret lookup
- name: lookup secretsmanager secret in the current region
    debug: msg="{{ lookup('amazon.aws.aws_secret', '/path/to/secrets', bypath=true) }}"
```

```
- name: Accepting sensitive data using prompts
hosts: nodel
gather_facts: no

vars_prompt:
- name: database_username
prompt: Enter your username
private: no

- name: database_password
prompt: Enter your password

tasks:
- name: Print a message
ansible.builtin.debug:
msg: 'Login to database as {{ database_username }}'
```

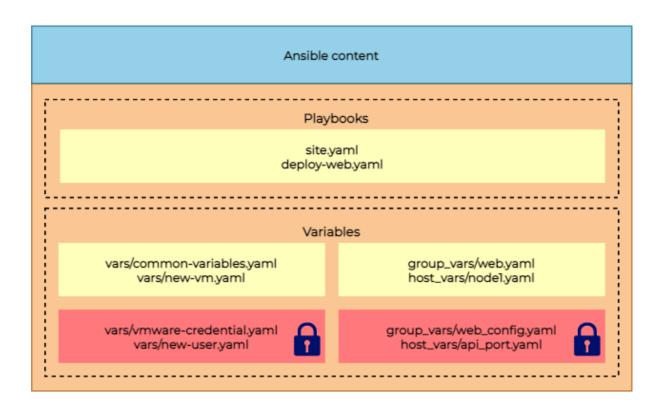

[ansible@ansible Chapter-13]\$ ansible-vault create vars/cloud-credential.yaml

New Vault password:

Confirm New Vault password:

[ansible@ansible Chapter-13]\$ cat vars/cloud-credential.yaml

\$ANSIBLE\_VAULT;1.1;AE5256

66336637353239333738323435656233623865363461343234623339646535626537623762633132

3833366432313965336566663864356662393030643238320a306630373264663164346235643137

613038303538633630346236383832353764653461333836356534336664616661313937736316437

6265646630653437300a306533643333313735626534396437363337636537343936666263353530

36366326263373306661346438633633616234623966383966622730363037613763333438366463

6635633130353331633239383336352353330363236530363332356235373936376462326365

643266663335343966616431613633373838

ansibleGansible Chanter-131\$ cat wars/o

[ansible@ansible Chapter-13]\$ cat vars/dbdetails.yaml database\_username: dbadmin database\_password: dbPassWord database\_port: 5432

• • •

[ansible@ansible Chapter-13]\$ ansible-vault encrypt vars/dbdetails.yaml
New Vault password:
Confirm New Vault password:
Encryption successful

• • •

[ansible@ansible Chapter-13]\$ cat vars/dbdetails.yaml

\$ANSIBLE\_VAULT;1.1;AES256

39623133643337646637373132653835303939333737653361623132326336643237633466356665

3631646264353363373365626432383666306637636362300a613035646533333631643835613463

65333364373637643261303136383336663265383539383636656339356366613334373931366431

6266366132336561640a65633037646132383133533363237356335663239373733313133316563

3361353664636363363386133623266396465303537663566641353363343936633566613886216462

6434313530356137366463306230386235656566663430373462373562316162623639333873434

6463666613830376266663364386364356633396339303433353164336238663666346162343261

3263383223237363337363661333161326131346265363734303263333238343366303538626362

3330

```
[ansible@ansible Chapter-13]$ ansible-vault create --vault-id mysecret@prompt vars/secret-with-id.yaml
New vault password (mysecret):
Confirm new vault password (mysecret):
```

```
[ansible@ansible Chapter-13]$ cat vars/secret-with-id.yaml

$ANSIBLE_VAULT;1.2;AE5256;mysecret

34336230626266393462346439313564333232376132616362393534323339303135633239323133

333564636131346564356265616665626223765573461380a326431646361383333633233383366

31653330316538393664633031366463661323964626530330336564393936333330366263663933

6163626332653366340a65663430616162303555353966666563336536132666135386330343939

31623130326463366333346332363031366237376163613534386237363737366431
```

```
# ansible.cfg
[defaults]
.
.
vault_identity_list = inline@~/ansible/.vault_pass , files@~/ansible/.secret_pass
```

```
[ansible@ansible Chapter-13]$ ansible-vault view vars/dbdetails.yaml
Vault password:
database_username: dbadmin
database_password: dbPassWord
database_port: 5432
```

```
[ansible@ansible Chapter-13]$ ansible-vault edit vars/dbdetails.yaml
Vault password:
```

[ansible@ansible Chapter-13]\$ ansible-vault decrypt vars/dbdetails.yaml
Vault password:
Decryption successful

[ansible@ansible Chapter-13]\$ cat vars/dbdetails.yaml

database\_username: dbadmin
database\_password: dbPassWord

database\_port: 5432
database\_ha: true

 $[ansible@ansible\ Chapter-13]\$\ ansible-vault\ rekey\ vars/cloud-credential.yaml\ Vault\ password:$ 

New Vault password:

Confirm New Vault password:

Rekey successful

[ansible@ansible Chapter-13]\$ ansible-vault encrypt\_string mysecretpassword --name password

New Vault password:

Confirm New Vault password:

password: !vault |

\$ANSIBLE\_VAULT;1.1;AES256

66656431373962663439343661653962633563336663396166393765376239653539386364643037
3963343861383831623132343262636364633636363136610a393361303835316636393139666637
39316662343833623332353738616162303635333536306634666234663563333765616365396431
3734646465376232630a393231303935623337313833646539393837396265363032613063636535

64353630353366373239353834303333326466613334336262323261363832396636

Encryption successful

• • •

[ansible@ansible Chapter-13]\$ ansible-vault encrypt\_string --name password

New Vault password:

Confirm New Vault password:

Reading plaintext input from stdin. (ctrl-d to end input, twice if your content does not already have a newline) this is a secret strng typed frm input.

!vault |

\$ANSIBLE VAULT;1.1;AES256

366461333961376238613730336333303137346664336636373066306566303334366531303238 3064363362633663373633343437653864343932646264610a333136336461386635363965376164

33626539383662376434393763646363636338313361343937666463366636633431393261643236

3934366264376466640 a 626361333562323538316638336635633539636337313430303762383035

 $66623038663364636664363637326437613961656361646334373238626366376662393039636366\\3865646439636163356538303232303739366133386434653138$ 

3865646439636163356538303232303/ Encryption successful

```
## Chapter-13/encrypted-string-playbook.yaml
- name: Using encrypted variables
  hosts: node1
  vars:
    password: !vault |
          $ANSIBLE_VAULT; 1.1; AES256
          62386361656532643262336363633636303262663738663134613439383938326335336237303463\\
          6138323038373665643164303531343431366232663666350a643362323264373532393036323361
          31393332613566303064343463613630353235316530343632363564323738633532666235353930
          3466663030386634300a633334386439656530663431343237626534623137326465363665643034
          64663932363236363939373561643739663339373139356539373032643565326233
  tasks:
    - name: Print a message
     ansible.builtin.debug:
       msg: 'Password is: {{ password }}'
```

userlist:
john:
username: john
password: StrongPassword
leena:
username: leena
password: AnotherPassWord

[ansible@ansible Chapter-13]\$ cat vars/users.yaml

\$ANSIBLE\_VAULT;1.1;AES256
33666132363764303461393063623230653162613936373061663432643535636435383766383561
34323534316636663234383837313966336623036373233300a353734343137333666666133373632
32373865336266616235376461643130626234313731376234343032353334373839333934363263
3639663461663764310a64636231303131363365316633363613163343939353933643938
3434323733353064666636355643635333631393637323961623030633063513462313034366230
3731343839386161633363326463306363636231343136373863333333333333333333463163365366364
6461643232323961393439373165306364333263613765313561366536356336323083330
353437353865386663373066623230393338865623233363534637326134663430626232653731
64343837643433623234633738356663316439633932346133376531333938393865343364303434
393163396339616363666134353864636635

```
# Chapter-13/manage-user.yaml
- name: Creating Linux Users
hosts: node1
become: true
gather_facts: false
vars:
    new_group: admins
vars_files:
    - vars/users.yaml
tasks:
```

```
# Chapter-13/manage-user.yaml....

- name: Create new group
   ansible.builtin.group:
    name: "{{ new_group }}"
    state: present

- name: Add the user
   ansible.builtin.user:
    name: "{{ item.value.username }}"
   password: "{{ item.value.password | password_hash('sha256') }}"
   shell: /bin/bash
   groups: admins
   append: yes
loop: "{{ lookup('dict', userlist, wantlist=True) }}"
```

• • •

[ansible@ansible Chapter-13] \$ ansible-playbook manage-user.yaml ERROR! Attempting to decrypt but no vault secrets found

```
[ansible@ansible Chapter-13]$ ansible node1 -m shell -a "cat /etc/passwd |tail -2" node1 | CHANGED | rc=0 >> john:x:1003:1004::/home/john:/bin/bash leena:x:1004:1005::/home/leena:/bin/bash
```

```
[ansible@ansible Chapter-13]$ echo "MyVaultSecret" > ~/.vault-secret
[ansible@ansible Chapter-13]$ cat ~/.vault-secret
MyVaultSecret
```

```
# Chapter-13/manage-user.yaml...
- name: Add the user
ansible.builtin.user:
    name: "{{ item.value.username }}"
    password: "{{ item.value.password | password_hash('sha256') }}"
    shell: /bin/bash
    groups: admins
    append: yes
loop: "{{ lookup('dict', userlist, wantlist=True) }}"
    no_log: True
```

```
ased,publickey -o PasswordAuthentication=no -o 'User="devops" -o ConnectTimeout=10 -o
ControlPath=/home/ansible/.ansible/cp/0726bd8bd1 192.168.56.25 '/bin/sh -c '"'"'rm -f -r
/home/devops/.ansible/tmp/ansible-tmp-1658050078.9681451-9038-50587566300946/ > /dev/null 2>&1 && sleep 0'"'"''
<192.168.56.25> rc=0, stdout and stderr censored due to no log
changed: [nodel] => (item=None) => {
    "censored": "the output has been hidden due to the fact that 'no_log: true' was specified for this result",
   "changed": true
 "censored": "the output has been hidden due to the fact that 'no_log: true' was specified for this result", "changed": true
changed: [node1] => {
Read vars_file 'vars/users.yaml'
META: ran handlers
Read vars file 'vars/users.vaml'
META: ran handlers
: ok=2 changed=1 unreachable=0 failed=0 skipped=0 rescued=0 ignored=0
node1
```

```
[ansible@ansible Chapter-13]$ mkdir -p group_vars/postgres/vault

[ansible@ansible Chapter-13]$ ansible-vault create group_vars/postgres/vault/dbuser.yaml

New Vault password:

Confirm New Vault password:
```

```
[ansible@ansible Chapter-13]$ cat group_vars/postgres/vault/dbuser.yaml
$ANSIBLE_vAULT;1.1;AES256
39393133613930333734653061653237326639306664323631623431663265316162636331396461
3334383863303133306536323266396439393365313164610a333030333661316230643862313237
3362326231643263336632343065363966626265663032633863373135231643961336226373136
6163306561646362360a653230333266393266653836343962383135633631646535613862306334
6565363131636666613437343230653139356638336464363437393137363638343838387373139
32383363323164363834663133346666393139656464393861363735656263616238386431306436
65663735323435336335383932623437643437643232663030386634363738313832353537303562
33656666334643661303
```

```
# Chapter-13/postgres-create-dbuser.yaml
---
- name: Add new PostgreSQL Database user
hosts: "{{ NODES }}"
vars:
    ansible_become_user: postgres
    postgres_user: postgres
    #postgres_password: moved to Vault file
    postgres_host: localhost
    postgres_database: db_sales
    postgres_table: demo_table
tasks:
```

```
# Chapter-13/postgres-create-dbuser.yaml...

- name: Create user and grant access to database
community.postgresql.postgresql_user:
    login_user: "{{ postgres_user }}"
    login_password: "{{ postgres_password }}"
    login_host: "{{ postgres_host }}"
    db: "{{ postgres_database }}"
    name: "{{ postgres_database }}"
    password: "{{ postgres_app_user_name }}"
    password: "{{ postgres_app_user_password }}"
    encrypted: yes
    priv: "CONNECT/{{ postgres_table }}:ALL"
    expires: "Dec 31 2022"
    comment: "Application user access"
    state: present
```

| •••                                                                                                    |
|----------------------------------------------------------------------------------------------------|
| [ansible@ansible Chapter-13]\$ ansible-playbook postgres-create-dbuser.yamlvault-password-file ~/.vault-secret -e "NODES=postgres" |
| PLAY [Add new PostgreSQL Database user] ************************************                                                       |
| TASK [Gathering Facts] ************************************                                                                        |
| TASK [Create user and grant access to database] ************************************                                               |
| PLAY RECAP ************************************                                                                                    |
| node2 : ok=2 changed=0 unreachable=0 failed=0 skipped=0 rescued=0 ignored=0                                                        |

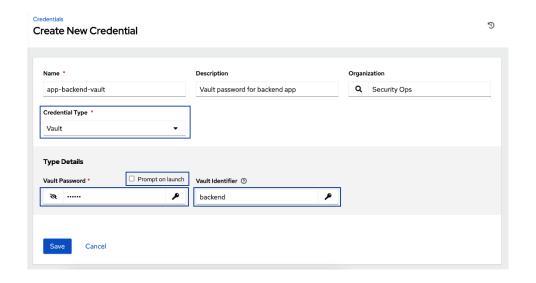

Select Credentials x

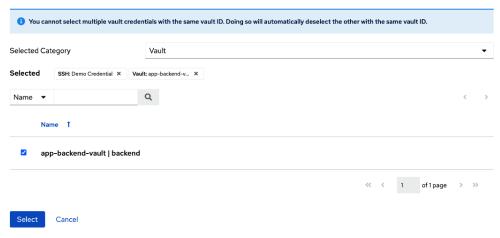

Templates > Deploy Backend App

### **Edit Details**

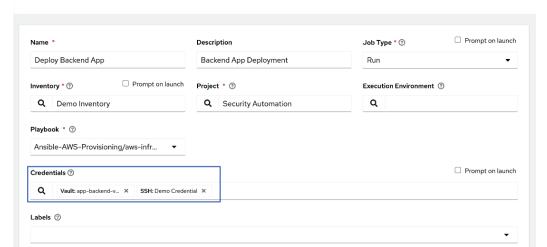

5

[ansible@ansible Chapter-13]\$ ansible-vault view vars/dbdetails.yaml Vault password: database\_username: dbadmin database\_password: dbPassWord database\_port: 5432

# **Chapter 14: Keeping Automation Simple and Efficient**

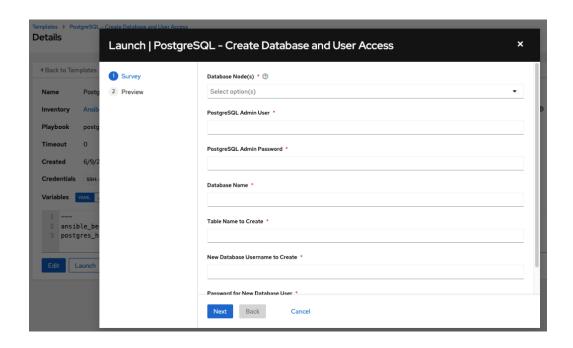

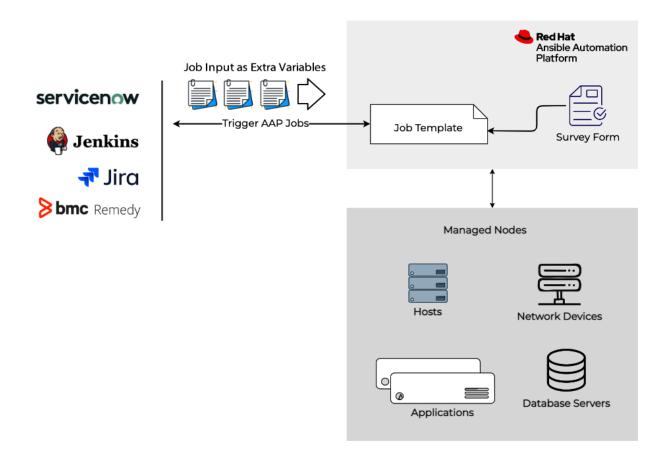

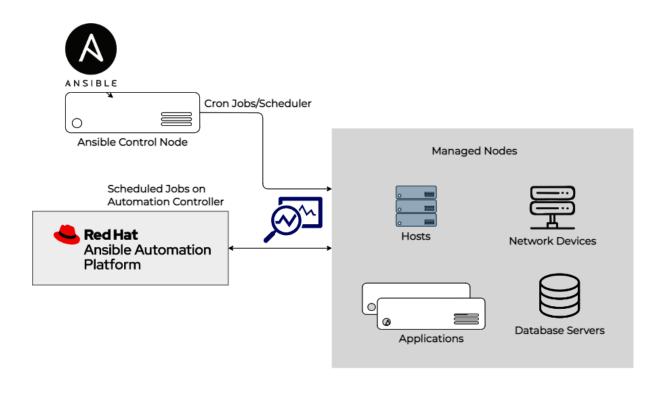

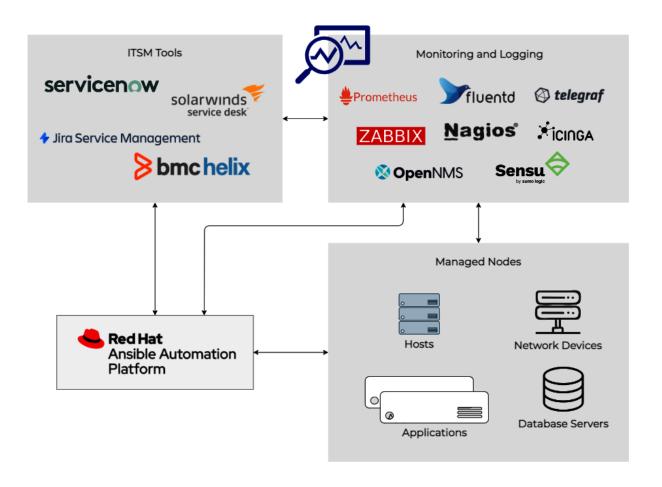

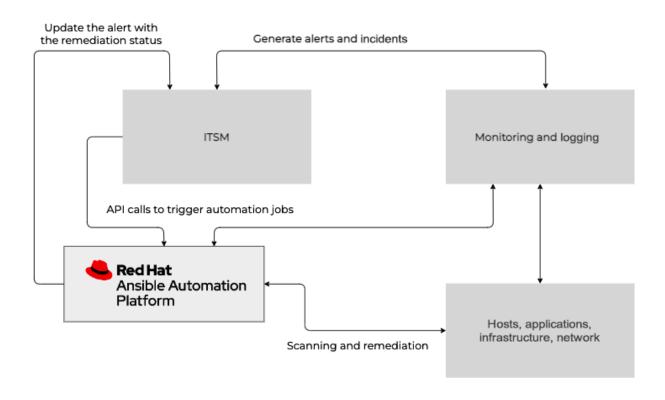

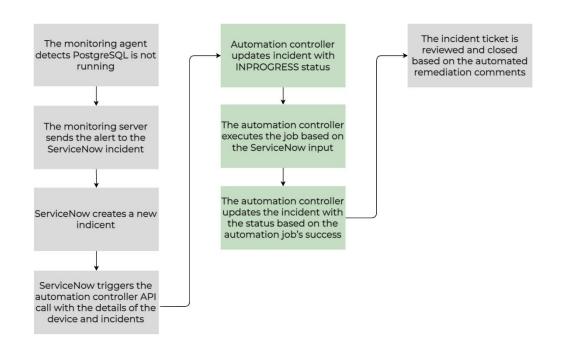

Templates 5

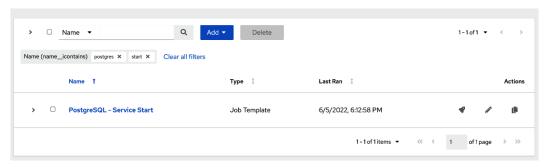

```
- name: Start service postgresql, if not started
ansible.builtin.service:
   name: postgresql
   state: started
register: psql_service_status
```

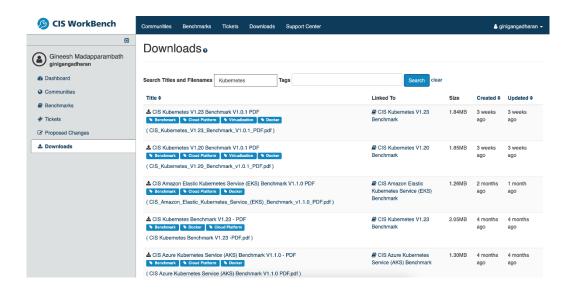

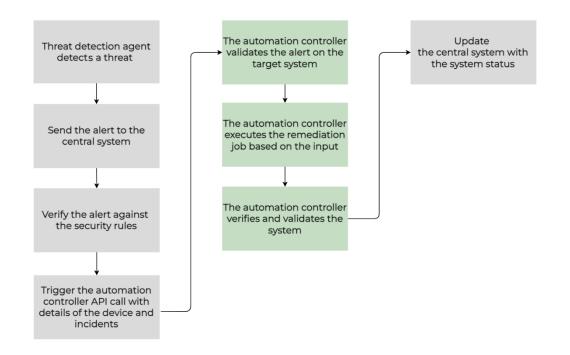

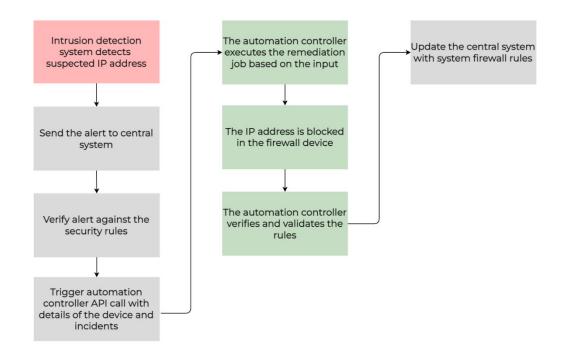

```
- name: Add new ACL Entry and Merge configuration with device configuration
 cisco.asa.asa_acls:
   config:
     acls:
        - name: "{{ acl_identifier }}"
         acl_type: "{{ acl_type }}"
         aces:
          - grant: "{{ acl_action }}"
           #line: 1
            protocol_options:
             tcp: true
            source:
             address: "{{ acl_entry_source_ip }}"
netmask: "{{ acl_entry_source_mask }}"
            destination:
             object_group: "{{ asa_object_group_name }}"
            #log: default
   state: merged
 register: acl_status
```

```
- name: Create {{ firewall_policy_address_entry_to_add }} Entry
 delegate_to: localhost
 for tinet. for tios. for tios\_firewall\_address:
   host: "{{ fortigate_host_ip }}"
   username: "{{ fortigate_username }}"
   password: "{{ fortigate_password }}"
   vdom: "{{ fortigate_vdom }}"
   https: "{{ fortigate_ssl_use }}"
   ssl_verify: "{{ fortigate_ssl_verify }}"
   state: "present"
   firewall_address:
     allow_routing: "disable"
     #color: "6"
     comment: "{{ firewall_policy_address_comment }}"
     name: "{{ firewall_policy_address_name }}"
     policy_group: "{{ firewall_policy_address_group }}"
     subnet: "{{ firewall_policy_address_entry_to_add }}/32"
     type: "ipmask"
     visibility: "enable"
```

```
- name: Create Security Rule
paloaltonetworks.panos.panos_security_rule:
provider: "{{ panos_provider }}"
rule_name: "{{ panos_source_ip_address.splitlines() | default('any') }}"
source_ip: "{{ panos_source_user.splitlines() | default('any') }}"
destination_ip: "{{ panos_destination_ip_address.splitlines() }}"
category: "{{ panos_url_category.splitlines() | default('any') }}"
application: "{{ panos_url_category.splitlines() | default('any') }}"
service: "{{ panos_source_user.splitlines() | default('any') }}"
group_profile: "{{ panos_proup_profile | default('None') }}"
action: "{{ panos_rule_action }}"
rule_type: "{{ panos_rule_action }}"
rule_type: "{{ panos_rule_action }}"
log_start: "{{ panos_log_start | bool }}"
log_end: "{{ panos_log_end | bool }}"
```

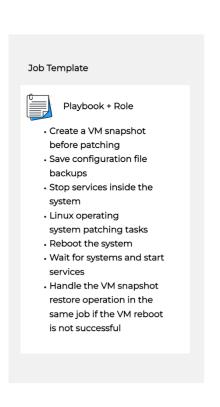

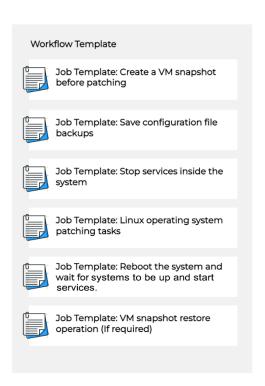

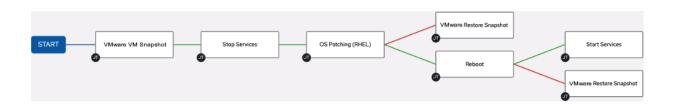

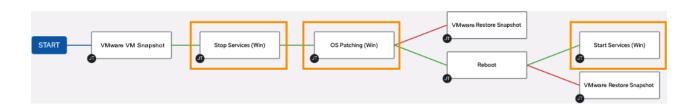

## **Chapter 15: Automating Non-Standard Platforms and Operations**

```
# install-python.yaml
---
- name: Installing Python on target machine
hosts: "{{ NODES }}"
gather_facts: false
tasks:
- name: Install Latest Python package
ansible.builtin.raw: sudo yum -y install python36

- name: Verify Python version
ansible.builtin.raw: python3 -V
register: python_version

- name: Display installed Python version.
ansible.builtin.debug:
msg: "Installed Python version: {{ python_version.stdout_lines }}"
```

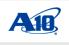

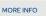

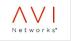

MORE INFO

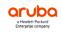

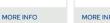

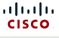

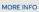

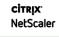

MORE INFO

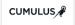

MORE INFO

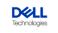

MORE INFO

MORE INFO

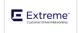

ARISTA

MORE INFO

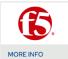

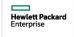

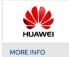

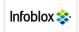

MORE INFO

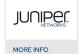

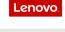

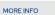

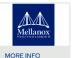

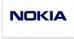

MORE INFO

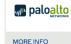

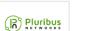

MORE INFO

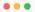

fg01 ansible\_host=192.168.57.125

[fortios:vars] ansible\_user=admin ansible\_ssh\_pass='Admin#123'  $\verb"ansible_host_key_checking=false"$  ${\tt ansible\_network\_os=} for tinet. for tios. for tios$  ${\tt ansible\_connection=} ansible.net common.httpapi$ ansible\_httpapi\_use\_ssl=True ansible\_httpapi\_validate\_certs=False

 name: Backup global settings on FortiOS device  $for tinet. for tios. for tios\_monitor\_fact:$ selector: 'system\_config\_backup' vdom: 'root' params: scope: 'global'

```
- name: FortiGate Configuration Backup
       execute cfg save
       execute backup config tftp {{ backup_filename }} {{ tftp_server }}
 register: tftp_copy_status
```

```
[fortios]
fg01 ansible_host=192.168.57.125

[fortios:vars]
ansible_user=admin
ansible_ssh_pass='Admin#123'
ansible_host_key_checking=false
#ansible_network_os=fortinet.fortios.fortios
#ansible_connection=ansible.netcommon.httpapi
#ansible_httpapi_use_ssl=True
#ansible_httpapi_validate_certs=False
```

```
- name: Take Cisco ASA Backup
cisco.asa.asa_command:
commands:
    - write memory
    - copy /noconfirm running-config tftp://{{ tftp_server }}/{{ backup_filename }}
```

```
- name: Gather EC2 insance details
amazon.aws.ec2_instance_info:
- name: Gather information about instances in Singapore
amazon.aws.ec2_instance_info:
   filters:
        availability-zone: ap-southeast-1
```

\$ curl http://todo-app.example.com:8081/api/todos
[{"id":1,"title":"Send weekly report to team", "description":"Weekly health check report", "completed":false},
{"id":2,"title":"Arrange team dinner", "description":"Check for places", "completed":false}, {"id":3, "title":"Schedule
meeting with John for security audit", "description":"Pending long time", "completed":false}]

```
# todo-app.yaml
---
- name: Managing todo application using API
hosts: localhost
gather_facts: false
become: false
vars:
  todo_app_ur: 'http://todo-app.example.com:8081'
  todo_app_healthcheck: 'health'
```

```
tasks:
    - name: Check that you can connect (GET) to a page and it returns a status 200
    uri:
        url: "{{ todo_app_ur }}/{{ health_check }}"
        return_content: yes
        status_code: 200
    register: health_status

- name: Display health check status
    debug:
        msg: "{{ health_status.content }}"
```

```
\bullet
...<omitted>...
TASK [Display health check status]
ok: [localhost] => {
    "msg": {
       "changed": false,
       "connection": "close",
       "content": "{\"uptime\":2438.676111528,\\"message\\":\\"0K\\\",\\"timestamp\\":1655004678873}\\",
       "content_length": "66",
       "cookies": {},
       "cookies_string": "",
       "date": "Sun, 12 Jun 2022 03:31:18 GMT",
       "elapsed": 0,
       "failed": false,
       "msg": "OK (66 bytes)",
       "redirected": false,
       "status": 200,
       "url": "http://todo-app.example.com:8081/health"
...<omitted>...
```

```
- name: Get ToDo Items
    uri:
    url: "{{ todo_app_ur }}/api/todos"
    return_content: yes
    status_code: 200
    register: todo_items
- name: Display items
    debug:
        msg: "{{ todo_items.content }}"
```

```
lacktriangledown
 <omitted>...
 TASK [Display items]
 ****
 ok: [localhost] => {
                                 "msg": [
                                                           {
                                                                                           "completed": false,
"description": "Weekly health check report",
                                                                                             "id": 1,
                                                                                           "title": "Send weekly report to team"
                                                             },
                                                                                             "completed": false,
                                                                                             "description": "Check for places",
                                                                                             "id": 2,
                                                                                             "title": "Arrange team dinner"
                                                             },
                                                                                              "completed": false,
                                                                                              "description": "Pending long time", % \left( \frac{1}{2}\right) =\frac{1}{2}\left( \frac{1}{2}\right) =\frac{1}{2}\left( \frac{1}{2}\right
                                                                                             "id": 3,
                                                                                             "title": "Schedule meeting with John for security audit"
 <omitted>...
```

```
vars:
  todo_app_ur: 'http://todo-app.example.com:8081'
health_check: 'health'

new_item:
  title: Learn API call using Ansible
  description: A new task added by Ansible
  completed: false
```

```
- name: Add a new item in ToDo list

uri:

url: "{{ todo_app_ur }}/api/todos"

method: POST

return_content: yes

status_code: 201

body_format: json

body: "{{ new_item }}"

register: item_add_status

- name: Display items

debug:

msg: "{{ item_add_status }}"
```

```
• • •
<omitted>...
TASK [Add a new item in ToDo list]
***********************************
ok: [localhost]
TASK [Display items]
ok: [localhost] => {
    "msg": {
       "changed": false,
       "connection": "close",
       "content": "{\"id\":12,\"title\":\"Learn API call using Ansible\",\"description\":\"A new task added by
Ansible\",\"completed\":false}",
       "content_type": "application/json",
       "cookies": {},
       "cookies_string": "",
       "date": "Sun, 12 Jun 2022 04:21:50 GMT",
       "elapsed": 0,
       "failed": false,
       "json": {
          "completed": false,
           "description": "A new task added by Ansible",
          "id": 12,
          "title": "Learn API call using Ansible"
       },
       "msg": "OK (unknown bytes)",
       "redirected": false,
       "status": 201,
       "transfer_encoding": "chunked",
       "url": "http://todo-app.example.com:8081/api/todos"
<omitted>...
```

```
{"add":[
{% for dns in dns_list %}
{"name": "{{ dns }}" },
{% endfor %}
]}
```

```
# akamai-dns-block.yaml
---
- name: Block DNS in Akamai Device
hosts: localhost
gather_facts: false
become: false
vars:
   akamai_api_endpoint: 'http://10.1.10.100:8080'
   akamai_list_path: '/list/blacklist/nodes'
   akamai_api_username: 'admin'
   akamai_api_password: 'secretpassword'

dns_list:
        - blockthisurl.com
        - antherwebsite.com
        - notagoodwebsite.com
```

```
tasks:
 - name: Template the DNS List to block
   ansible.builtin.set_fact:
     dns_list_templated: "{{ lookup('template', 'akamai-url-block-format.j2') }}"
 - name: "{{ akamai_list_name }} - Create substitute records Akamai"
   uri:
     url: "{{ akamai_api_endpoint }}{{ akamai_list_path }}"
     method: POST
      \verb"return_content: yes"
     user: "{{ akamai_api_username }}"
password: "{{ akamai_api_password }}"
     status_code:
      - 201
- 200
     headers:
       Accept: application/json
       Content-Type: application/json
     body_format: json
     body: "{{ dns_list_templated }}"
   register: akamai_add_out
```

```
[ansible@ansible Chapter-15]$ ansible-config dump |grep DEFAULT_MODULE_PATH
DEFAULT_MODULE_PATH(default) = ['/home/ansible/.ansible/plugins/modules', '/usr/share/ansible/plugins/modules']
```

```
[defaults]
library = ./library
```

```
• • •
[ansible@ansible Chapter-15]$ cat library/customhello.sh
#!/bin/bash
# This script accepts two inputs
# 1. application_name
# 2. application_version
changed="false"
display="This is a simple bash module"
OS="$(uname)"
HOSTNAME="$(uname -n)"
display="Application Name: $application_name (version: $application_version)"
if [ "$application_name" == "bash" ]; then
 changed="true"
 display="$display - This is a bash App"
printf '{"changed": %s, "msg": "%s", "operating_system": "%s", "hostname": "%s"}' "$changed" "$display" "$0S"
"$HOSTNAME"
exit 0
```

```
---
- name: Testing Custom Module
hosts: node1
gather_facts: false
vars:
    app_name: "bash"
    app_version: "1.0"
tasks:
    - name: Application Name and Version
    customhello:
        application_name: "{{ app_name }}"
        application_version: "{{ app_version }}"
    register: custom_value
- debug:
    msg: "{{ custom_value }}"
```

```
EXAMPLES = '''
# Simple Custom Hello App
- name: Calling hello_message module
hello_message:
message: "Hello"
name: "John"
```

```
RETURN = '''
greeting:
    description: Hello Response
    returned: success
    type: str
    sample: Hello World
os_version:
    description: Operating System Information
    returned: success
    type: str
    sample: Linux 4.18.0-305.el8.x86_64 #1 SMP Thu Apr 29 08:54:30 EDT 2021
```

```
c.
from ansible.module_utils.basic import AnsibleModule, platform

def main():
    module_args = dict(
        message=dict(type='str', required=True),
        name=dict(type='str', required=False),
    )
    result = dict(
        changed=False,
        greeting='Sample Message',
        os_version=''
    )
.
```

```
\bullet \bullet \bullet
<omitted>...
EXAMPLES:
# Simple Custom Hello App
- name: Calling hello_message module
 hello_message:
   message: "Hello"
   name: "John"
RETURN VALUES:

    greeting

       Hello Response
        returned: success
        sample: Hello World
        type: str
- os_version
        Operating System Information
<omitted>...
```

```
---
- name: Testing Custom Module
hosts: localhost
gather_facts: false
vars:
    custom_message: "Hello"
    custome_name: "John"
tasks:
    - name: Calling custom module
    hello_message:
        message: "{{ custom_message }}"
        name: "{{ customename }}"
        register: custom_value

- debug:
        msg: "{{ custom_value }}"
```

```
• • •
collection/
— docs/
— galaxy.yml
  - meta/
   └─ runtime.yml
  - plugins/
    ├─ modules/
   └─ module1.py
   inventory/
README.md
  - roles/
    - role1/
   — role2/
— .../
__ playbooks/
    ├ files/
    — vars/
   — templates/
   ___ tasks/
L tests/
...<omitted>...
```

```
. . .
namespace: ginigangadharan
name: custom_modules_demo
version: 1.0.4
readme: README.md
authors:
         - Gineesh Madapparambath <gini@iamgini.com>
description: Ansible Custom Module Demo for Ansible Book
license:
       - GPL-2.0-or-later
license_file: ''
tags:
      demosansible
       - devops
dependencies: {}
repository: https://github.com/PacktPublishing/Ansible-for-Real-life-Automation/
{\color{blue} \textbf{documentation:}}\ \ \text{https://github.com/PacktPublishing/Ansible-for-Real-life-Automation/tree/main/Chapter-15/collection}
\frac{\text{homepage: https://github.com/PacktPublishing/Ansible-for-Real-life-Automation/tree/main/Chapter-15/collection}{\text{https://github.com/PacktPublishing/Ansible-for-Real-life-Automation/tree/main/Chapter-15/collection}{\text{https://github.com/PacktPublishing/Ansible-for-Real-life-Automation/tree/main/Chapter-15/collection}{\text{https://github.com/PacktPublishing/Ansible-for-Real-life-Automation/tree/main/Chapter-15/collection}{\text{https://github.com/PacktPublishing/Ansible-for-Real-life-Automation/tree/main/Chapter-15/collection}{\text{https://github.com/PacktPublishing/Ansible-for-Real-life-Automation/tree/main/Chapter-15/collection}{\text{https://github.com/PacktPublishing/Ansible-for-Real-life-Automation/tree/main/Chapter-15/collection}{\text{https://github.com/PacktPublishing/Ansible-for-Real-life-Automation/tree/main/Chapter-15/collection}{\text{https://github.com/PacktPublishing/Ansible-for-Real-life-Automation/tree/main/Chapter-15/collection}{\text{https://github.com/PacktPublishing/Ansible-for-Real-life-Automation/tree/main/Chapter-15/collection}{\text{https://github.com/PacktPublishing/Ansible-for-Real-life-Automation/tree/main/Chapter-15/collection}{\text{https://github.com/PacktPublishing/Ansible-for-Real-life-Automation/tree/main/Chapter-15/collection}{\text{https://github.com/PacktPublishing/Ansible-for-Real-life-Automation/tree/main/Chapter-15/collection}{\text{https://github.com/PacktPublishing/Ansible-for-Real-life-Automation/tree/main/Chapter-15/collection}{\text{https://github.com/PacktPublishing/Ansible-for-Real-life-Automation/tree/main/Chapter-15/collection}{\text{https://github.com/PacktPublishing/Ansible-for-Automation/tree/main/Chapter-15/collection}{\text{https://github.com/PacktPublishing/Ansible-for-Automation/tree/main/Chapter-15/collection}{\text{https://github.com/PacktPublishing/Ansible-for-Automation/tree/main/Chapter-15/collection}{\text{https://github.com/PacktPublishing/Ansible-for-Automation/tree/main/Chapter-15/collection}{\text{https://github.com/PacktPublishing/Ansible-for-Automation/tree/main/Chapter-15/collection}{\text{https://github.com/P
issues: https://github.com/PacktPublishing/Ansible-for-Real-life-Automation/issues
```

[ansible@ansible Chapter-15]\$ cd collection
[ansible@ansible collection]\$ ansible-galaxy collection build
Created collection for ginigangadharan.custom\_modules\_demo at /home/ansible/ansible-book-packt/Chapter15/collection/ginigangadharan-custom\_modules\_demo-1.0.0.tar.gz
[ansible@ansible Chapter-15]\$

[ansible@ansible collection]\$ ansible-galaxy collection publish \
> --token \$ANSIBLE\_GALAXY\_TOKEN \
> ./ginigangadharan-custom\_modules\_demo-1.0.0.tar.gz
Publishing collection artifact '/home/ansible/ansible-book-packt/Chapter-15/collection/ginigangadharan-custom\_modules\_demo-1.0.0.tar.gz' to default https://galaxy.ansible.com/api/
Collection has been published to the Galaxy server default https://galaxy.ansible.com/api/
Waiting until Galaxy import task https://galaxy.ansible.com/api/v2/collection-imports/20104/ has completed
Collection has been successfully published and imported to the Galaxy server default https://galaxy.ansible.com/api/

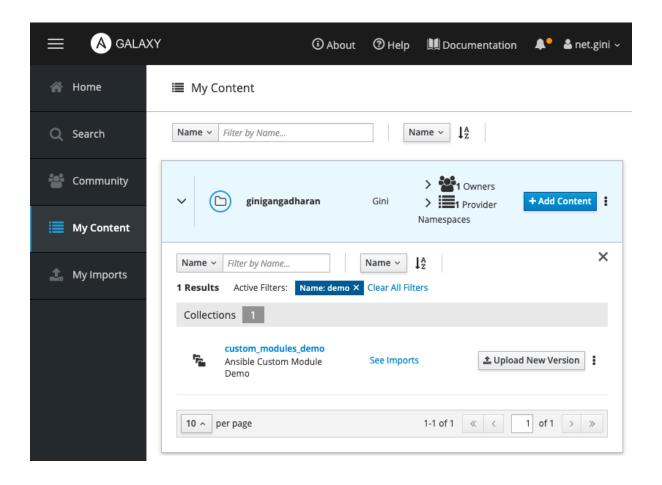

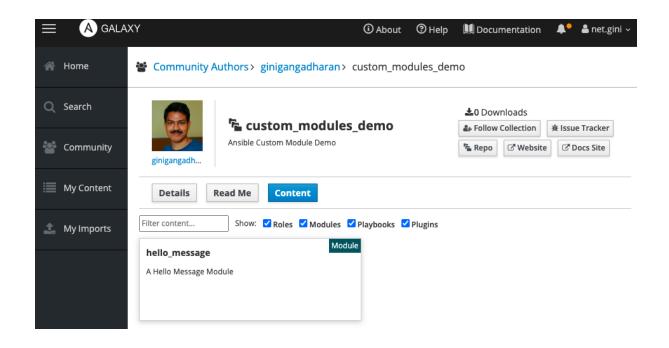

## **Chapter 16: Ansible Automation Best Practices for Production**

```
[ansible@ansible Chapter-16]$ tree ./
./
— ansible.cfg  # ansible configuration
— deploy-web.yml  # a playbook
— group_vars  # directory for group level variables
| — dbnodes.yaml  # variables for inventoy group dbnodes
| — web.yaml  # variables for inventoy group web
— hosts  # another inventory file
— host_vars  # directory for host level variables
| — node1.yaml  # variables for node1
| — node2.yaml  # variables for node2
| — nodes_development  # inventory for development nodes
| — nodes_production  # inventory for production nodes
| — nodes_staging  # inventory for staging nodes
| — README.md
```

```
• • •
                           # roles directory
├─ roles
   — deploy-web-server
                           # web deployment role
      ├─ defaults
├─ main.yml
      │ └─ main.yml
      ├─ templates
      — tests
   ___ vars
  └─ main.vml
security-baseline-rhel8 # security hardening role
    \dots output omitted\dots
├─ site.yml
├─ system-info.yml
├─ system-reboot.yml
38 directories, 56 files
```

```
10.1.10.100
192.168.1.25
10.1.10.25
10.2.100.40
dbserver-101.example.com
prod-app-101.example.com
```

```
web01 ansible_host=10.1.10.100
app02 ansible_host=192.168.1.25
lb101 ansible_host=10.1.10.25
db201 ansible_host=10.2.100.40
web102 ansible_host=sglxwp-101.example.com
app301 ansible_host=slixmkp-app-101.example.com
```

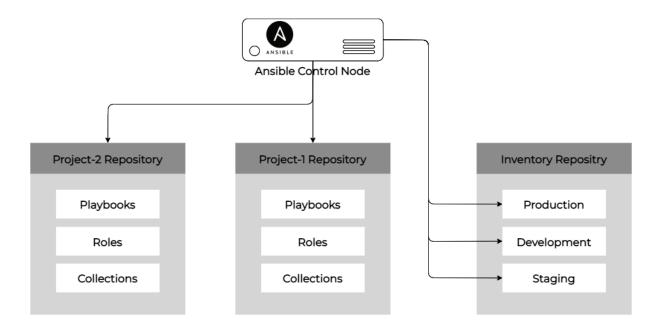

```
[ansible@ansible inventories]$ tree ./
./
— dev
| — group_vars
| — dhondes.yaml
| — web.yaml
| — hosts
— prod
| — group_vars
| — dbnodes.yaml
| — web.yaml
| — hosts
— hosts
— hosts
— hosts
— hosts
— host_vars
— node1.yaml
— node2.yaml
— stg
— hosts
```

```
• • •
# file: dev/hosts
# singapore web servers
# group variables in dev/group_vars/web.yaml
[web]
web101.example.com
web102.example.com
web103.example.com
# singapore db servers
# group variable in dev/group_vars/dbnodes.yaml
[dbnodes]
db201.example.com
db202.example.com
db203.example.com
# backup nodes in Malaysia
[backupnodes]
bkp101.example.com
bkp102.example.com
# Singapore servers in a parent group
[sgnodes:children]
web
dbnodes
```

```
[ansible@ansible inventories]$ ansible-inventory -i dev/hosts --list
    "_meta": {
       "hostvars": {}
    "all": {
       "children": [
           "backupnodes",
           "sgnodes",
           "ungrouped"
       ]
    ... output omitted...
    "sgnodes": {
       "children": [
           "dbnodes",
           "web"
       ]
   },
    "web": {
       "hosts": [
           "web101.example.com",
           "web102.example.com",
           "web103.example.com"
       ]
   }
}
```

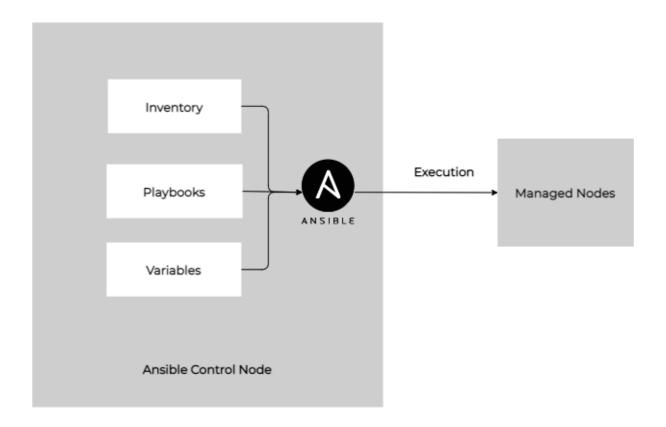

```
[ansible@ansible Chapter-16]$ tree inventories/stg/
inventories/stg/

— group_vars

| — dbnodes.yaml
| — web.yaml
| — hosts
— hosts
— host_vars
— nodel.yaml
— node2.yaml

2 directories, 5 files
```

```
[ansible@ansible Chapter-16]$ tree inventories/stg/
inventories/stg/
— group_vars
| — dbnodes.yaml
| — web.yaml
— hosts
— host_vars
— nodel.yaml
— node2.yaml

2 directories, 5 files
```

```
\bullet
  # file: stg/hosts
  node1 ansible_host=192.168.56.25
  node2 ansible_host=192.168.56.24
  node3 ansible_host=192.168.56.60
  [all:vars]
  ansible_ssh_private_key_file=/home/ansible/.ssh/id_rsa
   [ansible@ansible Chapter-16]$ mkdir inventories/stg/group_vars
   [ansible@ansible Chapter-16]$ mkdir inventories/stg/host_vars
• • •
# file: stg/group_vars/web.yaml
web_server_port: 80
# file: stg/host_vars/node1.yaml
web_server_port: 8080
  # file: stg/host_vars/node2.yaml
  web_server_port: 8081
 default_web_page_content: "Welcome to node2"
        [ansible@ansible Chapter-16]$ tree inventories/stg/
        inventories/stg/
        ├─ group_vars
          ├─ dbnodes.yaml
├─ web.yaml
        host_vars
            - node1.yaml
            __ node2.yaml
        2 directories, 5 files
```

```
. . .
[ansible@ansible Chapter-16]$ ansible-inventory --list -i inventories/stg/
     "_meta": {
         "hostvars": {
              "node1": {
                   "ansible_host": "192.168.56.25",
                   "ansible_ssh_private_key_file": "/home/ansible/.ssh/id_rsa",
                   "web_server_port": 8080
              },
               "node2": {
                  "ansible_host": "192.168.56.24",

"ansible_ssh_private_key_file": "/home/ansible/.ssh/id_rsa",

"default_web_page_content": "Welcome to node2",

"web_server_port": 8081
               "node3": {
                   "ansible_host": "192.168.56.60",
                   "ansible_ssh_private_key_file": "/home/ansible/.ssh/id_rsa",
                   "web_server_port": 80
        }
    },
     ...output omitted...
```

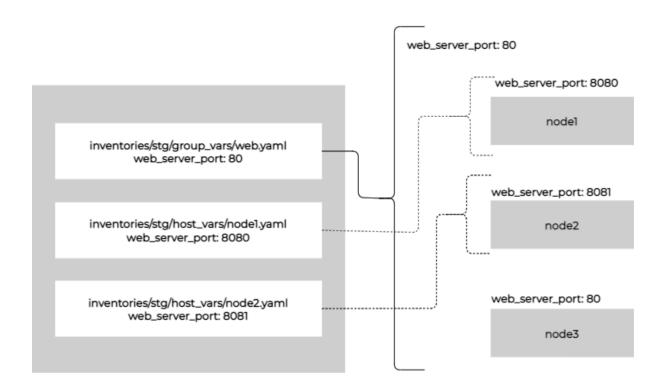

```
• • •
[ansible@ansible Chapter-06]$ ansible-inventory web --list
    "_meta": {
        "hostvars": {
            "node1": {
                "ansible_host": "192.168.56.25",
               "ansible_ssh_private_key_file": "/home/ansible/.ssh/id_rsa",
                "ansible_user": "ansibleadmin"
            "node2": {
                "ansible_host": "192.168.56.24",
                "ansible_user": "user1"
            },
            "node3": {
                "ansible_host": "192.168.56.60",
                "ansible_user": "devops"
            },
            "win2019": {
...output omitted...
                "ansible_user": "ansible",
                "ansible_winrm_server_cert_validation": "ignore",
                "ansible_winrm_transport": "basic"
   ٦.
...output omitted...
```

```
[ansible@ansible Chapter-03]$ ansible-vault create vars/secrets
New Vault password:
Confirm New Vault password:
[ansible@ansible Chapter-03]$ cat vars/secrets
$\text{$ANSIBLE_VAULT_1.1}$, $\text{$AES256}$
38393063373031356638353866353937306462663565366266323166363130356435326564343735
3061663831326237356430353361646235396661663538310a373337376339383561353762356265
3936383031646534616630366637306445390613473563613734343336653630656533399739643238
31363306130633761610a646138326130333435373836303832343335373737330355353665616430
332323537303765356366383930623631666561393661626535663135316362326134623066623234
3137313861613734613262623062646434394306637316636633539663530303338396163666131
383237626162626334376133663039366331
```

```
● ● ● ■ [ansible@ansible Chapter-06]$ ansible-playbook password-promt.yaml --ask-pass SSH password:
```

```
• • •
    # Task to send a notification email before the reboot operation.
    - name: Email notification before reboot
     include_role:
       name: send-email
     vars:
       email_report_body: "Alert: {{ inventory_hostname }} is rebooting as per schedule. Please do not use the
server. Notification will be sent after the reboot activity is completed."
        email_smtp_subject: "Weekly System Reboot - {{ inventory_hostname }} - Initiated"
        - email

    notification

    # You may add your pre-reboot tasks here
    # such as taking backups, configure maintainance mode,
    # disable monitoring and so on.
    - name: Running Pre-reboot tasks
      debug:
       msg: "Taking backup and snapshot"
        - pretasks
        - backup
```

| immediate<br>boolean | Should this configuration be applied immediately, if set as permanent.  Choices:  • no ← (default)  • yes |
|----------------------|----------------------------------------------------------------------------------------------------|
|                      |                                                                                                    |

```
    name: Enable and Run Firewalld ansible.builtin.service:
    name: firewalld enabled: true state: started
    name: Firewalld permit httpd service ansible.posix.firewalld:
        service: http
        permanent: true state: enabled immediate: yes
```

```
tasks:
- name: Copy a file to managed hosts
copy: name=demo.txt dest=/tmp/demo.txt owner=ansible group=ansible
- name: Create a new directory if it does not exist
file: path=/home/ansible/new-dir state=directory mode='0755'
```

```
tasks:
    name: Copy a file to managed hosts
copy:
    src: files/demo-text-file.txt
    dest: /home/ansible/demo-text-file.txt
    owner: ansible
    group: ansible

- name: Create a new directory if it does not exist
file:
    path: /home/ansible/new-dir
    state: directory
    mode: '0755'
```

- name: Installing Web Packages
hosts: webservers
tasks:
- name: Installing Web
yum:
name: httpd
state: present

- name: Installing Web Packages
hosts: "{{ nodes }}"
tasks:
- name: Installing Web
yum:
 name: "{{ web\_package }}"
 state: present

```
• • •
  tasks:
   - block:
       - name: Show Message
        debug:
         msg: "Trying httpd"
      - name: Install Package
       yum:
          name: httpd-wrong
          state: present
     rescue:
       - name: Show error
        debug:
         msg: "Unknown Package"
      - name: Install nginx
        yum:
          name: nginx
          state: latest
     always:
       - name: Message
        debug:
       msg: "Playbook Done"
```

- name: "Patching Pre-tasks"

include\_role:

name: linux-patching tasks\_from: linux-patching-pre-tasks.yaml

- name: "Patching Tasks" include\_role:

name: linux-patching

- name: "Patching Post-tasks"

include\_role:
name: linux-patching
tasks\_from: linux-patching-post-tasks.yaml

# variable names with shortnames
myvar: something

webport: 8080 dbpath: /opt/mysql fwpackage: firewalld fg\_api: 10.1.10.10

# variables with meaningful names

user\_location: /home/devops/

httpd\_web\_port: 8080

mysql\_database\_home: /opt/mysql
firewall\_package: firewalld fortigate\_api\_ip: 10.1.10.10